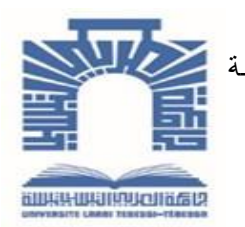

الجمــهــوريــــــــــــة الجـــــــــزائــريـــة الديمـــــــــــــــقــراطـيـــة الــشــــــــــــــــــــــ

**République Algérienne Démocratique Et Populaire** وزارة التــــــــــــعـــليـــــم العــــــــالي والبـــــــــحث العــــــــــلـــمــــــي

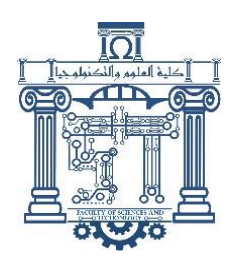

**Ministère de l'Enseignement Supérieur et de la Recherche Scientifique**

جـــــــــــــــــــــــــــــــــامعة الشهيد الشيخ العربــــــــــــي التبســــــــــــي - تــــبســـــــــــــــــــــــــــــــــة

**Université Echahid Cheikh Larbi Tébessi – Tébessa –**

**Faculté des Sciences et de la Technologie**

**Département de Génie Civil**

# **MEMOIRE**

Présenté pour l'obtention du **diplôme** de **Master Académique**

**En : Génie Civil**

**Spécialité :** Géotechnique

**Par :**

MEBROUK Mohamed Dhia Eddine

**Sujet**

# **Modélisation numérique du comportement**

# **d'un sol de forte porosité**

Présenté et soutenu publiquement, le 25/06/2024, devant le jury composé de:

M/ LAOUAR Mohamed Salah Professeur Président M/ FERNANE Ali Maître de conférences -A-<br>Rapporteur M/ HOUAM Abdelkader Professeur Examinateur

**Promotion : 2023/2024.**

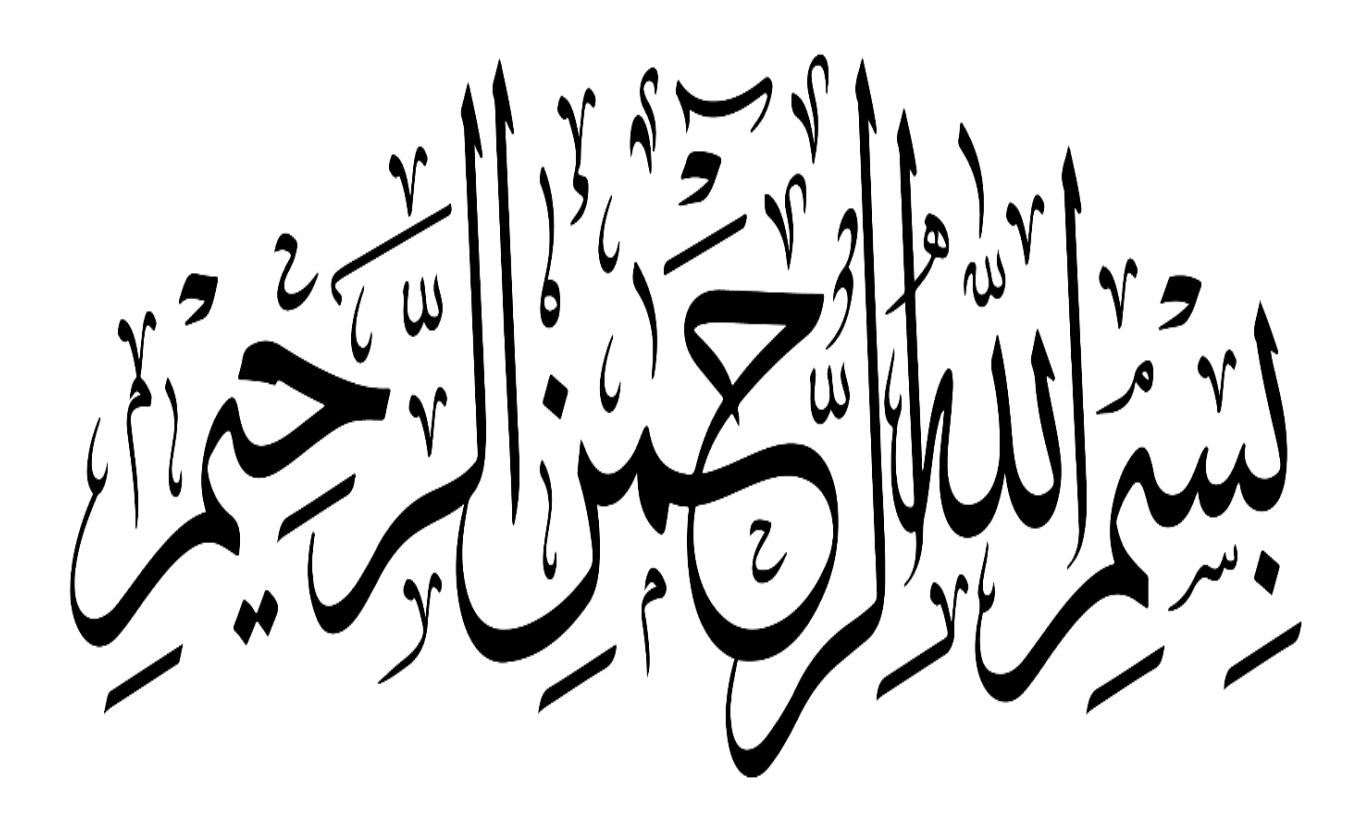

# *Dédicace*

<span id="page-2-0"></span>*A mon cher père Meftah*

*A ma chère mère OGBI Hanane que Dieu ait son âme et lui accorde le paradis*

*A mes chèrs grand parents OGBI Ali dit Hmed et SENOUG Fatma dite Toumia*

*A mon frère Amir et ma sœur Alaa et ma cher amie et tante karima katbry*

*A mes chers amis et mes frères qui m'ont soutenu et qui ont été à mes côtés*

*A mes chers amis Messaadi Iskander , Hamla Ines Souahi Houssem , Houam Ridha qui m'ont épaulé à réaliser mon travail si présent*

*Je vous dédie le fruit de mes années d'études, merci d'être toujours là pour moi. ... Que Dieu te bénisse ...* 

# <span id="page-3-0"></span>*Remerciement*

*Grand remerciement à ALLAH UNIQUE ET TOUT PUISSANT de nous avoir aidé et éclairé dans notre travail.*

 *La présentation de ce modeste travail me donne l'occasion d'exprimer ma profonde gratitude à M. Ali FERNANE, mon directeur de mémoire. Je tiens à le remercier pour ce sujet intéressant et pour la confiance qu'il m'a accordée, ses nombreux conseils m'ont toujours poussé à améliorer mon travail.*

 *Je remercie également Professeur Abdelkader HOUAM et Professeur Mohamed Salah LAOUAR qui ont accepté de juger mon travail.*

*Je voudrai également profiter de ce travail et exprimer mes remerciements ; ma gratitude et mon respect à tous mes enseignants et administrateurs de la faculté.*

*Enfin , je remercie toutes les personnes qui m'ont aidé de près ou de loin ou même par un mot d'encouragement.*

<span id="page-4-0"></span>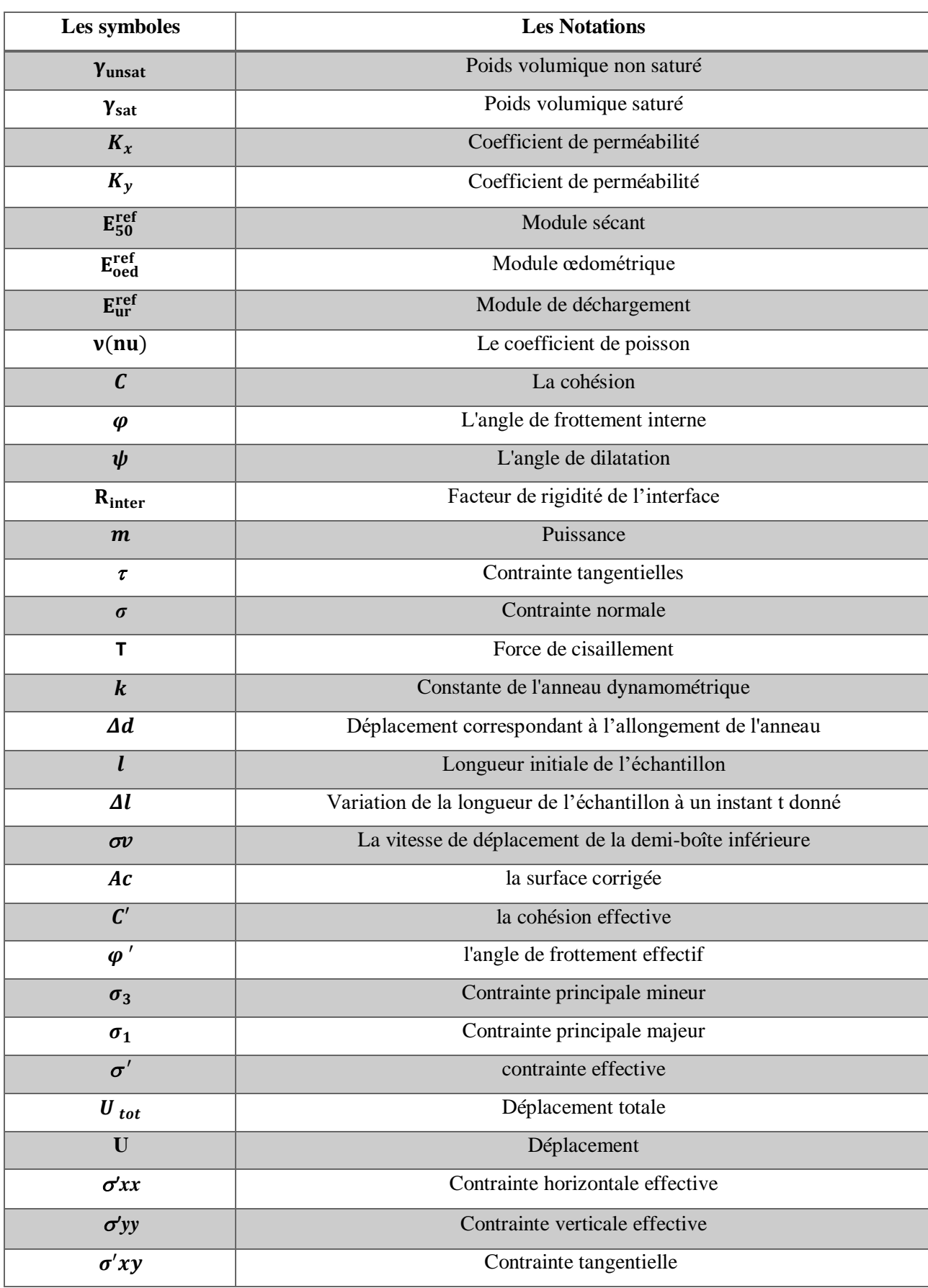

# **Liste des notations et symboles**

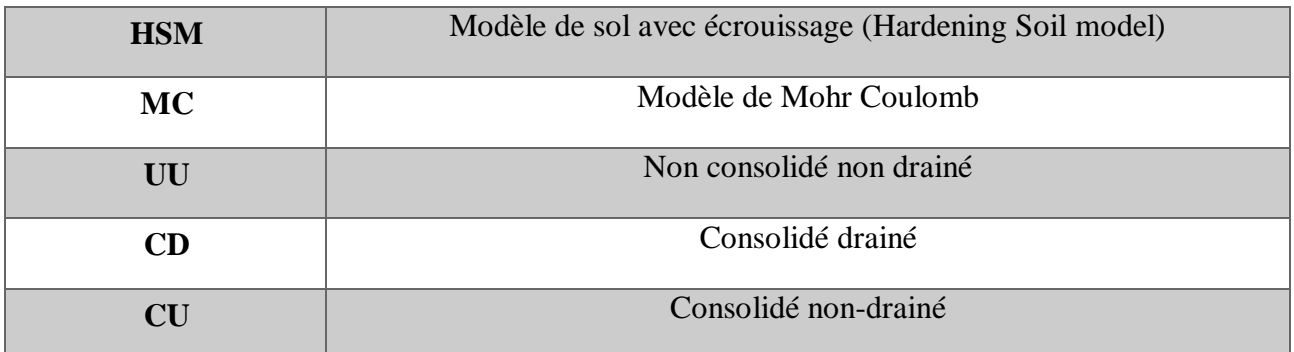

## **Liste des tableaux**

## <span id="page-6-0"></span>**Chapitre III : Présentation du logiciel PLAXIS et modélisation numérique**

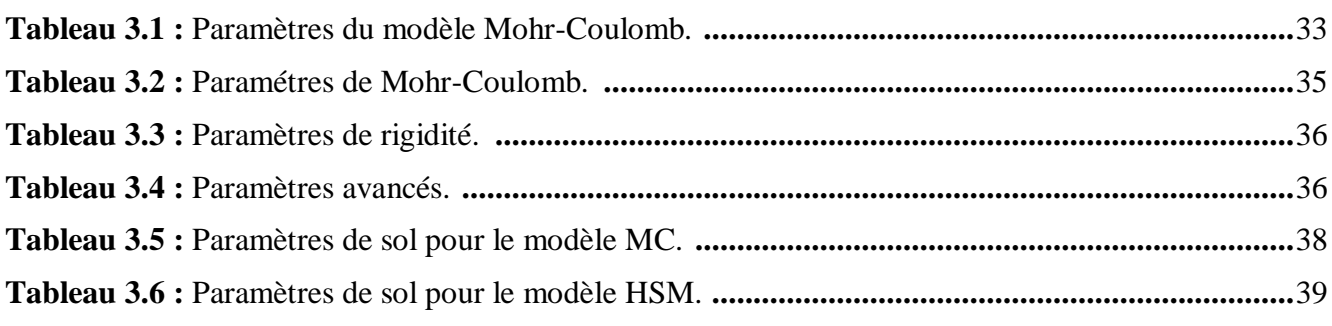

# **Chapitre IV : Étude comparative**

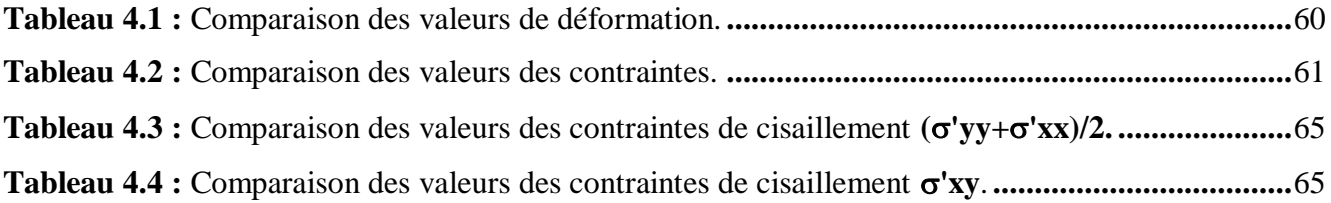

## **Liste des figures**

## **Chapitre I : Recherche bibliographie sur les sols problématiques**

<span id="page-6-1"></span>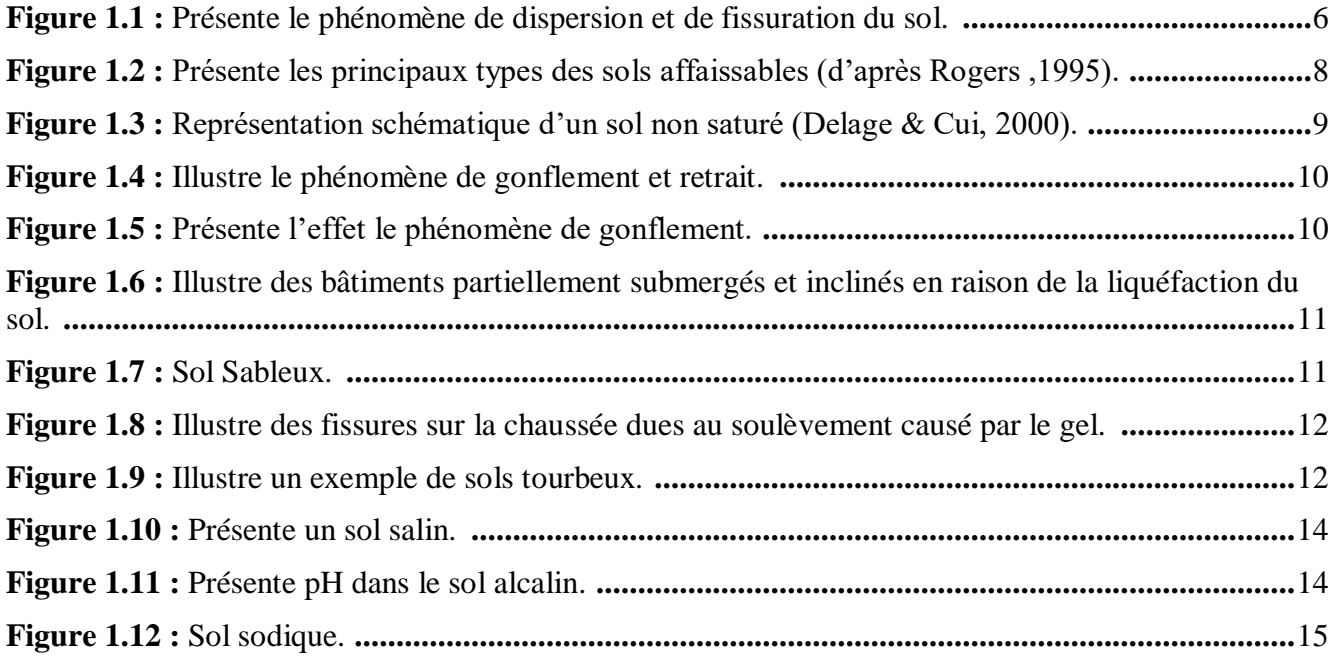

### **Chapitre II : L'essai de cisaillement direct**

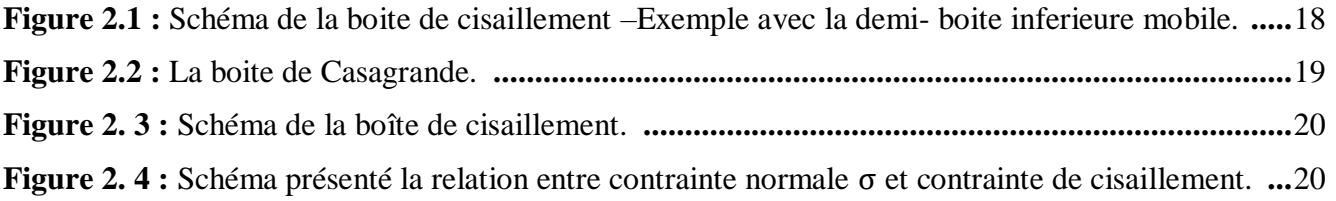

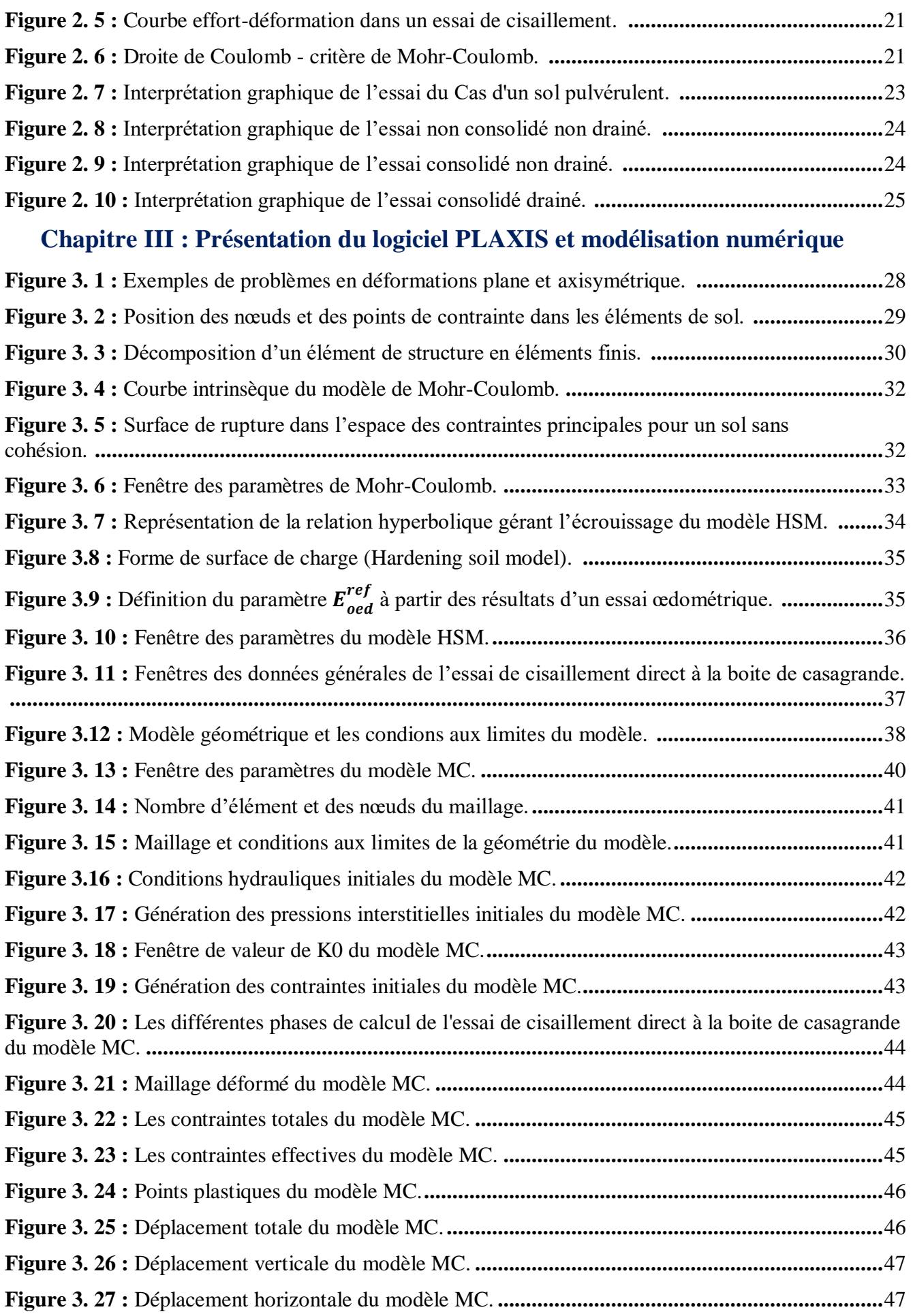

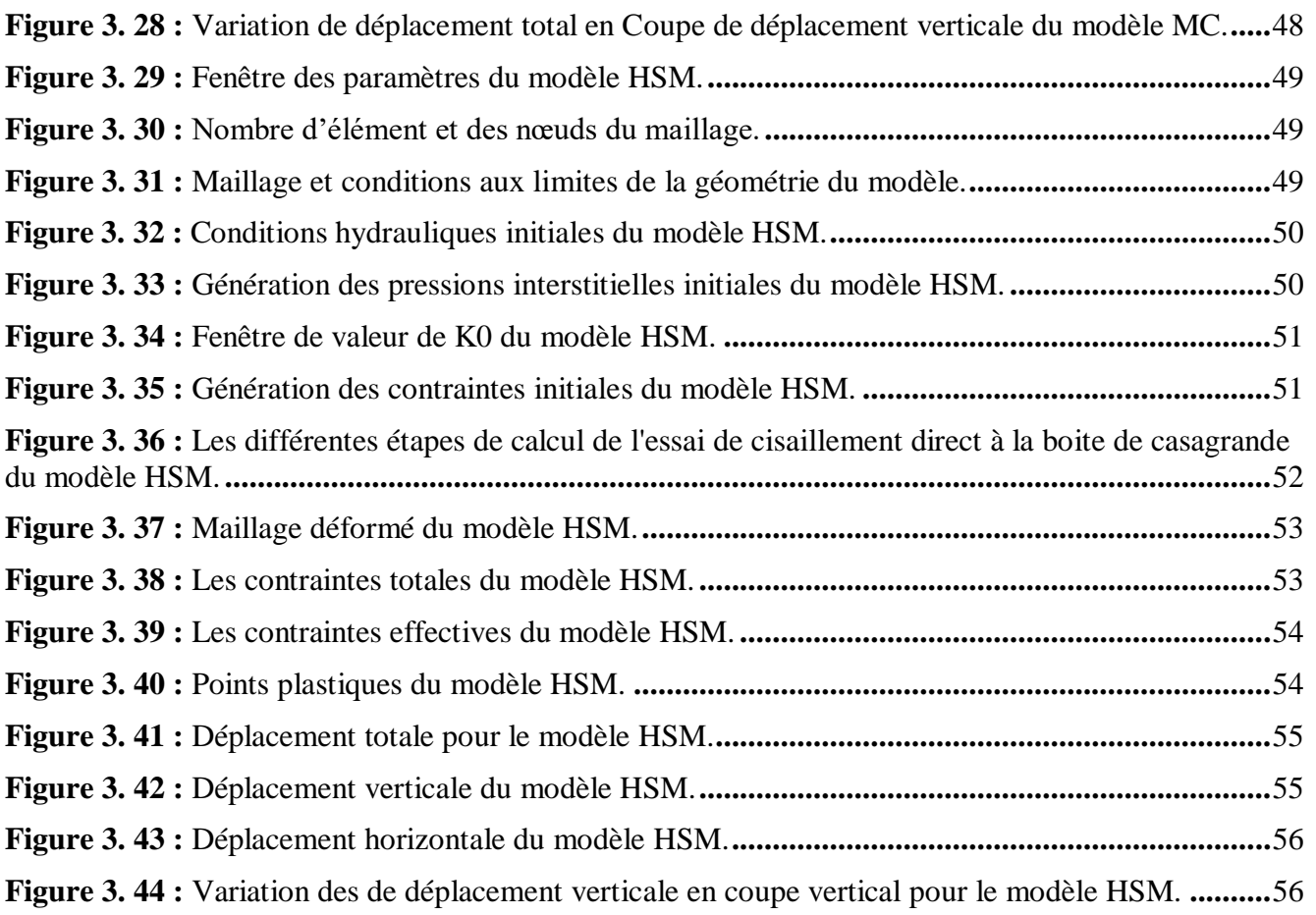

# **Chapitre IV : Étude comparative**

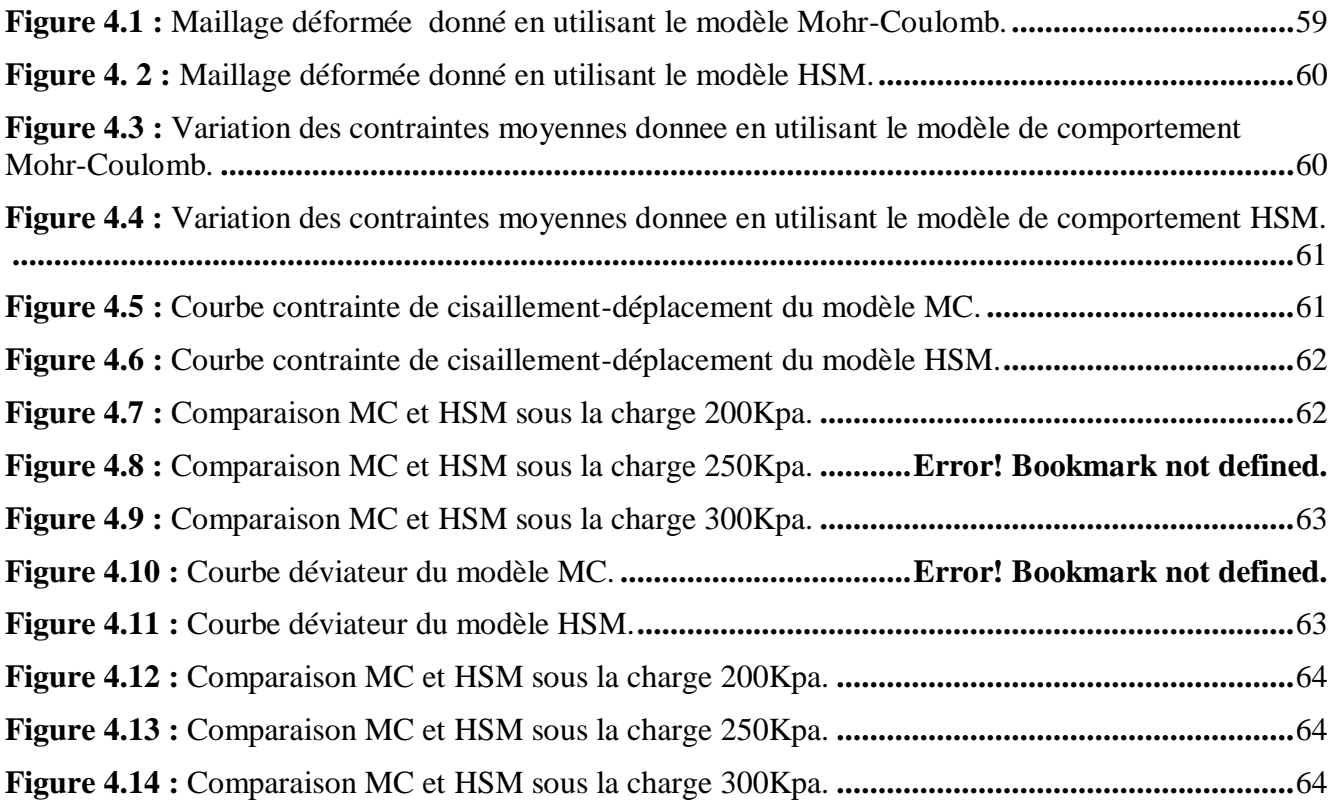

## **Résumé**

<span id="page-9-0"></span>La plupart des essais géotechniques effectués sur site ne permettent pas une détermination directe des paramètres constitutifs des couches de sol. En conséquence, les essais en laboratoire peuvent parfois produire des valeurs inexactes pour ces paramètres. L'utilisation de calculs par éléments finis via des modèles numériques pour dimensionner les structures est donc entravée par une connaissance insuffisante des propriétés mécaniques des sols.

L'objectif de cette étude est de proposer des modèles numériques créés avec le logiciel Plaxis afin de simuler divers essais géotechniques. Ce travail a pour objet la modélisation numérique d'essai de cisaillement direct à la boîte de Casagrande d'un sol macroporeux sous différentes charges verticales.

Un modèle numérique simple a été développé en utilisant le code en éléments finis le PLAXIS (Version 8.2), En utilisant deux modèles de comportement (Mohr-Coulomb et Hardening Soil Model), prenant en considération la géométrie et les dimensions de la boite , les conditions aux limites, les conditions de drainage et le mode de chargement imposé pendant l'essai de cisaillement direct à la boîte à l'échantillons du sol macroporeux examinée.

Dans cette étude, nous constatons que les résultats obtenus avec le modèle HSM sont supérieur et à celles obtenues par le model MC. De plus, le modèle HSM explique le comportement réel du sol de manière fiable.

#### **Mots clés :**

Sol macroporeux, Essai de cisaillement direct, Comportement, Déformations, PLAXIS, MC, HSM, Éléments finis.

#### <span id="page-10-0"></span>**ملخص**

معظم الاختبار ات الجيوتقنية التي تُجرى على الموقع لا تسمح بتحديد مباشر للمعلومات الأساسية لطبقات التربة ونتيجة لذلك، قد تنتج الاختبارات في المختبر أحيانًا قيمًا غير دقيقة لهذه المعلومات وبالتالي، يُعيق استخدام الحسابات بواسطة العناصر المحدودة عبر النماذج الرقمية لتصميم الهياكل بسبب النقص في المعرفة بالخصائص الميكانيكية للتربة. يهدف هذا البحث إلى اقتراح نماذج رقمية تم إنشاؤها باستخدام برنامج PLAXIS لمحاكاة مختلف االختبارات الجيوتقنية.

يتمثل هدف هذا العمل في النمذجة الرقمية الختبار القص المباشر في صندوق كاساجراندي لتربة ذات مسامات كبيرة تحت أحمال رأسية متفاوتة. تم تطوير نموذج رقمي بسيط باستخدام برنامج العناصر المحدودة ) PLAXIS الإصدار 8.2)، باستخدام نموذجين للسلوك (Mohr-Coulomb و Hardening Soil Model)، مع مراعاة هندستها وأبعادها، وظروف الحدود، وظروف الصرف، وطريقة التحميل المفروضة أثناء االختبار.

من خالل هذه الدراسة، نالحظ أن النتائج التي تم الحصول عليها باستخدام نموذج HSM تفوق تلك التي تم الحصول عليها باستخدام نموذج MC باإلضافة إلى ذلك، يفسر نموذج HSM سلوك التربة الحقيقي بطريقة موثوقة**.**

#### **الكلمات المفتاحية:**

تربة ذات مسامات كبيرة، اختبار القص المباشر، السلوك، التشوهات، HSM، MC، PLAXIS، عناصر محدودة.

### **Abstract**

<span id="page-11-0"></span>Most of the geotechnical tests carried out on-site do not allow for a direct determination of the constitutive parameters of soil layers. Consequently, laboratory tests may sometimes yield inaccurate values for these parameters.

The aim of this study is to propose numerical models created with Plaxis software to simulate various geotechnical tests. This work focuses on the numerical modeling of direct shear testing using the Casagrande box on a macroporous soil under different vertical loads, aiming to select the most appropriate and representative model of its real behavior. A simple numerical model was developed using PLAXIS finite element code (Version 8.2), employing two behavior models (Mohr-Coulomb and Hardening Soil Model), considering the geometry and dimensions of the box, boundary conditions, drainage conditions, and the loading mode imposed during the direct shear test on the examined macroporous soil samples.

From this study, we observe that the results obtained with the HSM model are superior to those obtained with the MC model. Additionally, the HSM model reliably explains the real behavior of the soil.

#### **Keywords:**

Macroporous soil, Direct shear test, Behavior, Deformations, PLAXIS, MC, HSM, Finite elements.

# Table des matières

<span id="page-12-0"></span>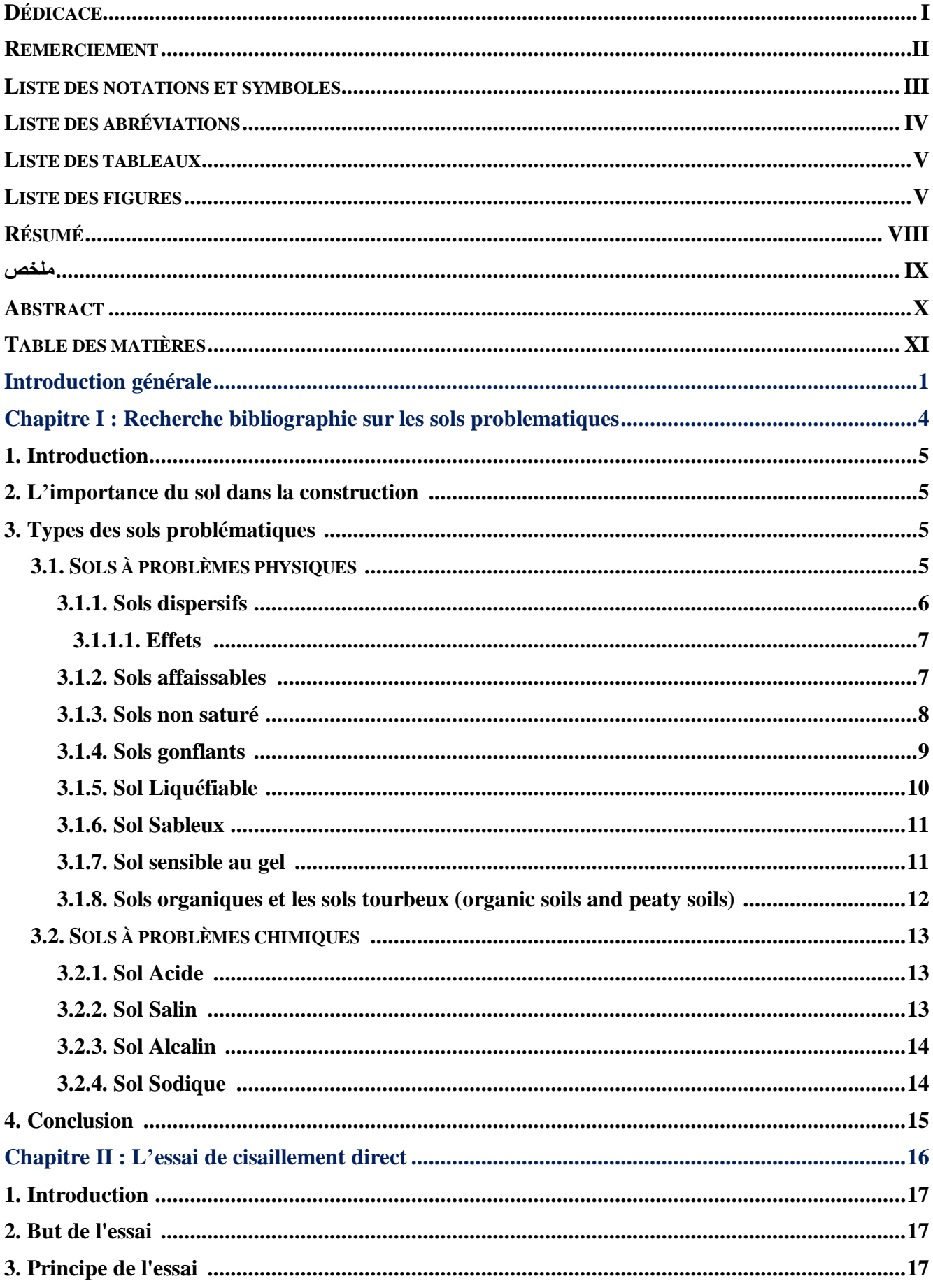

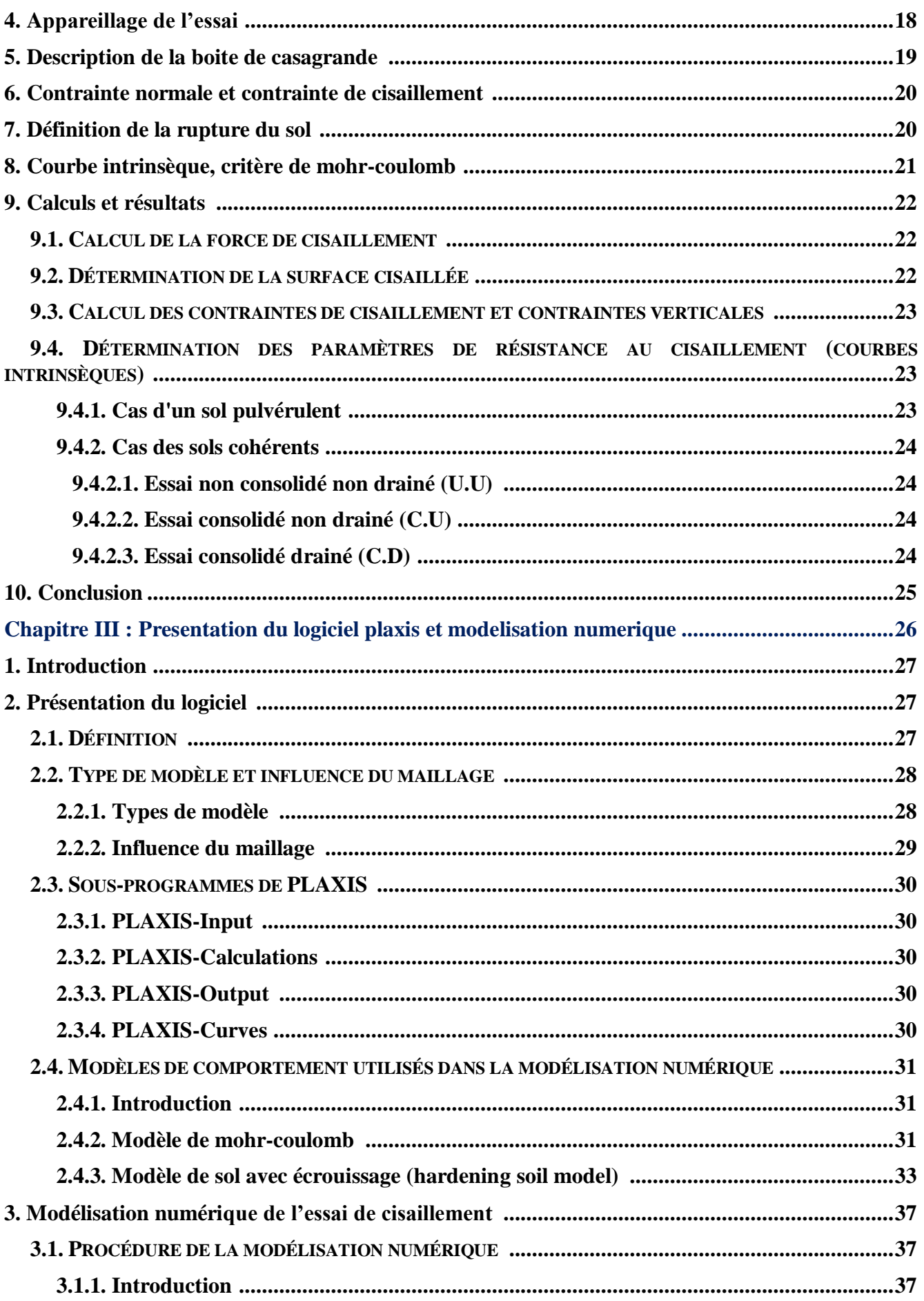

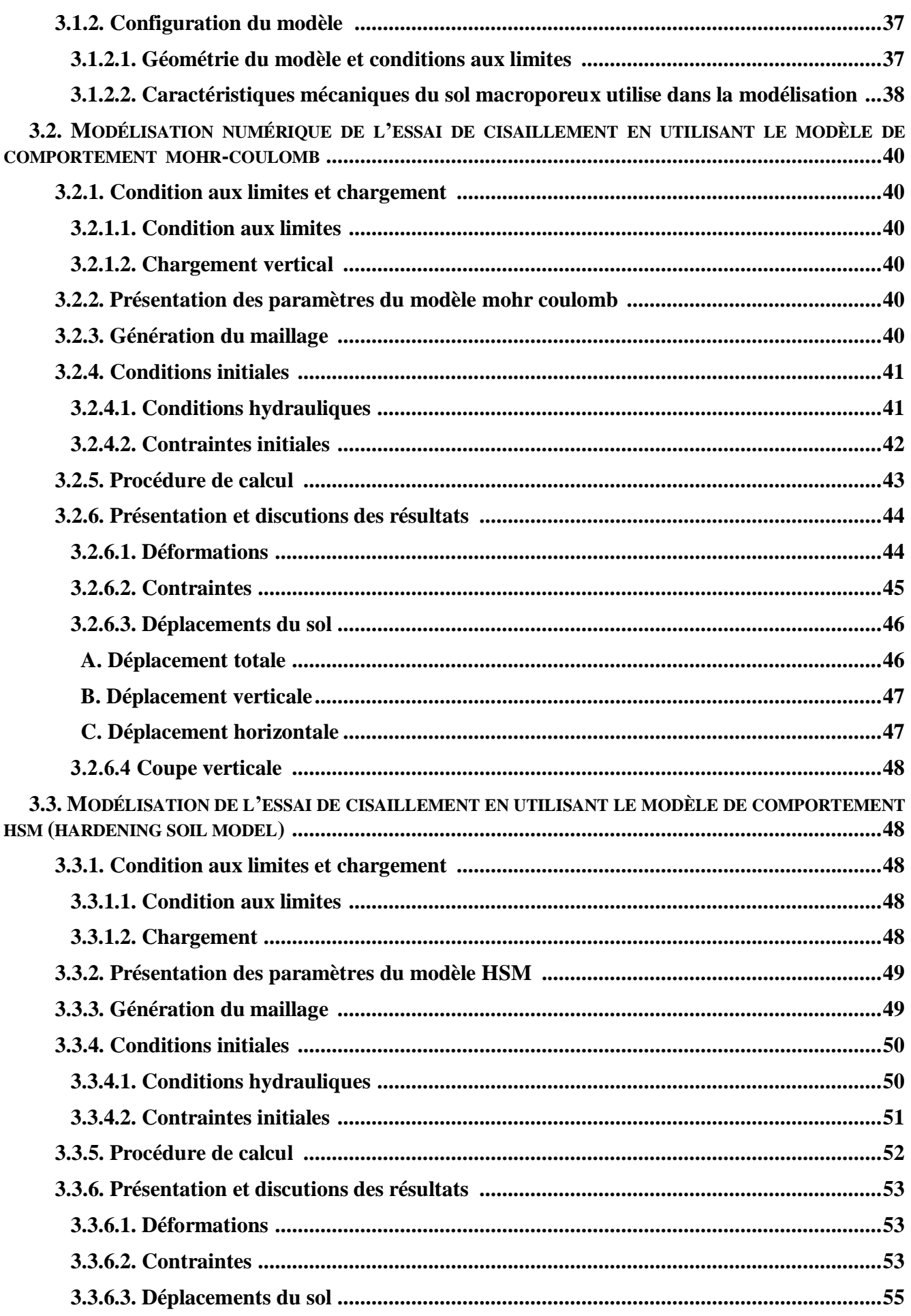

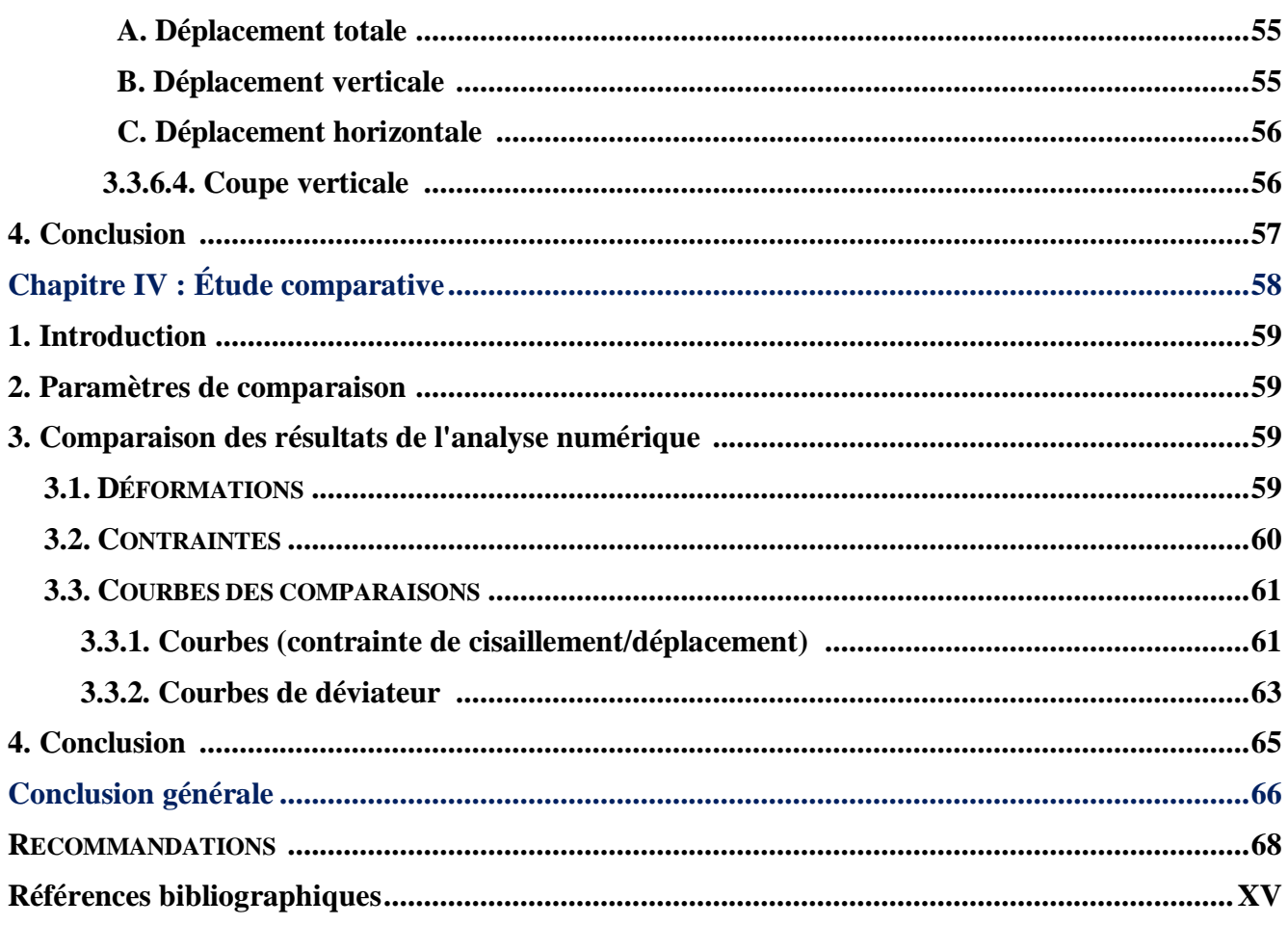

<span id="page-16-0"></span>**INTRODUCTION GÉNÉRALE**

À travers toutes les époques et civilisations, l'étude et la compréhension du sol ont toujours été au cœur des préoccupations humaines avant d'entreprendre toute construction. Les sols problématiques et leur interaction avec les structures constituent un domaine critique en génie civil et en géotechnique. Ces sols présentent des caractéristiques qui peuvent poser des défis importants pour la conception, la construction et la durabilité des structures, car ils peuvent entraîner des comportements imprévisibles ou indésirables sous des charges de construction, en raison de leurs propriétés physiques et chimiques.

Dans ce modeste travail de recherche on pose la lumière sur une étude numérique d'un essai expérimentale, la modélisation numérique de l'essai de cisaillement direct à la boîte de Casagrande est un sujet très important en géotechnique pour étudier la résistance au cisaillement des sols macroporeux , cette discipline expérimentale est très connue dans la géotechnique et permet d'étudier et déterminer les paramètres souhaité, et au vu du développement numérique et de la nécessité de modéliser le domaine dans son ensemble, nous nous sommes intéressés à cette recherche scientifique avec modélisation numérique d'un essai cisaillement direct à la boîte de Casagrande d'un sol macroporeux à l'aide du logiciel géotechnique.

La simulation numérique est effectuée en utilisant le code éléments finis PLAXIS qui est un des logiciels utilisé classiquement dans la modélisation des problèmes de géotechnique.

La version PLAXIS V 8.2, permet l'étude et calcul des ouvrages en 2D, Notre essai cisaillement direct est appliqué à un sol macroporeux en utilisant deux modèles de comportements rhéologiques Mohr-Coulomb et Hardening Soil Model suit d'une étude comparative entre les résultats obtenus par les simulations numériques et de choisir le modèle adéquat pour modéliser un essai de cisaillement d'un sol macroporeux.

L'objectif de notre recherche est de modéliser numériquement l'essai de cisaillement direct expérimentale et d'incorporer deux modèles de comportements des sols à savoir le modèle Mohr-Coulomb (MC) et le modèle de sol avec écrouissage (HSM), les résultats obtenus par notre recherche représentent les déformations, les contraintes dans l'échantillon, les courbes de déviateur et les courbes de contrainte de cisaillement-déplacement.

La recherche exposée dans ce mémoire a pour objet l'étude du comportement des sols macroporeux par une modélisation numérique. Dans cette recherche nous avons notamment employé un modèle géotechnique. Notre but est donc d'utiliser ce modèle mathématique en montrant qu'il permet de prédire avec une fiabilité acceptable le comportement des sols macroporeux lors d'un essai de cisaillement direct à la boîte de Casagrande. Cela suppose une connaissance préalable qui aide à interpréter les résultats de simulation de l'essai. L'étape suivante est la comparaison des résultats

obtenus du chaque modèle de comportement.

Le plan de ce mémoire est organisé en quatre chapitres :

- **Introduction générale.**
- **Chapitre I : Recherche bibliographie sur les sols problématique.**
- **Chapitre II : L'essai de cisaillement direct.**
- **Chapitre III : Présentation du logiciel PLAXIS et modélisation numérique.**
- **Chapitre IV : Etude comparative.**
- **Conclusion générale.**

# <span id="page-19-0"></span>**CHAPITRE I : RECHERCHE BIBLIOGRAPHIE SUR LES SOLS PROBLEMATIQUES**

#### <span id="page-20-0"></span>**1. Introduction :**

Parfois, de manière imprévisible, le sol peut commencer à se dilater, gonfler, ou présenter des réactions inattendues, voire s'effondrer. Des changements peuvent également survenir dans la structure du sol, altérant ainsi sa résistance et posant de sérieux problèmes pour la construction. Dans de tels cas, le sol devient inutilisable à des fins de construction et nécessite des techniques d'amélioration. Ces types de sols sont communément désignés comme problématiques.

De nombreux sols peuvent présenter des difficultés en géotechnique, en raison de leur propension à se disperser, se dilater, se contracter, subir un tassement excessif, manquer de cohésion ou être solubles. Ces caractéristiques peuvent être attribuées à leur composition, à la nature de leurs fluides interstitiels, à leur minéralogie ou à leur structure. Il existe plusieurs types de sols problématiques, parmi lesquels le gonflement des argiles, les sols expansifs, et les sols dispersifs sont parmi les plus notables.

#### <span id="page-20-1"></span>**2. L'importance du sol dans la construction :**

La surface terrestre se compose de sol et de roche, cette dernière étant généralement perçue comme un matériau solide, tandis que le sol est constitué de sédiments meubles et de particules solides résultant de la fragmentation de la roche. Les sols peuvent être classés en deux catégories en fonction de leur mode de formation. Les sols résiduels proviennent de l'altération des roches et restent à l'endroit où elles se sont formées, présentant une variété de tailles, de formes et de compositions en fonction du type et de l'étendue de l'altération ainsi que des minéraux constitutifs de la roche parentale. En revanche, les sols transportés sont des matériaux déplacés de leur lieu d'origine.

Le sol joue un rôle crucial en tant que base pour les fondations de toute construction terrestre. Ainsi, ses propriétés revêtent une importance primordiale dans le domaine de la construction, car la stabilité de tous les édifices peut être compromise par des problèmes liés au sol. Bien que le sol puisse supporter la charge d'un bâtiment sans défaillance, une analyse inadéquate du sol sur lequel repose la fondation peut entraîner des défaillances catastrophiques. **[1]**

#### <span id="page-20-2"></span>**3. Types des sols problématiques :**

Il existe deux types de sols à problèmes, les sols à problèmes chimiques et les sols à problèmes physiques ;

#### <span id="page-20-3"></span>**3.1. Sols à problèmes physiques :**

Quand les difficultés rencontrées dans le sol résultent de ses propriétés physiques, ce type de sol est

qualifié de sol à problèmes physiques. Voici quelques exemples de sols présentant ces problèmes. **[\[2\]](#page-84-1)**

- $\checkmark$  Sols dispersifs ;
- $\checkmark$  Sols affaissables ;
- $\checkmark$  Sols non saturé ;
- $\checkmark$  Sols gonflants ;
- $\checkmark$  Sols liquéfiables ;
- $\checkmark$  Sols sableux :
- $\checkmark$  Sols sensibles au gel;
- $\checkmark$  Sols organiques et les sols tourbeux.

#### <span id="page-21-1"></span>**3.1.1. Sols dispersifs :**

Les sols dispersifs se caractérisent par une défaillance physique, où le terme "dispersif" implique une tendance à s'éloigner. Cette dispersion se produit également à la surface du sol en raison d'une faible adhérence entre ses particules, notamment l'argile. Cette condition est souvent causée par un pourcentage élevé de sodium échangeable dans le sol, un cation qui affaiblit les liaisons entre les particules du sol. Les forces répulsives entre ces particules deviennent alors plus puissantes que les forces d'attraction, entraînant leur éloignement et la formation de fissures à la surface du sol.

Un sol présentant un pourcentage élevé de sodium échangeable est qualifié de sol sodique. Il devient d'abord sodique avant de se disperser. Ainsi, un sol dispersif est également un sol sodique. Bien que les sols dispersifs contiennent généralement une quantité modérée à élever d'argile, il n'y a généralement pas de différences significatives dans les fractions d'argile entre les sols dispersifs et non dispersifs. Cependant, les sols contenant moins de 10% de particules d'argile peuvent ne pas contenir suffisamment de colloïdes pour soutenir la dispersion. La figure 1.1 illustre ce phénomène de dispersion et de fissuration du sol. **[\[3\]](#page-84-2)**

<span id="page-21-0"></span>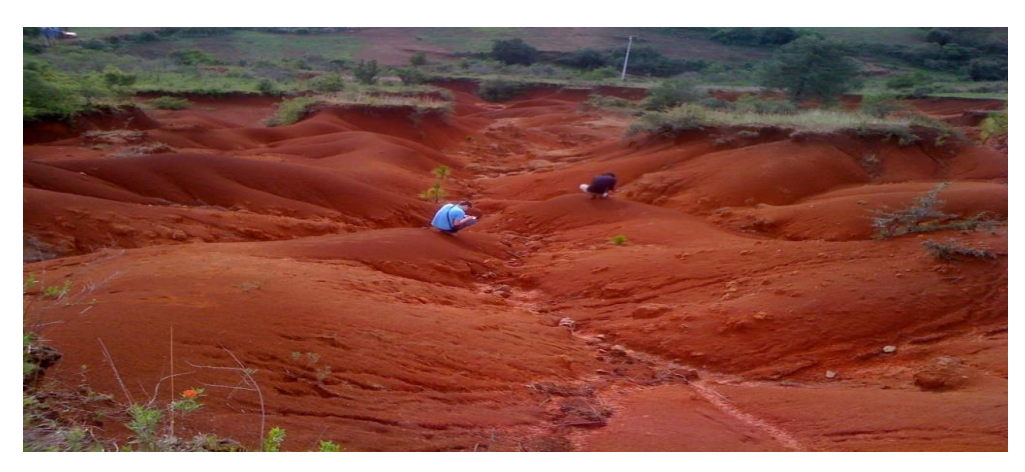

**Figure 1.1 :** Présente le phénomène de dispersion et de fissuration du sol. **[\[3\]](#page-84-2)**

#### <span id="page-22-0"></span>**3.1.1.1. Effets :**

Les conséquences des sols dispersifs sur la construction sont significatives. En raison de la présence de sodium, un cation positif, les forces répulsives entre les particules du sol augmentent, tandis que la force d'attraction diminue. En conséquence, le sol et les argiles se dispersent, affaiblissant la surface du sol et le rendant sujet à l'érosion par l'air et l'eau. De plus, le sol dispersif présente une compressibilité accrue sous charge. Par conséquent, l'utilisation de sols dispersifs dans la construction est déconseillée car ils ne peuvent pas supporter efficacement la charge, ce qui les rend susceptibles de se rompre et de s'affaisser sous contrainte.

#### <span id="page-22-1"></span>**3.1.2. Sols affaissables :**

Un sol à effondrement brusque est défini comme un sol qui subit une réduction importante et soudaine de volume lorsqu'il est mouillé **[\[4\]](#page-84-3)**. Les dépôts de sols affaissables présentent deux caractéristiques principales :

- $\checkmark$  Ils sont lâches.
- $\checkmark$  Ils sont naturellement très secs.

**Rogers (1995)** a abordé le problème de la définition des sols affaissables, critiquant les définitions antérieures du point de vue géotechnique. Il a identifié les faiblesses de ces définitions précédentes et a observé que :

 $\checkmark$  La plupart des définitions se concentrent sur les sols non saturés qui subissent un affaissement lors de la saturation.

 $\checkmark$  Aucune des définitions n'a pris en compte la quantité de tassement résultant de l'effondrement de la structure du sol.

 Certains auteurs ont utilisé des termes géotechniques tels que "consolidation", ce qui pouvait entraîner une confusion considérable en raison des nuances de la terminologie géotechnique.

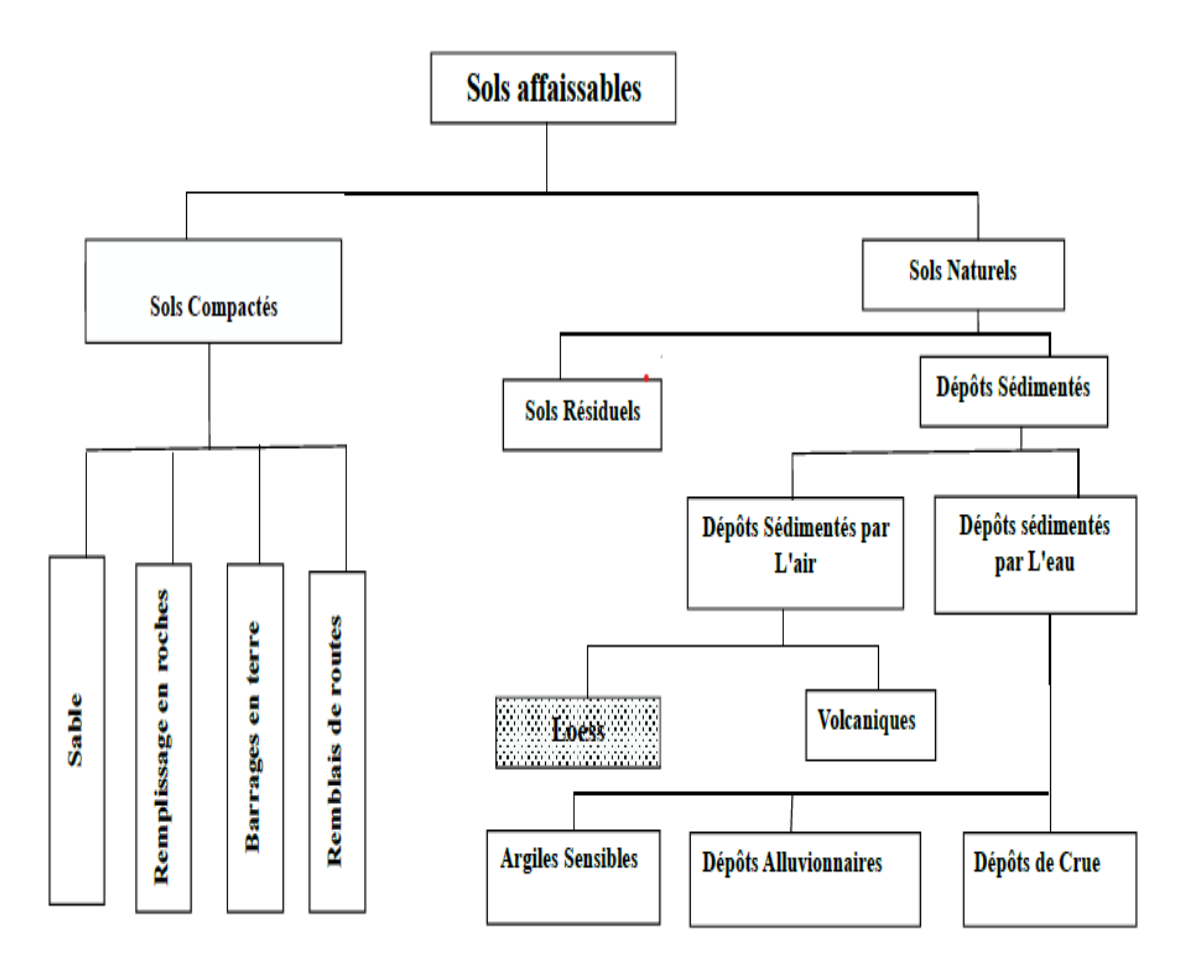

<span id="page-23-0"></span>**Figure 1.2 :** Présente les principaux types des sols affaissables (d'après Rogers ,1995). **[\[5\]](#page-84-4)**

#### <span id="page-23-1"></span>**3.1.3. Sols non saturé :**

Les sols non saturés ont la particularité de contenir une phase solide, une phase liquide et une gazeuse, figure 1.3 Depuis une quarantaine d'années, la coexistence de ces trois phases rend le comportement des sols plus complexe et fait l'objet d'une attention croissante. Cet intérêt se traduit par un nombre important de recherches et de publications qui ont permis de cerner les principaux aspects du comportement des sols non saturés.

Les sols non saturés sont caractérisés par la présence d'une troisième phase gazeuse qui se traduit par une pression interstitielle négative. La pression interstitielle négative confère aux sols non saturés des caractéristiques physiques et mécaniques qui les distinguent des sols saturés et rendent ainsi insuffisante la théorie de la mécanique des sols classique qui se base sur l'hypothèse principale de la saturation du milieu. **[\[6\]](#page-84-5)**

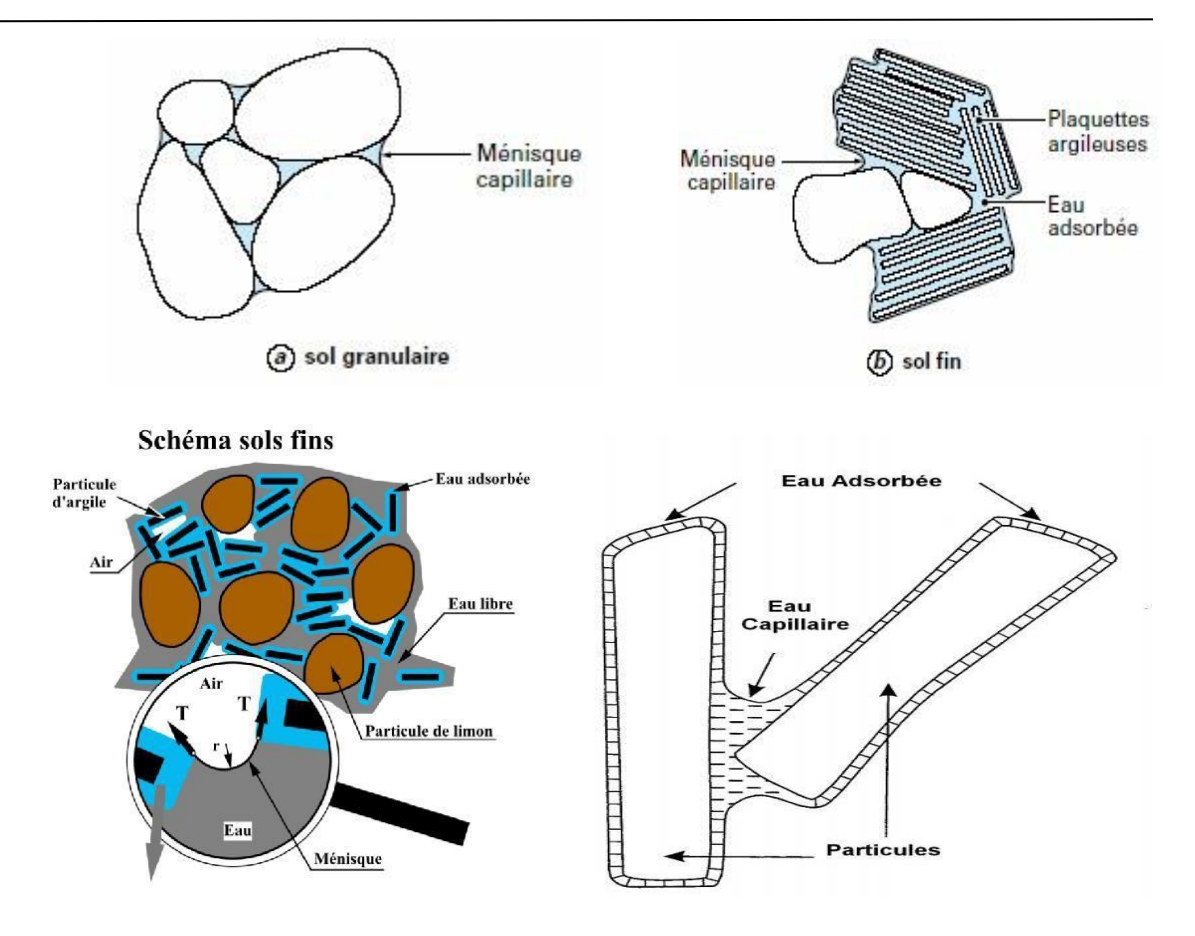

**Figure 1.3 :** Représentation schématique d'un sol non saturé (Delage & Cui, 2000). **[\[6\]](#page-84-5)**

#### <span id="page-24-1"></span><span id="page-24-0"></span>**3.1.4. Sols gonflants :**

Les sols gonflants représentent un défi majeur pour la construction à l'échelle mondiale. Ces sols, caractérisés par des variations de volume, sont généralement associés à la présence de particules argileuses, bien que des roches gonflantes telles que l'anhydrite puissent également en faire partie. Le terme "gonflement" fait référence à l'augmentation du volume du sol lorsqu'il absorbe de l'eau, un phénomène souvent partiellement réversible, le sol subissant un retrait (une diminution de volume) lorsque sa teneur en eau diminue. **[\[7\]](#page-84-6)**

À l'échelle géotechnique, les problèmes de gonflement des sols affectent toutes les phases de construction et d'infrastructure, y compris les fondations des bâtiments et des ouvrages d'art, les structures de soutènement, ainsi que les remblais destinés aux voies routières ou ferroviaires. Ces défis concernent l'identification des sols gonflants, l'évaluation de l'ampleur de leurs déformations et de l'énergie associée, le fonctionnement des structures sous l'effet du gonflement et du retrait du sol, ainsi que les mesures à prendre pour lutter contre le gonflement ou ses effets néfastes. Figures 1.4 et 1.5 illustre ce phénomène.

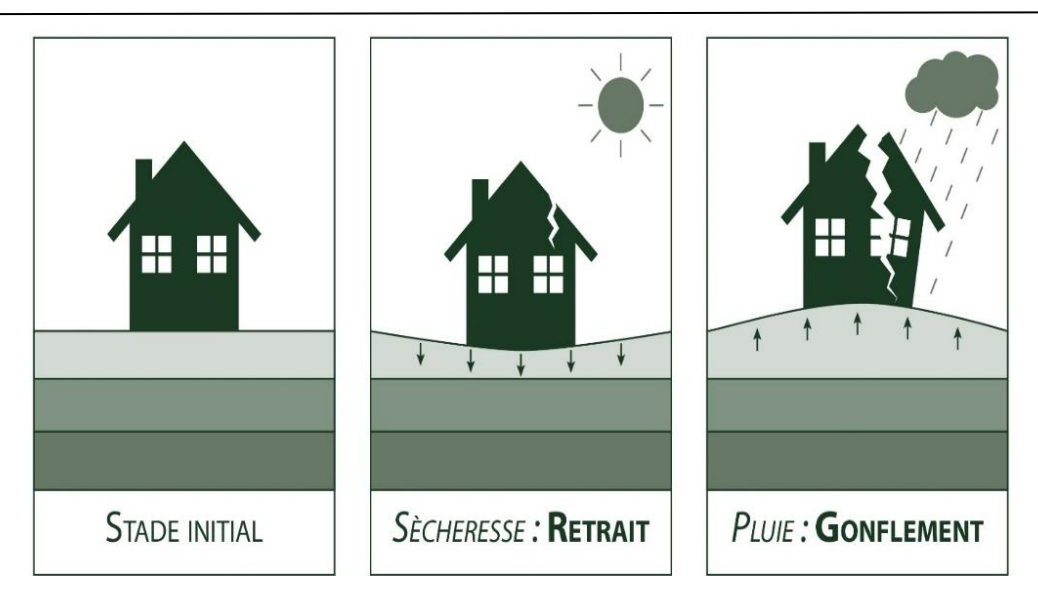

**Figure 1.4 :** Illustre le phénomène de gonflement et retrait. **[\[7\]](#page-84-6)**

<span id="page-25-0"></span>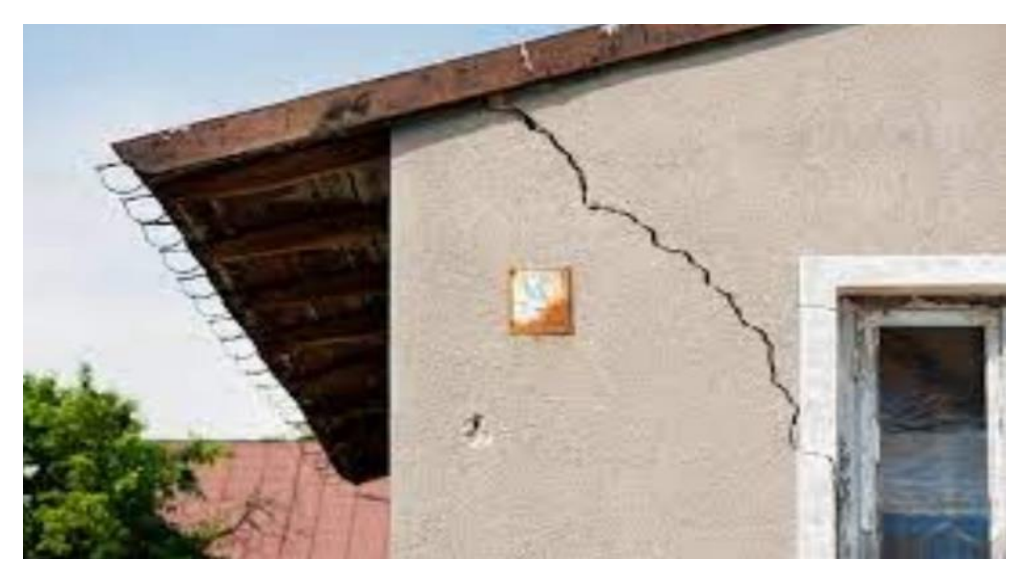

**Figure 1.5 :** Présente l'effet le phénomène de gonflement. **[\[8\]](#page-84-7)**

#### <span id="page-25-2"></span><span id="page-25-1"></span>**3.1.5. Sol Liquéfiable :**

La liquéfaction est un phénomène où la résistance au cisaillement d'un sol est diminuée par les secousses sismiques ou d'autres charges rapides. Elle survient principalement dans les sols pulvérulents saturés d'eau, où la présence d'eau entraîne une pression interstitielle sur les particules de sol, réduisant ainsi les contraintes effectives et, par conséquent, la résistance au cisaillement du sol, pouvant atteindre un état où elle devient nulle. Avant un séisme, la pression de l'eau est généralement basse, mais les secousses sismiques peuvent entraîner une augmentation significative de la pression interstitielle, permettant aux particules de sol de se déplacer facilement les unes par rapport aux autres. La figure 1.6 illustre des bâtiments partiellement submergés et inclinés en raison de la liquéfaction du sol.

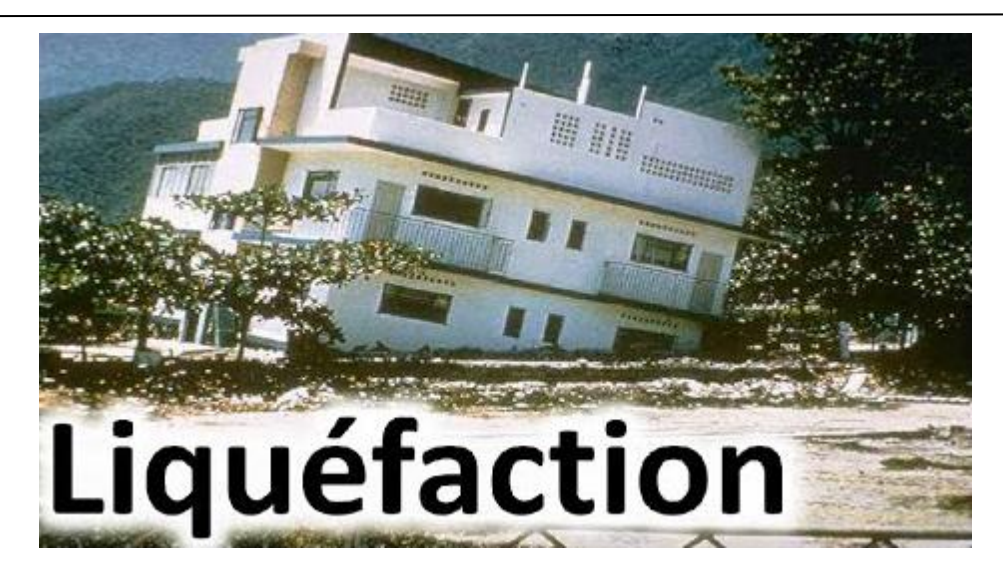

<span id="page-26-0"></span>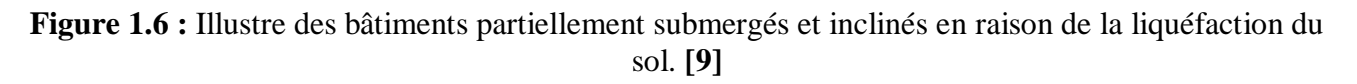

#### <span id="page-26-2"></span>**3.1.6. Sol Sableux :**

Ce sol se caractérise par des particules de très grande taille et une faible teneur en argile, voire aucue. Étant donné que ces particules granulaires sont de plus grande taille, elles ne peuvent pas être aussi bien compactées que celles d'argile ou de limon. Par conséquent, les sols sableux ne sont pas préconisés pour la construction. La figure 1.7 illustre ce type de sol. **[\[10\]](#page-84-9)**

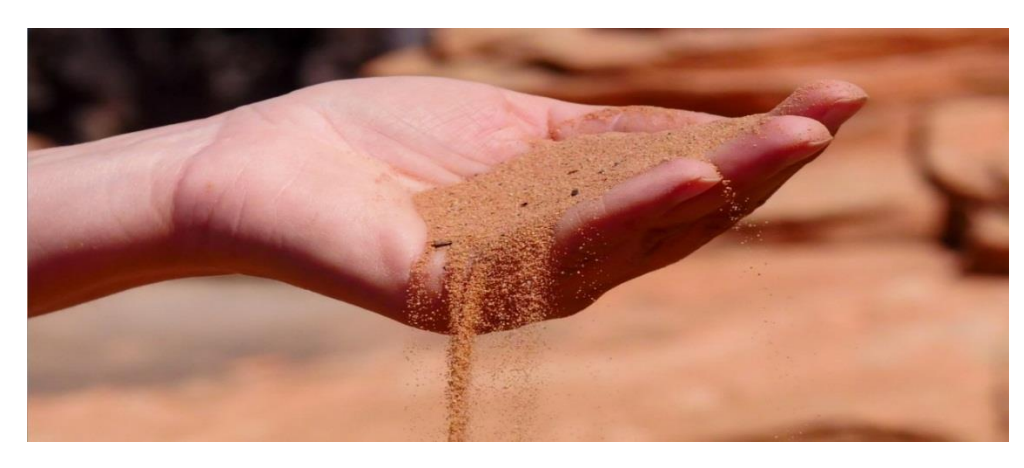

**Figure 1.7 :** Sol Sableux. **[\[10\]](#page-84-9)**

#### <span id="page-26-3"></span><span id="page-26-1"></span>**3.1.7. Sol sensible au gel :**

Lorsque l'eau dans le sol gèle, son volume augmente de 9%, exerçant ainsi une pression sur la couche de sol environnante. Cela entraîne un déplacement du sol, ce qui peut provoquer des fissures à la surface de toute construction bâtie sur ce sol. Lorsque l'eau dégèle, les particules du sol se réarrangent et retrouvent leur position initiale, mais les fissures demeurent. La figure 1.8 illustre des fissures sur la chaussée dues au soulèvement causé par le gel. **[\[11\]](#page-84-10)**

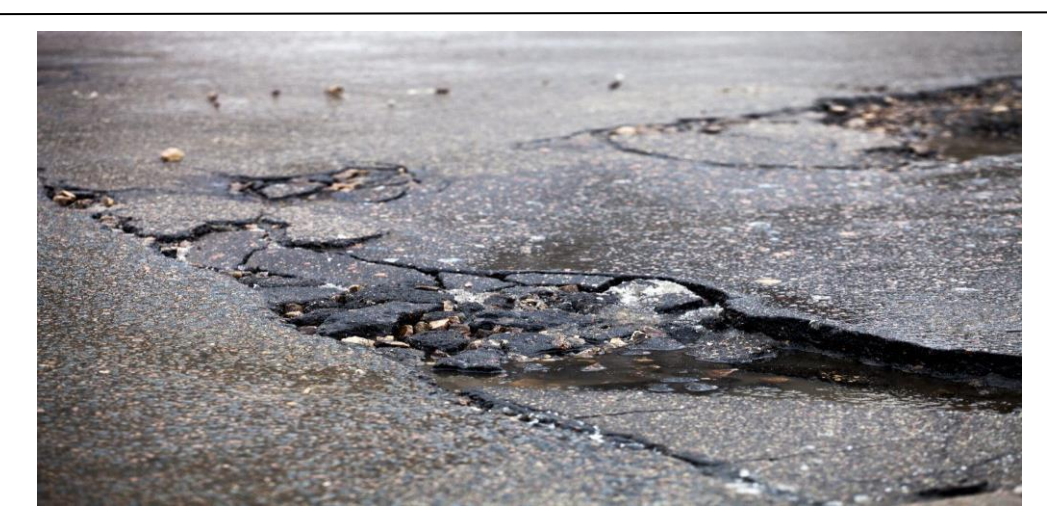

**Figure 1.8 :** Illustre des fissures sur la chaussée dues au soulèvement causé par le gel. **[\[11\]](#page-84-10)**

#### <span id="page-27-2"></span><span id="page-27-0"></span>**3.1.8. Sols organiques et les sols tourbeux (Organic soils and peaty soils) :**

La tourbe et les sols organiques sont souvent présents sous forme de dépôts de surface non consolidés, extrêmement mous et humides, faisant partie intégrante des écosystèmes de zones humides. Ces types de sols peuvent poser des problèmes géotechniques lorsqu'il s'agit d'échantillonnage, de colonisation, de stabilité, de tests in situ, de stabilisation et de construction. Les sols tourbeux sont caractérisés par une saturation en eau élevée (environ 90 %) et une concentration élevée de matière organique (environ 10 %). On les trouve dans des zones où l'eau s'écoule peu et où la matière organique s'accumule, notamment dans les tourbières. La figure 1.9 illustre un exemple de sols tourbeux. **[\[12\]](#page-84-11)**

<span id="page-27-1"></span>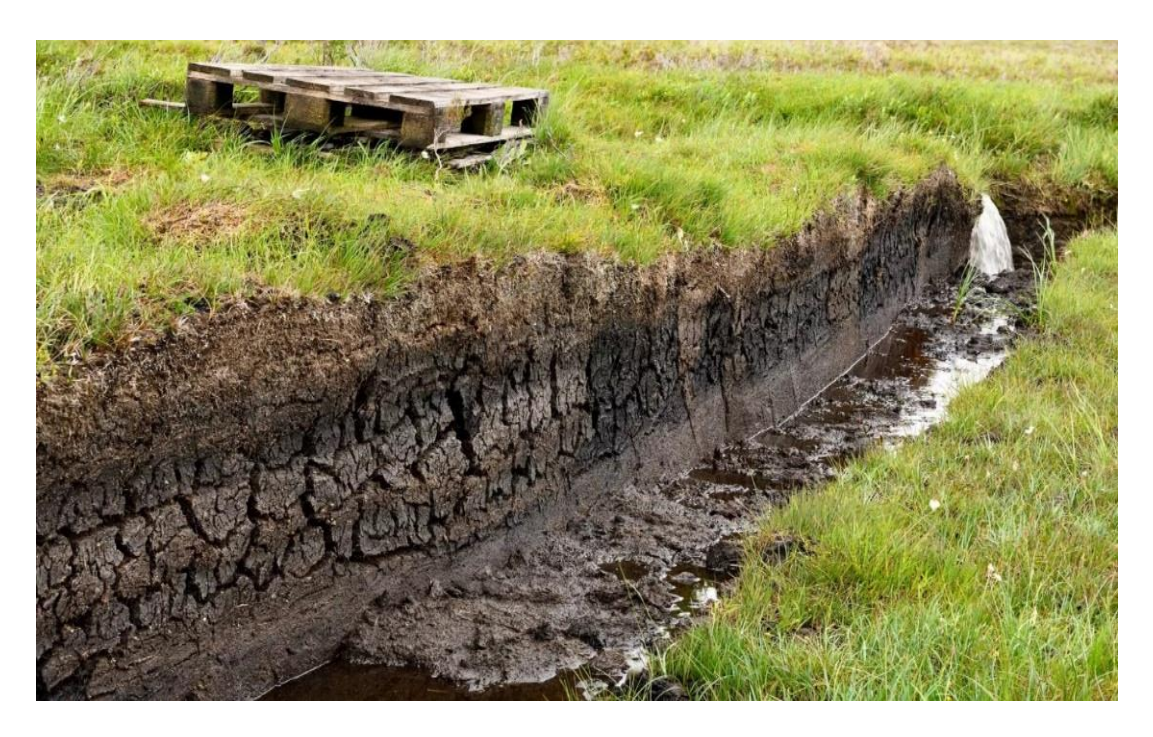

**Figure 1.9 :** Illustre un exemple de sols tourbeux. **[\[12\]](#page-84-11)**

#### <span id="page-28-0"></span>**3.2. Sols à problèmes chimiques :**

Lorsque le problème dans le sol est dû à la quantité de produits chimiques en excès, il est connu comme un sol à problème chimique. Il y a les types suivants des sols à problèmes chimiques. **[\[2\]](#page-84-1)**

- $\checkmark$  Sol acide :
- $\checkmark$  Sol salin :
- $\checkmark$  Sol alcalin ;
- $\checkmark$  Sol sodique.

#### <span id="page-28-1"></span>**3.2.1. Sol Acide :**

L'acidité est évaluée selon l'échelle du pH, où toute valeur inférieure à sept est considérée comme acide, tandis que toute valeur supérieure à sept est alcaline ou basique. Dans le cas du sol, s'il affiche un **pH** inférieur à 7, il est considéré comme acide. Pour être approprié à la construction, le sol doit afficher un **pH** supérieur à 5,5 pour sa couche supérieure et supérieur à 5 pour sa sous-couche.

Un sol acide n'est pas recommandé pour la construction, car son acidité peut provoquer la corrosion des parties du bâtiment en contact avec le sol, notamment celles en fonte ou en acier. Il est préférable d'opter pour un sol essentiellement neutre lors de la construction, car tout changement de **pH** pourrait influencer la stabilité de la construction et l'utilisation du sol. De plus, un sol plus acide peut entraîner une augmentation de la limite de retrait, de la limite de plasticité et de la limite de liquidité, ce qui peut compliquer davantage le processus de construction.

#### <span id="page-28-2"></span>**3.2.2. Sol Salin :**

La quantité excessive de sels présents dans le sol, ce sol est connu comme un sol salin. Le sol salin contient principalement du chlorure de sodium. D'autres sels tels que le chlorure de magnésium (MgCl2), le chlorure de potassium (KCl), le gypse (CaSO4.2H2O), le sulfate de sodium (NaSO4.2H2O) et le sulfate de magnésium (MgSO4) peuvent également être présents.

Ce processus d'augmentation de la teneur en sel est connu sous le nom de salinisation. L'effet de la salinité est de diminue la teneur en eau du sol et le rend sec et rugueux. De plus, le sol salin présente d'autres problèmes physiques, tels qu'une compressibilité élevée, une faible capacité portante et une plus grande expansion. La figure 1.10 présente un sol salin. **[\[13\]](#page-84-12)**

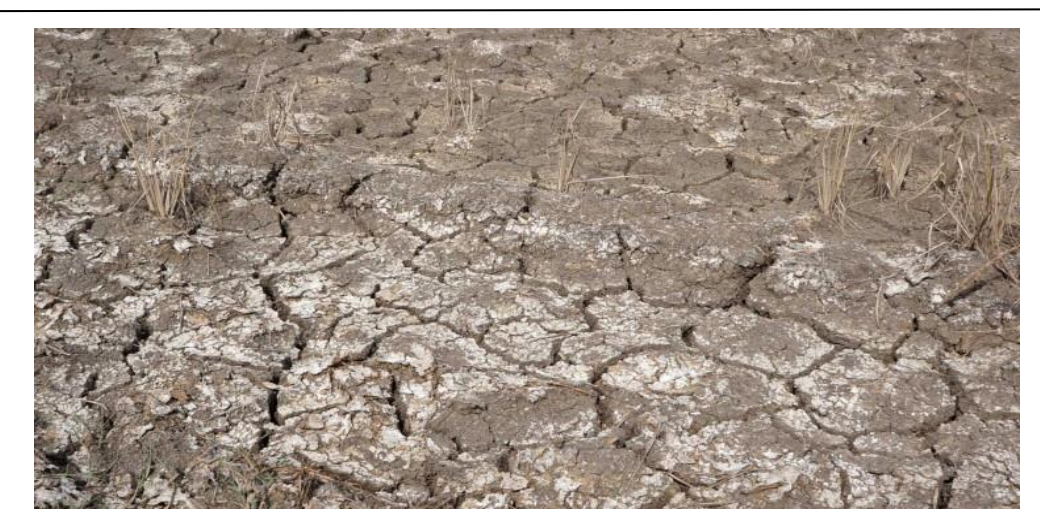

**Figure 1.10 :** Présente un sol salin. **[\[13\]](#page-84-12)**

#### <span id="page-29-2"></span><span id="page-29-0"></span>**3.2.3. Sol Alcalin :**

Un sol est considéré comme alcalin lorsque son pH dépasse 7. Les éléments prédominants dans un sol alcalin sont les carbonates de sodium et les bicarbonates de sodium. Les sols alcalins présentent des caractéristiques physiques médiocres, notamment une forte dispersion. La figure 1.11 présente pH dans le sol alcalin. **[14]**

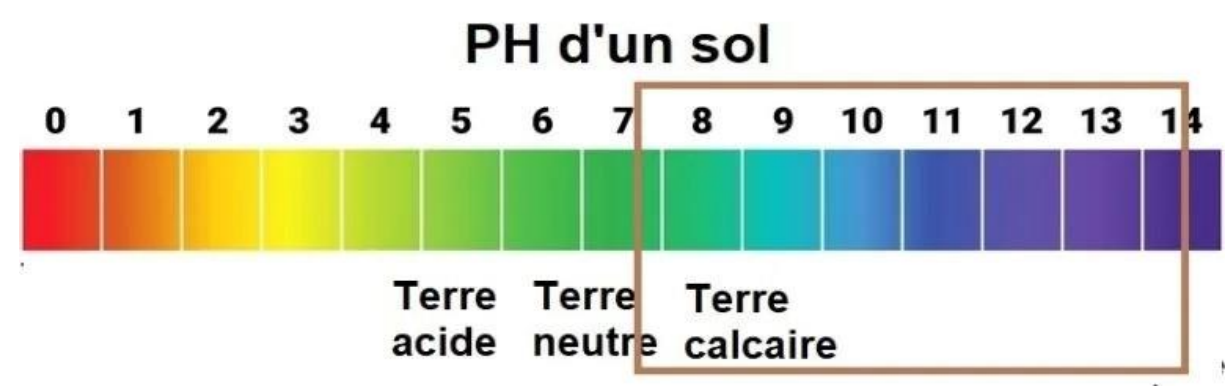

**Figure 1.11 :** Présente pH dans le sol alcalin. **[\[14\]](#page-84-13)**

#### <span id="page-29-3"></span><span id="page-29-1"></span>**3.2.4. Sol Sodique :**

Le sol sodique se caractérise par une concentration élevée de sodium échangeable et une concentration moindre d'autres sels présents dans le sol. Le sodium agit en tant que cation positif, ce qui affaiblit les propriétés physiques du sol en détériorant les liaisons entre les particules du sol, les faisant gonfler et se disperser. Cela a pour effet de diminuer la teneur en humidité du sol, le rendant sec et rugueux.

La présence de sol sodique entraîne également une dégradation de la structure du sol, conduisant à un problème physique connu sous le nom de dispersion du sol. De plus, le sol sodique peut provoquer un gonflement excessif. La figure 1.12 illustre un exemple de sol sodique. **[\[15\]](#page-84-14)**

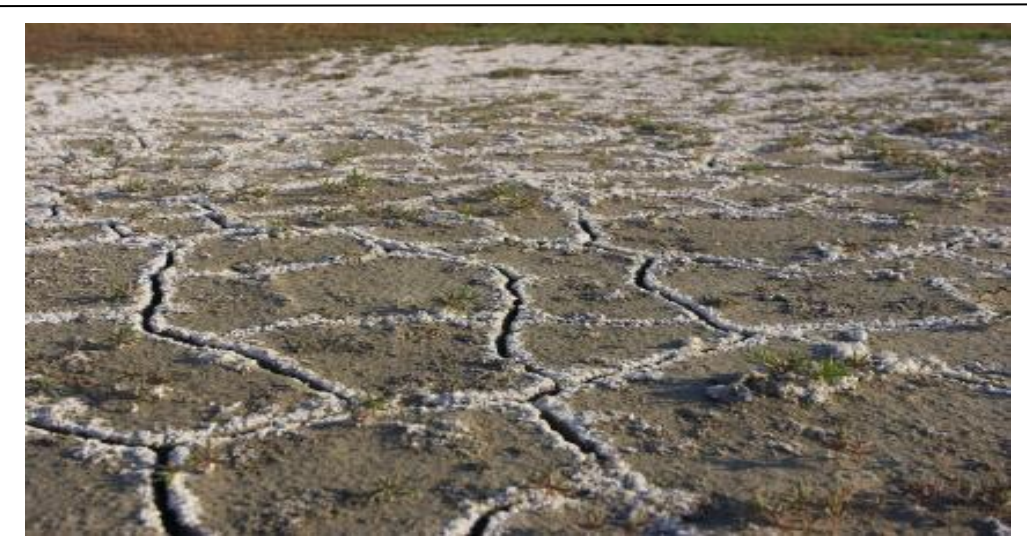

**Figure 1.12 :** Sol sodique. **[\[15\]](#page-84-14)**

#### <span id="page-30-1"></span><span id="page-30-0"></span>**4. Conclusion :**

La compréhension des différents types de sols et de leurs propriétés est essentielle pour garantir la stabilité des constructions. Les sols problématiques, tels que ceux présentant des caractéristiques de compression élevée, une faible capacité de drainage ou des risques de mouvement de terrain, nécessitent une attention particulière lors de la planification et de la construction des fondations. Une analyse approfondie du sol avant toute intervention est donc indispensable pour éviter des désastres potentiels. Investir dans des études géotechniques adéquates peut prévenir les coûts élevés et les risques pour la sécurité qui peuvent résulter de fondations inadéquates ou mal conçues. En fin de compte, la construction durable et sûre dépend largement de la qualité de la compréhension et de la gestion des problèmes liés au sol.

# <span id="page-31-0"></span>**CHAPITRE II : L'ESSAI DE CISAILLEMENT DIRECT**

#### <span id="page-32-0"></span>**1. Introduction :**

L'essai de cisaillement direct à la boîte de Casagrande est une méthode couramment utilisée en laboratoire pour déterminer les caractéristiques de résistance au cisaillement des sols. Cette technique permet d'évaluer la résistance au cisaillement non drainé des sols cohérents, notamment des argiles et des limons, en soumettant un échantillon de sol à des contraintes de cisaillement dans des conditions contrôlées. L'essai est réalisé en plaçant un échantillon de sol dans une boîte de cisaillement spéciale, où il est soumis à une charge verticale et à une contrainte de cisaillement horizontale.

En mesurant la force appliquée et le déplacement relatif entre les faces de l'échantillon, on peut déterminer les paramètres de résistance au cisaillement du sol, tels que la cohésion c et l'angle de frottement interne  $\varphi$ . Cette méthode fournit des informations précieuses pour la conception et l'évaluation des ouvrages géotechniques, ainsi que pour la caractérisation des propriétés mécaniques des sols. Dans cette introduction, nous explorerons les principes de l'essai de cisaillement direct à la boîte de Casagrande, son processus de réalisation en laboratoire, ainsi que son importance dans l'ingénierie géotechnique.

#### <span id="page-32-1"></span>**2. But de l'essai :**

La conception des différentes structures (talus, soutènements, fondations) est conditionnée par la résistance au cisaillement des sols. Cette conception doit viser à prévenir les ruptures ou les déformations excessives lorsque les structures sont soumises à des charges maximales. Il est donc crucial de connaître la résistance ultime ou la limite des sols. L'essai de cisaillement permet de tracer la courbe intrinsèque du sol étudié et de déterminer ses paramètres de résistance au cisaillement, tels que l'angle de frottement interne  $(\varphi)$  et la cohésion(C). [\[16\]](#page-84-15)

#### <span id="page-32-2"></span>**3. Principe De l'essai :**

L'échantillon de sol à examiner est inséré entre deux demi-boîtes qui peuvent se déplacer horizontalement l'une par rapport à l'autre. L'essai implique l'application d'une charge verticale constante N via un piston. Ensuite, la demi-boîte inférieure est tirée horizontalement à une vitesse constante jusqu'à la rupture complète de l'échantillon. La force totale de cisaillement T est mesurée à l'aide d'un anneau dynamométrique fixé à la demi-boîte supérieure. Les déplacements horizontaux  $\Delta l$ et verticaux  $\Delta h$  sont ensuite mesurés.

Ainsi, l'échantillon subit un cisaillement direct et linéaire selon un plan spécifié, où une contrainte normale précise est appliquée.

En déterminant  $\tau$  et  $\sigma$  lors de la rupture, on peut définir un point sur la courbe intrinsèque du sol

examiné. En réalisant plusieurs essais avec différentes valeurs de contraintes verticales, il est possible d'établir le critère de rupture de Mohr-Coulomb et de déterminer ses valeurs de cohésion c et d'angle de frottement  $\varphi$ . [\[16\]](#page-84-15)

## <span id="page-33-1"></span>**4. Appareillage de l'essai :**

L'appareillage spécifique à l'essai comprend **[\[16\]](#page-84-15)** (figure 2.1) :

- > Le bâti ;
- $\triangleright$  La boite de cisaillement :
- $\triangleright$  Le dispositif d'application de l'effort normal sur l'éprouvette ;
- $\triangleright$  Le dispositif produisant le déplacement relatif horizontal entre les deux demi-boites ;
- Le système de mesurage des efforts, des déplacements et du temps ;
- Série de poids;
- $\triangleright$  Balance précise au1/100 g.

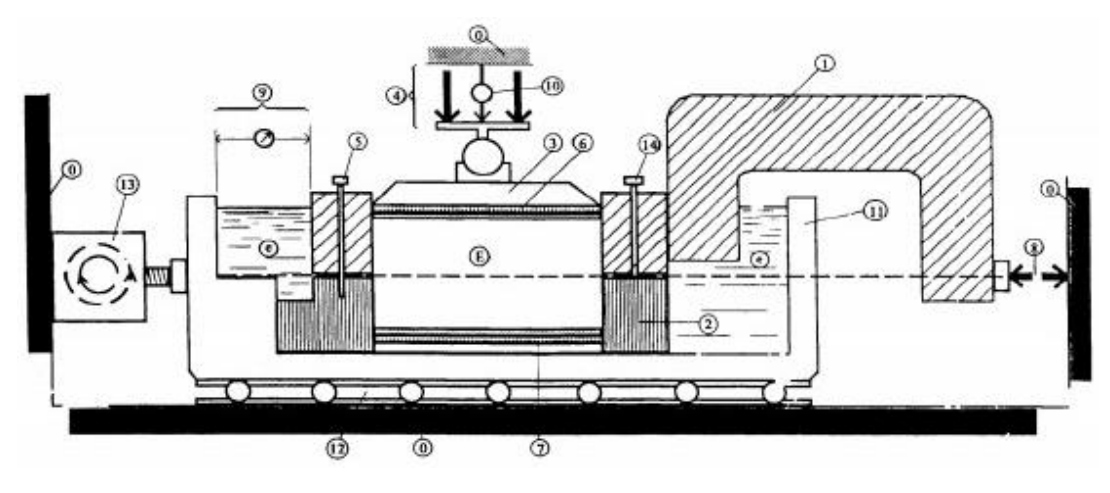

<span id="page-33-0"></span>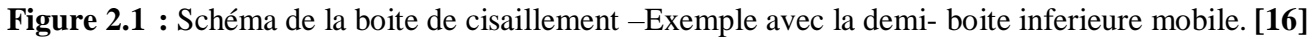

**0)** Bâti.

- **1)** Demi- boîte supérieure.
- **2)** Demi- boîte inférieure.
- **3)** Piston rigide.
- **4)** Dispositif d'application de l'effort vertical N centré sur le piston.
- **5)** Solidarisation des demi-boîtes.
- **6)** Plaque drainante supérieure.
- **7)** Plaque drainante inférieure amovible.

8) Dispositif de mesure de l'effort horizontal T.

**9**) Disposition de mesure du déplacement relatif horizontal  $\delta l$ .

- **10**) Disposition de mesure du déplacement vertical δh.
- **11)** Châssis étanche.
- **12)** Glissière sans frottement.
- **13)** Système de déplacement à vitesse constants.
- **14)** Vis de soulèvement de la demi-boîte.
- **e)** Eau déminéralisée.
- **E)** Eprouvette de sol.

#### <span id="page-34-1"></span>**5. Description de la boite de Casagrande :**

La grande boîte de Casagrande se compose de deux moitiés, dont la moitié supérieure peut glisser sur la moitié inférieure le long d'un plan de cisaillement horizontal.

L'échantillon de sol est placé à l'intérieur de deux demi-boîtes qui peuvent se déplacer horizontalement l'une par rapport à l'autre. Un piston applique un effort normal  $N$  constant sur le sol pendant toute la durée de l'essai. Une des demi-boîtes est déplacée horizontalement à une vitesse constante. À chaque instant, la force de cisaillement  $T$  est mesurée. Un second comparateur vertical est utilisé pour mesurer la variation de hauteur de l'échantillon. Sur le plan de séparation AB des deux demi-boîtes, une contrainte est exercée, avec des composantes normales et tangentes ayant des valeurs moyennes **[\[17\]](#page-84-16) :**

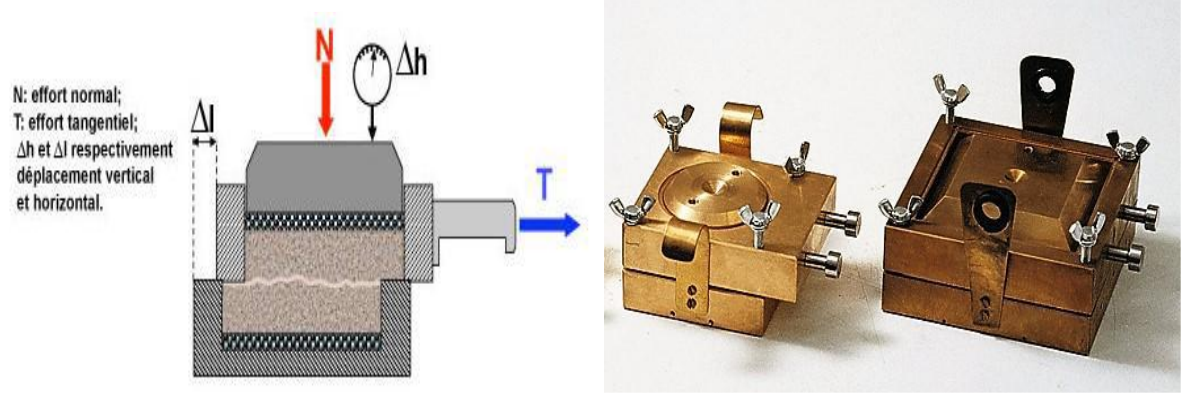

**Figure 2.2 :** La boite de Casagrande. **[\[17\]](#page-84-16)**

<span id="page-34-0"></span>Où AC est la section corrigée de l'éprouvette (cette section variant en fonction du déplacement relatif  $\Delta l$ ).

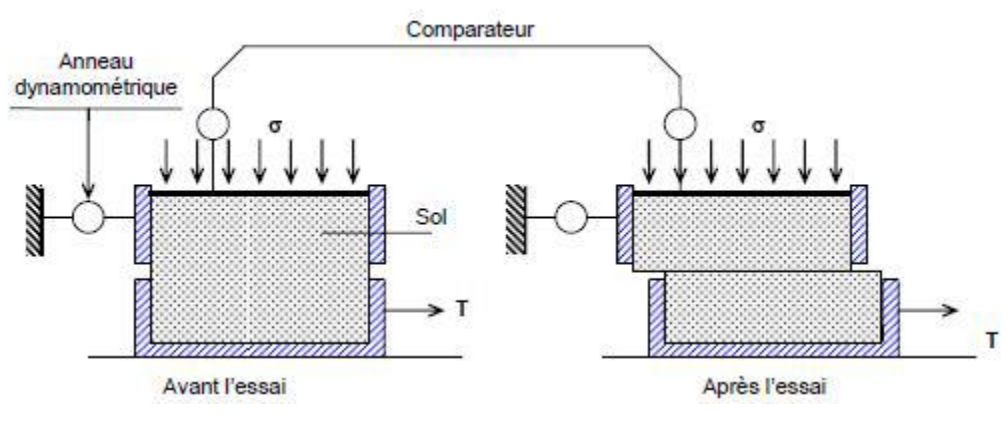

**Figure 2. 3 :** Schéma de la boîte de cisaillement. **[\[17\]](#page-84-16)**

#### <span id="page-35-2"></span><span id="page-35-0"></span>**6. Contrainte normale et contrainte de cisaillement :**

À un point M d'un milieu continu (comme notre échantillon de sol), considérons une facette d'aire dS infiniment petite avec une normale  $\vec{n}$  qui divise le milieu en deux parties notées (1) et (2). On suppose que l'effet de la partie (1) sur (2) se manifeste au point M, sur la facette  $dS$ , par une contrainte e. Cette contrainte e se décompose, par rapport au repère associé à la facette  $dS$ , en une composante normale  $\sigma$  (alignée avec  $n^2$ ) et une composante tangentielle  $\tau$  (dans le plan de la facette), également appelée contrainte de cisaillement. **[\[16\]](#page-84-15)**

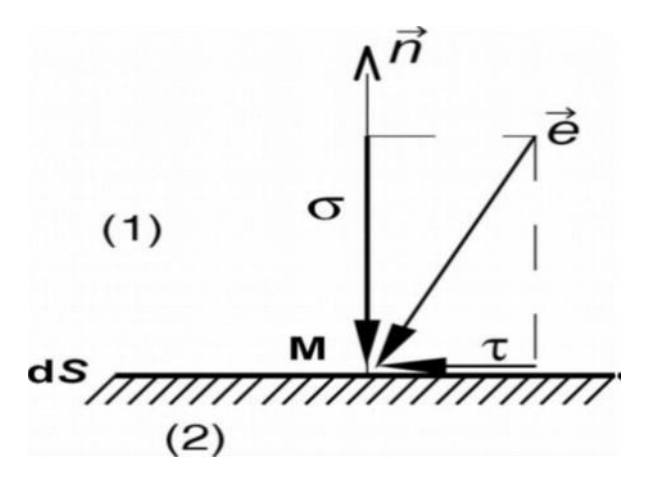

<span id="page-35-3"></span><span id="page-35-1"></span>**Figure 2.4 :** Schéma présenté la relation entre contrainte normale  $\sigma$  et contrainte de cisaillement. [\[16\]](#page-84-15) **7. Définition de la rupture du sol :**

Dans la pratique, l'évaluation de la rupture d'un échantillon de sol se fait en observant les déformations du sol : lors de l'essai, on établit la courbe montrant la variation de la déformation du sol en fonction de la charge qui l'a induite. Selon la nature et l'état du sol, ces courbes peuvent prendre l'une des deux formes illustrées sur la figure 2.5.
$\triangleright$  La courbe I présente un maximum : Il est convenu que ce maximum,  $\tau_{max}$  indique l'état de rupture, avec la déformation continuant d'augmenter au-delà de  $\varepsilon$ <sup>r</sup> même lorsque la sollicitation appliquée diminue, voire reste constante. Cela est valable notamment pour les sables denses et les argiles à structure intacte lorsqu'elles sont surconsolidées.

 $\triangleright$  La courbe II a une allure asymptotique : La rupture est arbitrairement définie comme atteignant une valeur maximale de déformation ( $\tau_{lim}$  correspondant à  $\varepsilon_{II}$ ), au-delà de laquelle le comportement de la structure n'est plus compatible avec son usage prévu. Ceci est particulièrement observé dans le cas des sables lâches et des argiles remaniées.

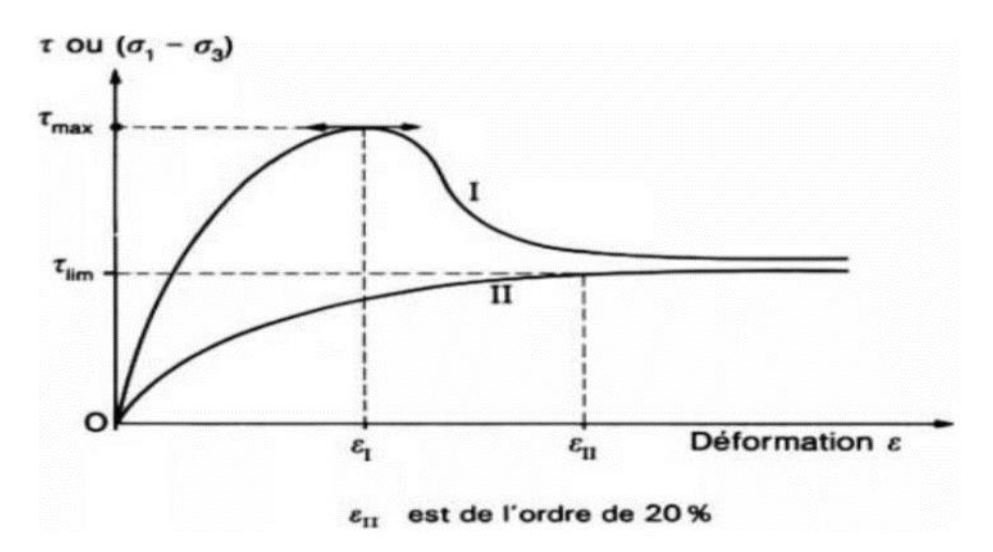

**Figure 2. 5 :** Courbe effort-déformation dans un essai de cisaillement. **[\[16\]](#page-84-0)**

# **8. Courbe intrinsèque, critère de mohr-coulomb :**

Le plan de Mohr représente de manière plane l'état de contrainte dans des axes associés à la facette. L'axe horizontal  $(0_\sigma)$  coïncide avec la normale à la facette, tandis que l'axe vertical est  $(0_\tau)$ . Chaque état de rupture dans un sol peut être identifié par un couple  $(\tau_r, \sigma_r)$  représenté par un point sur le plan de Mohr.

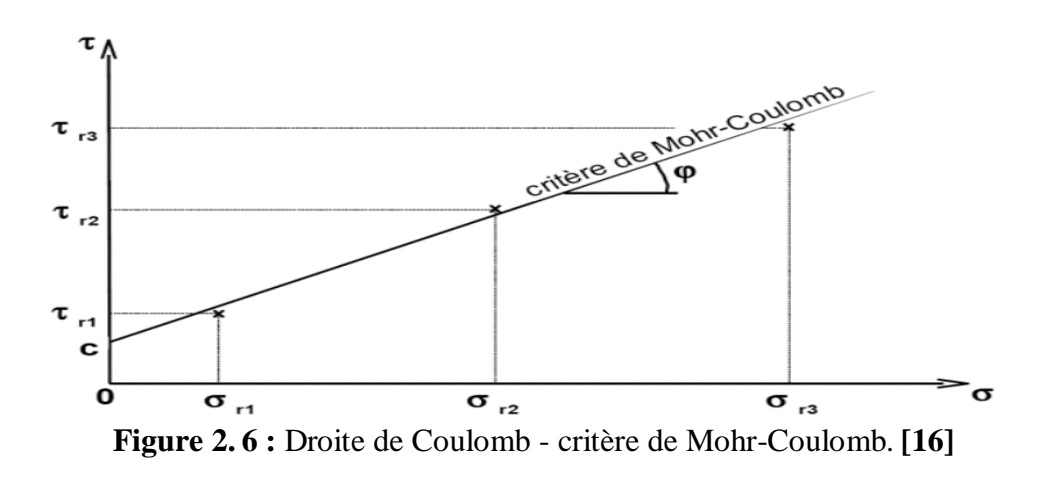

La courbe formée par l'ensemble des points représentant divers états de rupture est presque linéaire, divisant le plan de Mohr en deux régions distinctes :

 $\triangleright$  Le domaine sous cette courbe : dénote tous les états de contrainte que le sol peut tolérer (zone stable)

 Le domaine au-dessus de la courbe : désigne tous les états de contrainte que le sol ne peut pas atteindre sans se rompre (zone interdite, le sol cède avant).

Une ligne droite, connue sous le nom de critère de rupture de Mohr-Coulomb, offre une approximation précise de cette courbe, définie par une équation spécifique :

 $\tau = \sigma \tan(\varphi) + c$  … … … … … (2.1)

 $\triangleright \varphi$  est appelé l'angle de frottement, il désigne la pente de la droite et s'exprime en degré.

 $\triangleright$  c est appelée la cohésion. Elle reflète l'« effet de colle » que l'on observe dans des argiles ou des sables partiellement saturés, elle est nulle pour un sable sec. **[\[16\]](#page-84-0)**

# **9. Calculs et résultats :**

#### **9.1. Calcul de la force de cisaillement :**

Si besoin est, convertissez les lectures de l'anneau en KN.

 $T = k \cdot | \Delta d | \dots \dots \dots \dots \dots (2.2)$ 

Avec :

**T**: Force de cisaillement,

: Constante de l'anneau dynamométrique,

: Déplacement correspondant à l'allongement de l'anneau.

#### **9.2. Détermination de la surface cisaillée :**

Au cours de l'essai, la surface soumise à cisaillement décroît de manière proportionnelle au déplacement des demi-boîtes. La surface corrigée de l'éprouvette à l'instant t est définie comme suit

$$
Ac = l(l - \Delta l) \dots \dots \dots \dots \dots (2.3)
$$

Avec :

 $l:$  Longueur initiale de l'échantillon  $l = 6$  cm,

 $\Delta l$ : Variation de la longueur de l'échantillon à un instant t donné :  $\Delta l = v \cdot t$ ,

 $v:$  La vitesse de déplacement de la demi-boîte inférieure,  $t$  le temps.

#### **9.3. Calcul des contraintes de cisaillement et contraintes verticales :**

 $\hat{A}$  partir de la surface corrigée Ac, il est possible de déterminer à chaque instant les valeurs des contraintes normales et tangentielles :

 $\triangleright \ \sigma = N/Ac$  …... (2.4) La contrainte normale appliquée à l'échantillon,

 $\triangleright \tau = T/Ac$  ... ... (2.5) La résistance au cisaillement mesurée à la rupture.

#### **9.4. Détermination des paramètres de résistance au cisaillement (Courbes intrinsèques) :**

L'essai est reproduit sur plusieurs éprouvettes soumises à différentes contraintes normales  $(\sigma_1, \sigma_2, \sigma_3)$  au minimum trois). Les courbes de variation des contraintes tangentielles en fonction des déformations horizontales  $(\tau, \varepsilon_l = \Delta l/l)$  sont tracées. Sur ce graphique, les trois séries des courbes (1, 2 et 3) dépendent de la contrainte normale appliquée ( $\sigma$ 1,  $\sigma$ 2,  $\sigma$ 3). Ensuite, la valeur de la contrainte de cisaillement maximale est déterminée sur la courbe  $(\tau, \varepsilon_l = \Delta l/l)$ . [\[17\]](#page-84-1)

La courbe intrinsèque du sol peut être déterminée en portant sur le plan de Mohr  $(\tau, \sigma)$  les points correspondant à la rupture  $(\tau_i, \sigma_i)$ .

Les paramètres de résistance au cisaillement réctiligne sont obtenus :

- $\triangleright$  L'angle d frottement  $\varphi'$ : la pente de la droite intrinsèque,
- $\triangleright$  La cohésion  $c'$ : l'ordonnée à l'origine de la droite intrinsèque.

#### **9.4.1. Cas d'un sol pulvérulent :**

Les points relatifs à chaque pression normale sont presque alignés et la droite qui les joint passe par l'origine. 3 points suffisent en principe avec une approximation convenable. **[\[16\]](#page-84-0)**

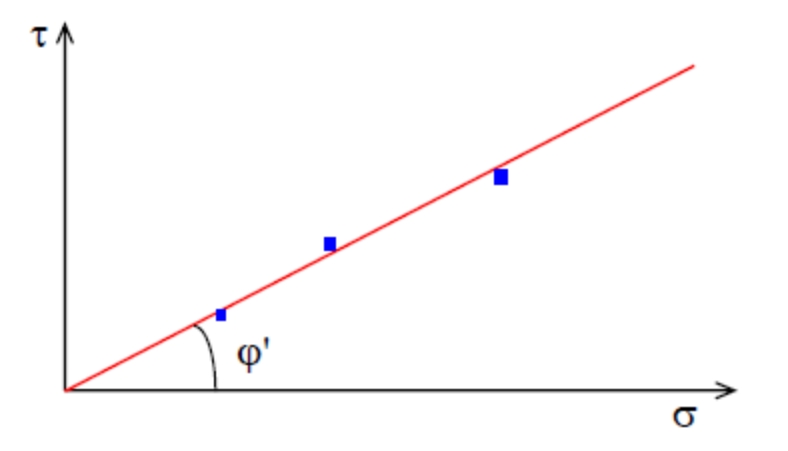

**Figure 2. 7 :** Interprétation graphique de l'essai du Cas d'un sol pulvérulent. **[\[18\]](#page-85-0)**

#### **9.4.2. Cas des sols cohérents :**

#### **9.4.2.1. Essai non consolidé non drainé (U.U) :**

Dans le cas d'une argile saturée, la courbe intrinsèque obtenue est une droite parallèle à l'axe des contraintes normales. Elle est caractérisée par son ordonnée à l'origine **Cu. [\[18\]](#page-85-0)**

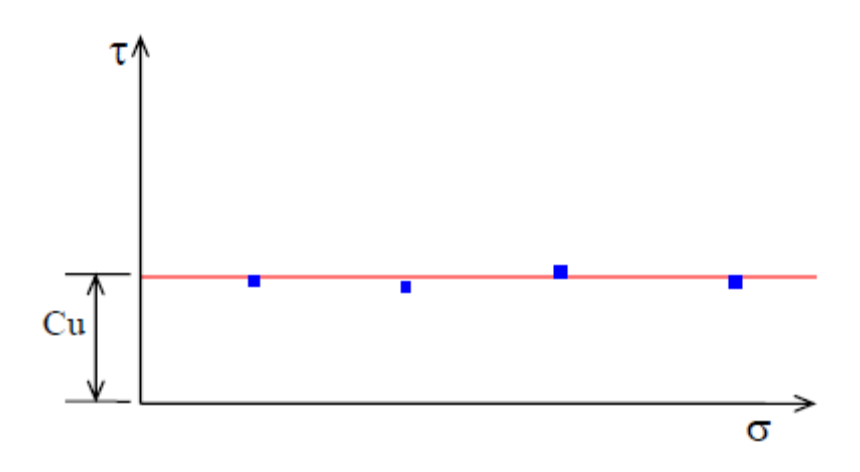

**Figure 2. 8 :** Interprétation graphique de l'essai non consolidé non drainé. **[\[18\]](#page-85-0)**

#### **9.4.2.2. Essai consolidé non drainé (C.U) :**

La courbe intrinsèque est approximativement une droite inclinée sur l'axe des contraintes normales. On la caractérise par son ordonnée à l'origine  $C_{cu}$  et par son angle avec l'axe des abscisses  $\varphi_{cu}$ . [\[18\]](#page-85-0)

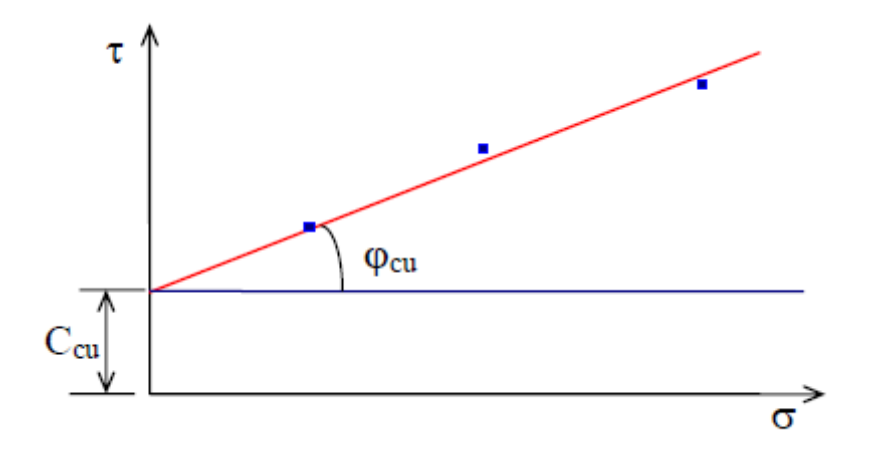

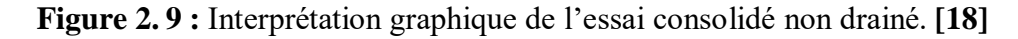

#### **9.4.2.3. Essai consolidé drainé (C.D) :**

On obtient également approximativement une droite inclinée sur l'axe des contraintes normales. Elle fournit la cohésion effective  $\mathcal{C}'$  et l'angle de frottement effectif  $\varphi'$ . [\[17\]](#page-84-1)

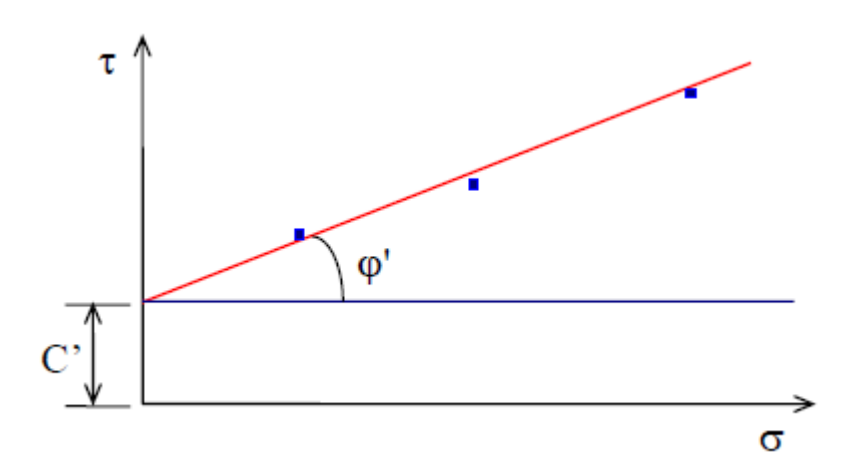

**Figure 2. 10 :** Interprétation graphique de l'essai consolidé drainé. **[\[18\]](#page-85-0)**

# **10. Conclusion**

Dans ce chapitre, nous concluons que l'essai de cisaillement direct est une méthode essentielle pour déterminer les propriétés de cisaillement des sols, telles que la résistance au cisaillement, la cohésion et l'angle de frottement interne. Cet essai permet de simuler les conditions de contraintes tangentielles auxquelles les sols peuvent être soumis dans des situations réelles, fournissant des données cruciales pour la conception et la stabilité des ouvrages géotechniques. Malgré certaines limitations, comme la difficulté de reproduire les conditions de drainage exactes et l'hétérogénéité des échantillons, l'essai de cisaillement direct reste un outil précieux pour les ingénieurs géotechniques dans l'évaluation du comportement des sols sous des charges tangentielles.

# **CHAPITRE III : PRESENTATION DU LOGICIEL PLAXIS ET MODELISATION NUMERIQUE**

# **1. Introduction :**

La Modélisation numérique en géotechnique vise à comprendre, prédire et expliquer le comportement des structures naturelles ou artificielles en se basant sur les lois physiques qui régissent les relations entre les contraintes, les déformations et les déplacements. Depuis les années cinquante, cette discipline connaît une évolution constante, devenant aujourd'hui omniprésente dans tous les domaines.

Au fil des années, la modélisation est devenue une composante essentielle de la méthode scientifique, aux côtés de la théorie et de l'expérimentation, principalement grâce à l'avènement des ordinateurs performants. Cette avancée a permis de résoudre des problèmes autrefois insurmontables avec les méthodes de calcul traditionnelles, en développant des modèles numériques capables d'étudier des phénomènes complexes tels que les mouvements de terrains, les changements de niveau d'eau, ou encore les impacts du trafic routier et ferroviaire. Cependant, malgré la disponibilité de nombreux logiciels spécialisés, leur utilisation optimale reste entravée par la méconnaissance de leurs fonctionnalités et des modèles qu'ils proposent, ainsi que par la difficulté d'interprétation des résultats.

De plus, la performance des modèles numériques est influencée par la sophistication des outils de calcul disponibles, qui varient dans leur capacité à représenter fidèlement la géométrie des structures, les propriétés anisotropes et hétérogènes des matériaux, ainsi que les sollicitations auxquelles ils sont soumis. En fin de compte, ces outils divergent également dans leur approche pour résoudre les équations fondamentales, qui sont toujours liées à l'intégration des fonctions de déplacement.

# **2. Présentation du logiciel :**

#### **2.1. Définition :**

PLAXIS est un logiciel d'analyse par éléments finis, conçu spécialement pour réaliser des études de déformation et de stabilité dans le domaine géotechnique, que ce soit en deux ou en trois dimensions. Il permet de modéliser des situations réelles à l'aide de modèles plans ou axisymétriques. Grâce à une interface graphique conviviale, les utilisateurs peuvent rapidement générer des modèles géométriques et des maillages d'éléments finis en se basant sur la coupe verticale de l'ouvrage à analyser.

L'algorithme principal de PLAXIS résout de manière itérative un système d'équations algébriques non linéaires afin de déterminer les champs de déplacement aux différents nœuds du maillage, ainsi que les contraintes et les états de rupture du sol. **[\[19\]](#page-85-1)**

PLAXIS version 8.2 a été développé pour fonctionner dans un environnement bidimensionnel. Les situations réelles peuvent être modélisées à l'aide de plans ou de modèles axisymétriques. Le logiciel offre une interface graphique conviviale qui permet aux utilisateurs de créer rapidement un modèle géométrique et un maillage d'éléments finis en se basant sur la coupe verticale de la structure à étudier. Imaginé par des géotechniciens spécialisés dans la modélisation numérique, le code éléments finis de PLAXIS représente sans aucun doute un état de l'art dans l'analyse pseudo statique en 2 D sur les plans scientifique et pratique **[\[20\].](#page-85-2)**

# **2.2. Types de modèle et Influence du maillage :**

# **2.2.1. Types de modèle :**

PLAXIS Version 8.2 permet d'effectuer des analyses par éléments finis en deux dimensions. Les modèles d'éléments finis peuvent être soit plans (Plane strain), soit axisymétriques (Axisymmetric). Les modèles en déformations planes (Plane strain) sont utilisés pour les structures présentant une section (plus ou moins) uniforme, avec un état de contraintes et un schéma de chargement uniformes sur une longueur suffisante perpendiculairement à la section (direction z). Les déplacements perpendiculaires à la section sont considérés comme nuls, mais les contraintes normales dans la direction z sont pleinement prises en compte.

Les modèles axisymétriques (Axisymmetric) sont appropriés pour les structures circulaires ayant une section radiale (plus ou moins) uniforme, avec un schéma de chargement réparti autour de l'axe central et des états de contrainte et de déformation identiques selon les directions radiales. Il convient de noter que pour les problèmes axisymétriques, la coordonnée x représente le rayon et la coordonnée y correspond à l'axe de symétrie.

Pour un modèle d'éléments finis à deux dimensions, le choix entre Plane striant et Axisymmetry implique de restreindre les degrés de liberté en translation par nœud dans les directions x et y a deux **[\[20\]](#page-85-2)**.

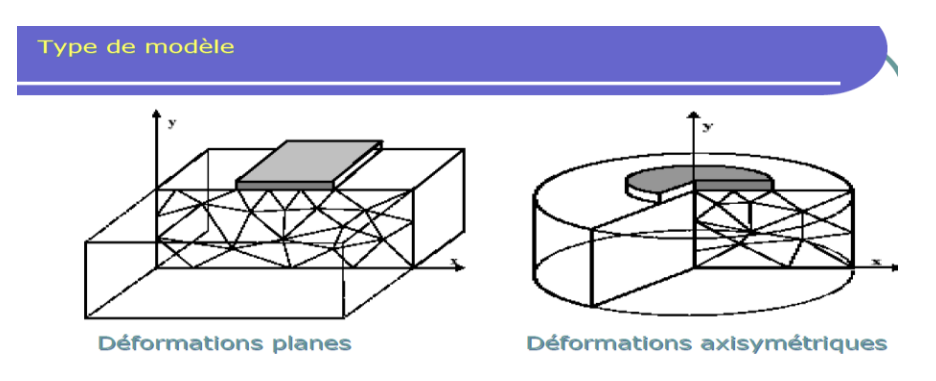

**Figure 3. 1 :** Exemples de problèmes en déformations plane et axisymétrique. **[\[20\]](#page-85-2)**

#### **2.2.2. Influence du maillage :**

Pour modéliser les couches de sol et d'autres éléments de volume dans PLAXIS, l'utilisateur doit choisir entre des éléments triangulaires à 6 ou 15 nœuds. Par défaut, PLAXIS utilise des triangles à 6 nœuds, offrant des interpolations du second ordre pour les déplacements. La matrice de rigidité des éléments est évaluée par intégration numérique à l'aide de trois points de Gauss (points de contrainte) au total. En revanche, les triangles à 15 nœuds offrent une interpolation d'ordre quatre, nécessitant douze points de contrainte pour l'intégration. Le type d'éléments pour les éléments de structure est automatiquement compatible avec le type d'éléments de sol sélectionné **[\[21\].](#page-85-3)**

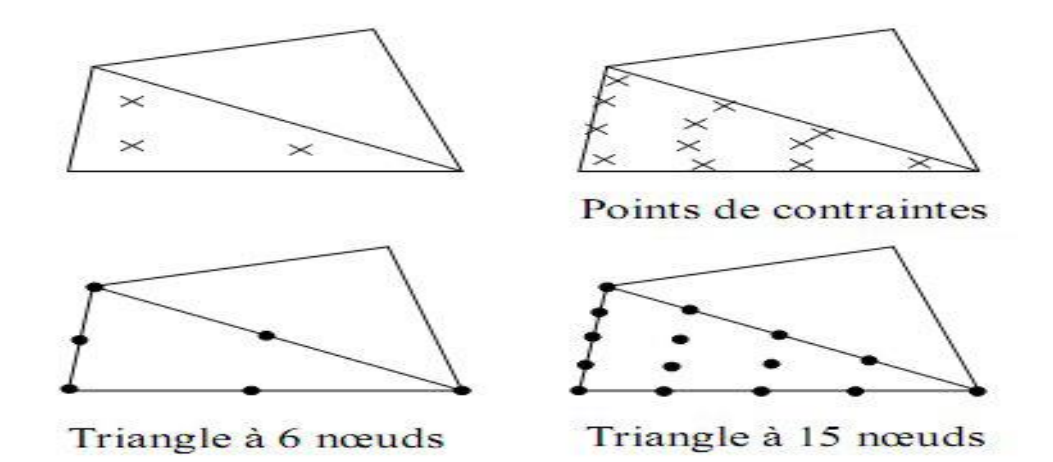

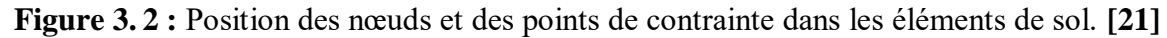

Le triangle à 15 nœuds représente une option extrêmement précise qui a démontré son efficacité dans la génération de résultats de contraintes de haute qualité, notamment dans des scénarios tels que le calcul de la rupture des sols incompressibles. Toutefois, son utilisation entraîne une consommation de mémoire relativement élevée, ce qui peut ralentir les opérations de calcul et de manipulation. C'est pourquoi une alternative plus simple est également proposée

Le triangle à 6 nœuds offre une précision relative et génère des résultats satisfaisants pour les analyses standards en déformation, à condition d'employer un nombre adéquat d'éléments. Toutefois, il est nécessaire d'être attentif lors de l'utilisation dans des modèles axisymétriques ou dans des contextes où une éventuelle rupture doit être prise en considération, tels que le calcul de la capacité portante ou l'évaluation des coefficients de sécurité selon la méthode de réduction de phi-c. En général, les charges à la rupture et les coefficients de sécurité sont susceptibles d'être surestimés avec des éléments à 6 nœuds. Pour de telles applications, il est recommandé d'opter plutôt pour des éléments à 15 nœuds **[\[22\].](#page-85-4)**

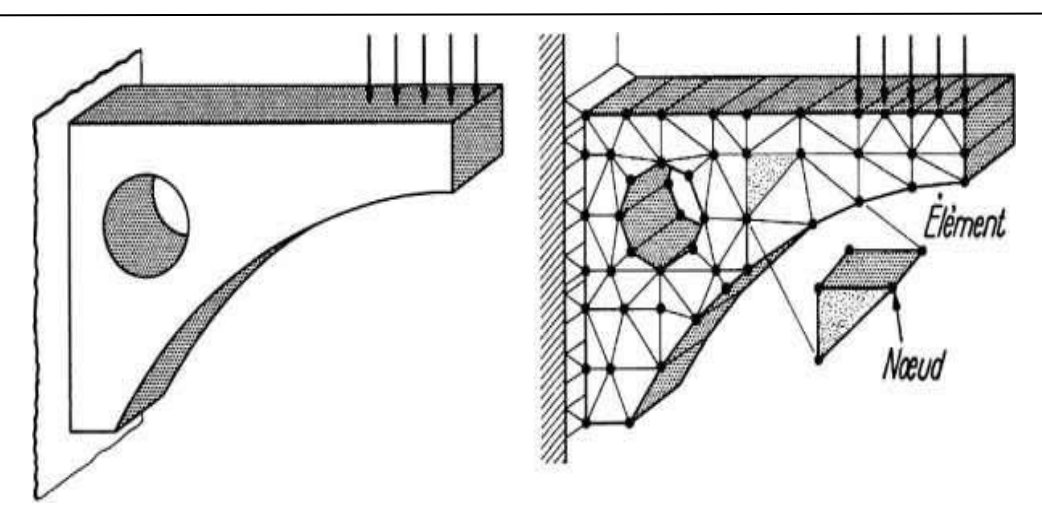

**Figure 3. 3 :** Décomposition d'un élément de structure en éléments finis. **[\[21\]](#page-85-3)**

#### **2.3. Sous-programmes de PLAXIS :**

L'interface d'utilisation de PLAXIS se compose de quatre sous-programmes **[\[21\]](#page-85-3)** (Input, Calculassions, Output et Curves) :

#### **2.3.1. PLAXIS-Input :**

Le sous-programme Input appelé aussi le pré-processing programme contient les toutes facilités nécessaires à la création et modifications des modèles géométriques, à l'engendrement des maillages des éléments finis et à la définition des conditions initiales.

#### **2.3.2. PLAXIS-Calculations :**

Le processing programme ou le sous-programme de calculs contient les facilités utiles à la définition des phases et au commencement de la procédure de calcul des éléments finis.

# **2.3.3. PLAXIS-Output :**

Ou le programme post-processing contient les facilités pour la visualisation des résultats de la phase de calculs, comme les déplacements au niveau des nœuds, les contraintes les forces au des éléments structuraux etc…

#### **2.3.4. PLAXIS-Curves :**

Le sous-programme curve sert à la construction des courbes de chargement – déplacement, des chemins de contraintes, en plus de divers autres diagrammes.

#### **2.4. Modèles de comportement utilisés dans la modélisation numérique :**

#### **2.4.1. Introduction :**

Il existe une multitude de modèles de comportement des sols, allant du modèle élastoplastique de Mohr-Coulomb aux lois de comportement les plus sophistiquées, capables de décrire presque tous les aspects du comportement élasto-visco-plastique des sols, qu'ils soient soumis à une sollicitation monotone ou cyclique. Ces modèles ont été développés dans le but d'être intégrés dans des calculs par éléments finis, où la modélisation par éléments finis permet de résoudre les problèmes aux limites en prenant en compte, grâce à une loi de comportement réaliste, le comportement réel du sol.

Cependant, deux difficultés majeures ont entravé la pleine réalisation de ce schéma. Tout d'abord, les lois de comportement qui décrivent efficacement le comportement des sols sont complexes et exigent des études spécifiques approfondies pour déterminer les paramètres qu'elles contiennent, ce qui dépasse souvent le cadre des projets d'ingénierie, même les plus complexes. La validation de ces lois de comportement a nécessité, dans les années 80, plusieurs ateliers visant à comparer les réponses des différents modèles sur différents chemins de sollicitation **[\[20\].](#page-85-2)**

Ensuite, l'intégration de ces lois de comportement dans les codes par éléments finis, qu'ils soient bi ou tridimensionnels, a posé problème. Actuellement, peu de codes sont opérationnels avec des lois de comportement sophistiquées, et le coût de ces calculs est généralement élevé **[\[23\].](#page-85-5)**

On le définir les modèles utilisés pour cette modélisation : Modèle de Mohr-Coulomb et Modèle de sol avec écrouissage (HSM).

#### **2.4.2. Modèle de Mohr-Coulomb :**

Le comportement de Mohr-Coulomb présente un comportement élastique parfaitement plastique sans écrouissage. Il a une grande utilisation dans la géotechnique vu les résultats obtenus dans les calculs.

Dans le plan de Mohr, la droite intrinsèque est représentée par :

$$
\tau = \sigma \cdot \tan(\varphi) + c \quad .... \quad (3.1)
$$

Où  $\sigma_n$  et  $\varphi$  sont respectivement les contraintes normales et tangentielles de cisaillement, et *c* et  $\varphi$ respectivement la cohésion et l'angle de frottement du matériau (figure 3.4).

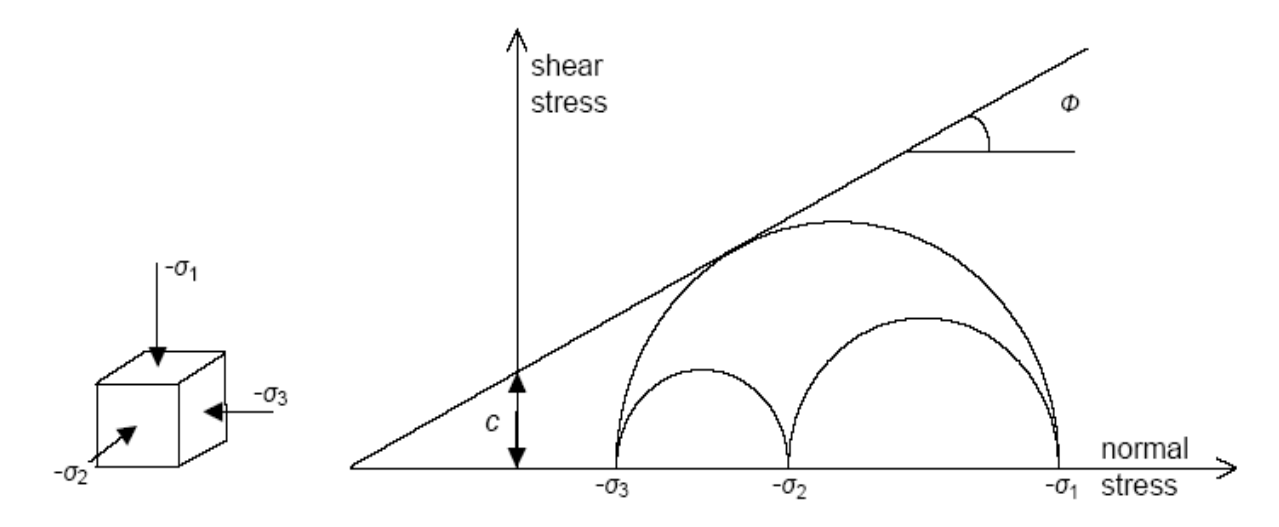

**Figure 3. 4 :** Courbe intrinsèque du modèle de Mohr-Coulomb. **[21]**

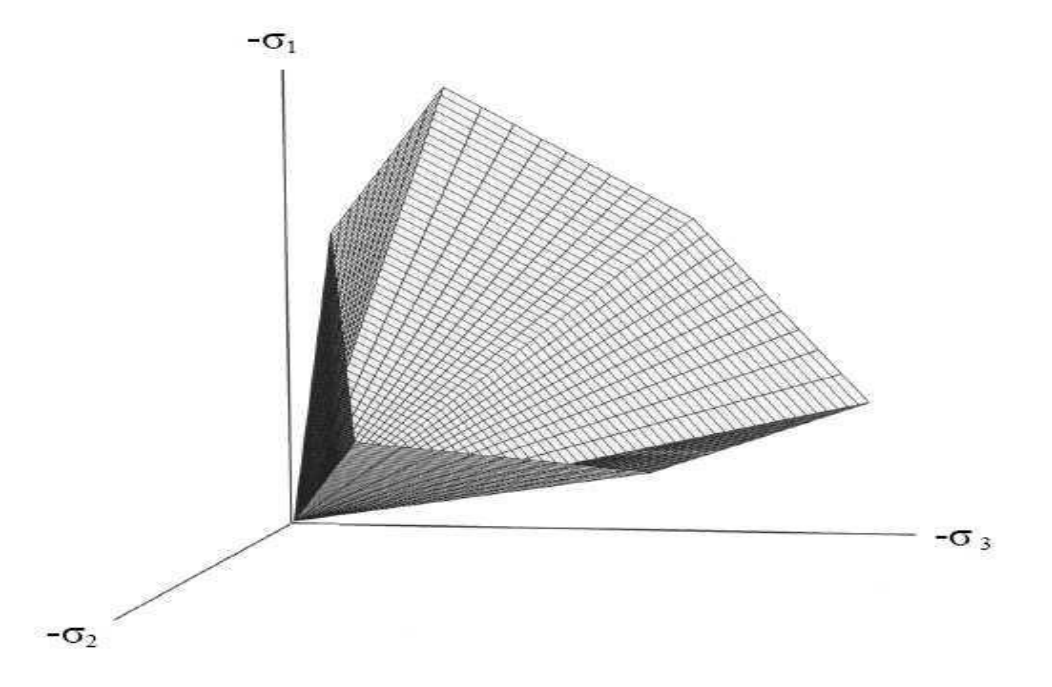

**Figure 3. 5 :** Surface de rupture dans l'espace des contraintes principales pour un sol sans cohésion. **[\[21\]](#page-85-3)**

Le critère de Coulomb à trois dimensions suppose que la contrainte intermédiaire n'intervient pas. La forme du critère est celle d'une pyramide irrégulière construite autour de la trisectrice (figure 3.5) sur l'hexagone irrégulier de Mohr-Coulomb.

Ce modèle largement utilisé sert généralement de première approximation pour décrire le comportement d'un sol. Il est caractérisé par cinq paramètres :

| <b>Paramètres</b> | <b>Module de</b><br>Young | <b>Coefficient</b><br>de poisson | Cohésion              | $L'$ angle de<br>frottement | $L'$ angle de<br>dilatance | <b>Poids</b><br>volumique |
|-------------------|---------------------------|----------------------------------|-----------------------|-----------------------------|----------------------------|---------------------------|
| <b>Symboles</b>   | E                         | $\mathcal V$                     | $\mathcal{C}_{0}^{2}$ | $\varphi$                   | ψ                          | $\gamma$                  |
| <b>Unités</b>     | $KN/m^2$                  |                                  | $KN/m^2$              | degré                       | degré                      | $KN/m^3$                  |

**Tableau 3.1 :** Paramètres du modèle Mohr-Coulomb. **[\[20\]](#page-85-2)**

Les paramètres sont représentés sur la figure  $(3.6)$ :

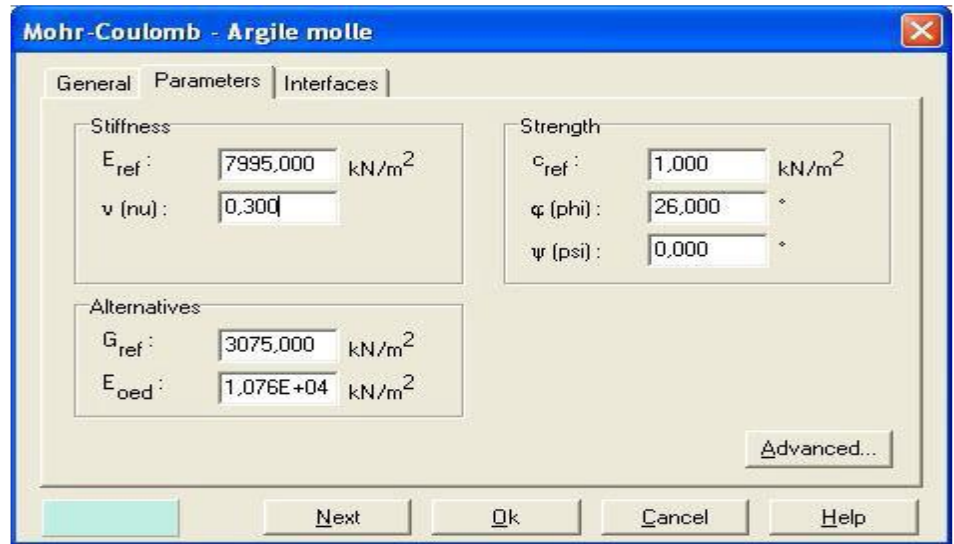

**Figure 3. 6 :** Fenêtre des paramètres de Mohr-Coulomb.

# **2.4.3. Modèle de sol avec écrouissage (Hardening soil model) :**

Une loi de comportement élastoplastique avec écrouissage, comme le modèle Hardening soil model HSM, permet de prendre en compte de manière plus précise les déformations irréversibles observées dans le sol, même loin du point de rupture. **[\[22\]](#page-85-4)** Ce concept est dérivé du comportement des métaux écrouis (hardened), où le niveau de plasticité augmente proportionnellement à l'intensité des déformations plastiques subies.

L'implémentation de ce modèle dans le code de calcul Plaxis est présentée par Schanz et al. **[\[24\].](#page-85-6)** Il convient cependant de souligner que le modèle Hardening Soil est un modèle constitutif de sol avancé, fondé sur le modèle de Duncan & Chang **[\[25\]](#page-85-7)**, mais adapté pour intégrer la plasticité du sol. Les plastifications peuvent se produire selon deux mécanismes : liées au cisaillement ou à la compression.

La déformation axiale et le déviateur des contraintes sont reliés dans le modèle Hardening Soil par une fonction hyperbolique comme représenté (figure 3.7).

La rigidité de cisaillement est employée pour représenter les déformations irréversibles résultant du chargement déviatoire initial. Quant à la rigidité en compression, elle est utilisée pour modéliser les déformations plastiques irréversibles dues aux compressions primaires œdométriques et isotropes, respectivement. **[\[26\]](#page-85-8)**

Ainsi, le modèle HSM requiert principalement les huit paramètres suivants, qui, tout comme pour le modèle de Mohr-Coulomb, peuvent être déterminés à partir d'essais œdométriques ou triaxiaux comme illustré : (figures 3.7 et 3.8)

- Un module de déformation plastique déviatoire,  $E_{50}^{ref}$  pour une pression de référence  $P^{ref}$ ;
- Un module de déformation plastique en compression œdométrique,  $E_{oed}^{ref}$  pour une pression de référence  $P^{ref}$ ;
- $\blacksquare$  Un module et un coefficient de Poisson en décharge/recharge élastique,  $E_{ur}^{ref}$  et  $v_{ur}$  pour une pression de référence  $P^{ref}$ ;
- Un facteur m permettant de relier contrainte et déformation selon une loi puissance ; Trois paramètres de plasticité de Mohr-Coulomb : la cohésion  $c$ , l'angle de frottement  $\varphi$  et l'angle de dilatance  $\psi$ .

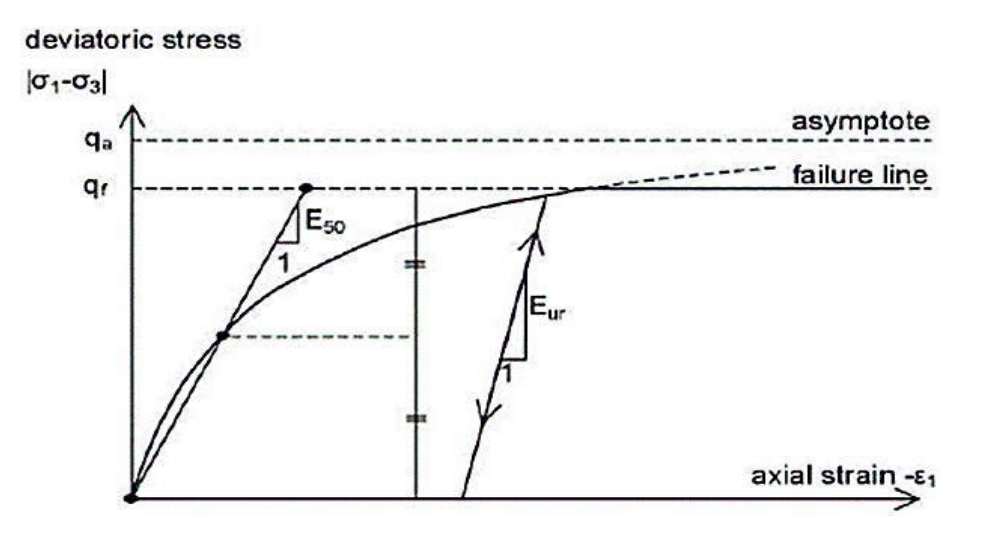

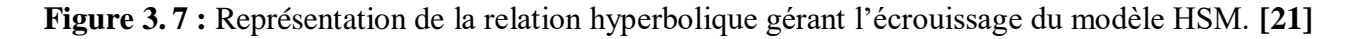

D'un point de vue qualitatif, ce type de modèle basé sur la théorie de la plasticité avec en fonction du paramètre d'écrouissage, on obtient alors dans le plan (q-p) la forme des surfaces de charge (figure 3.8) :

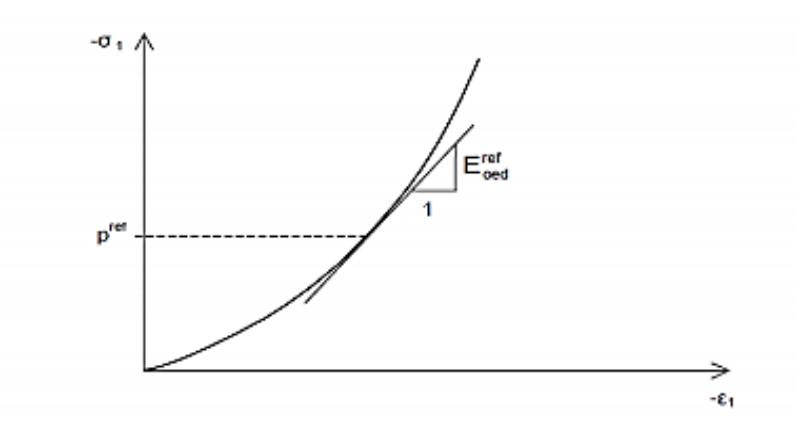

**Figure 3.8 :** Forme de surface de charge (Hardening soil model). **[\[21\]](#page-85-3)**

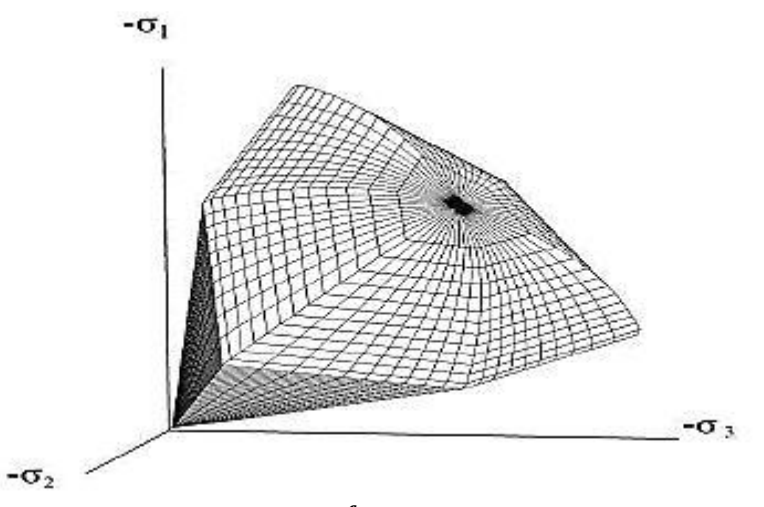

**Figure 3.9 :** Définition du paramètre à partir des résultats d'un essai œdométrique. **[\[21\]](#page-85-3)** Ce modèle comporte plusieurs paramètres :

Paramètres de Mohr-Coulomb :

**Tableau 3.2 :** Paramétres de Mohr-Coulomb. **[\[20\]](#page-85-2)**

| <b>Paramètres</b> | <b>Cohésion</b> (effective) | L'angle de<br><b>Frottement effectif</b> | L'angle de<br>dilatance |
|-------------------|-----------------------------|------------------------------------------|-------------------------|
| <b>Symboles</b>   |                             |                                          | W                       |
| Unités            | $KN/m^2$                    | degré                                    | degré                   |

Paramètres de rigidité :

| <b>Paramètres</b> | Module sécant dans<br>un essai triaxial | Module tangent dans un<br>essai œdométrique | <b>Puissance (environ 0,58)</b><br>pour les sables) |  |
|-------------------|-----------------------------------------|---------------------------------------------|-----------------------------------------------------|--|
| <b>Symboles</b>   | $E_{50}^{ref}$                          | $E_{oed}^{ref}$                             | m                                                   |  |
| Unités            | $KN/m^2$                                | $KN/m^2$                                    | $-1$                                                |  |

**Tableau 3.3 :** Paramètres de rigidité. **[\[20\]](#page-85-2)**

Janbu (1963) rapporte des valeurs de *m* autour de 0.5 pour les sables et les silts norvégiens, Von Soos (1980) rapporte de diverses différentes valeurs dans la gamme  $0.5 < m < 1.0$ .

Paramètres avancés :

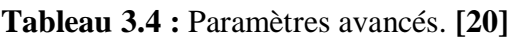

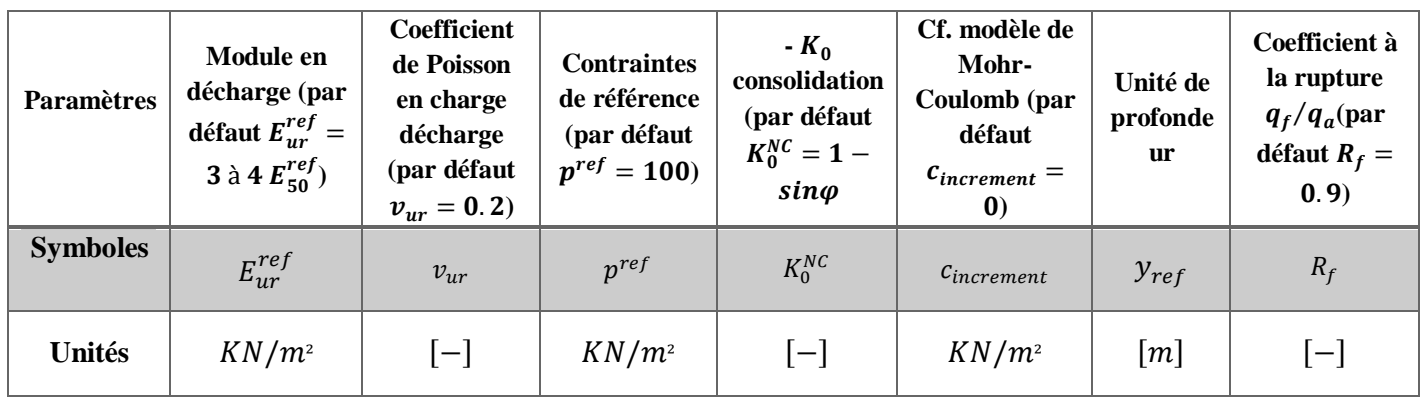

Les paramètres sont représentés sur la figure (3.10) :

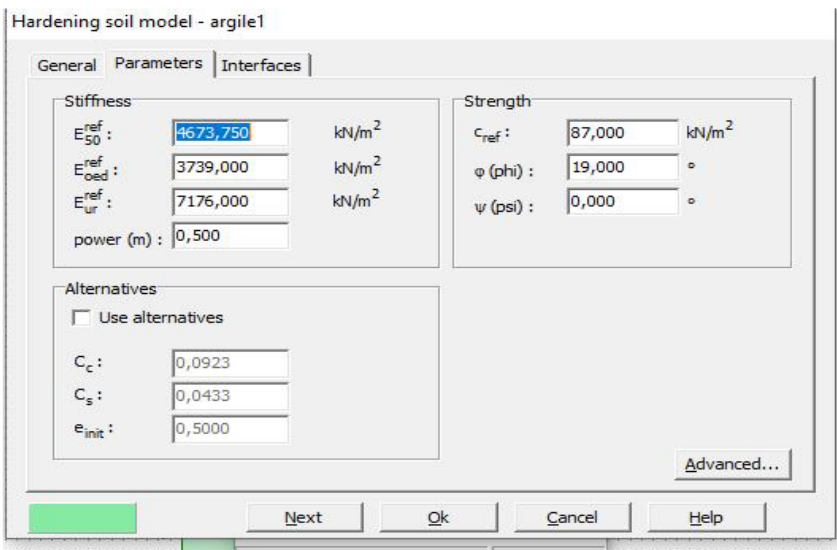

**Figure 3. 10 :** Fenêtre des paramètres du modèle HSM.

# **3. Modélisation numérique de l'essai de cisaillement :**

# **3.1. Procédure de la modélisation numérique :**

# **3.1.1. Introduction :**

Le but de cette partie est de proposer un modèle géotechnique pour l'essai de cisaillement directe pour cela l'essai est simulé avec application d'une contrainte normale constante sur la demi boite supérieur qui peut se déplacer uniquement dans le sens horizontale, et un déplacement imposé variable sur la demi boite supérieur jusqu'à plastification du modèle.

Pour cette étude numérique, nous avons utilisé deux modèles de comportements du sol le modèle Mohr-Coulomb et le modèle du sol avec écrouissage ( Hardening Soil Model ).

# **3.1.2. Configuration du modèle :**

L'essai de cisaillement direct à la boite de casagrande, réalisé sur un échantillon d'un sol macroporeux de 60 mm  $\times$  60 mm, et d'epaisseur 20mm servira pour la simulation numérique, le projet est sera modélisé par un modèle déformation plane en 2D et discrétisé par des éléments triangulaires a 15 nœuds. Ainsi on va présenter la procédure de la simulation.

# **3.1.2.1. Géométrie du modèle et conditions aux limites :**

Un essai de cisaillement direct à la boite de casagrande peut simplement être modélisé au moyen d'une géométrie déformation plane. La géométrie du model et les conditions aux limites sont représentés sur la figure 3.12.

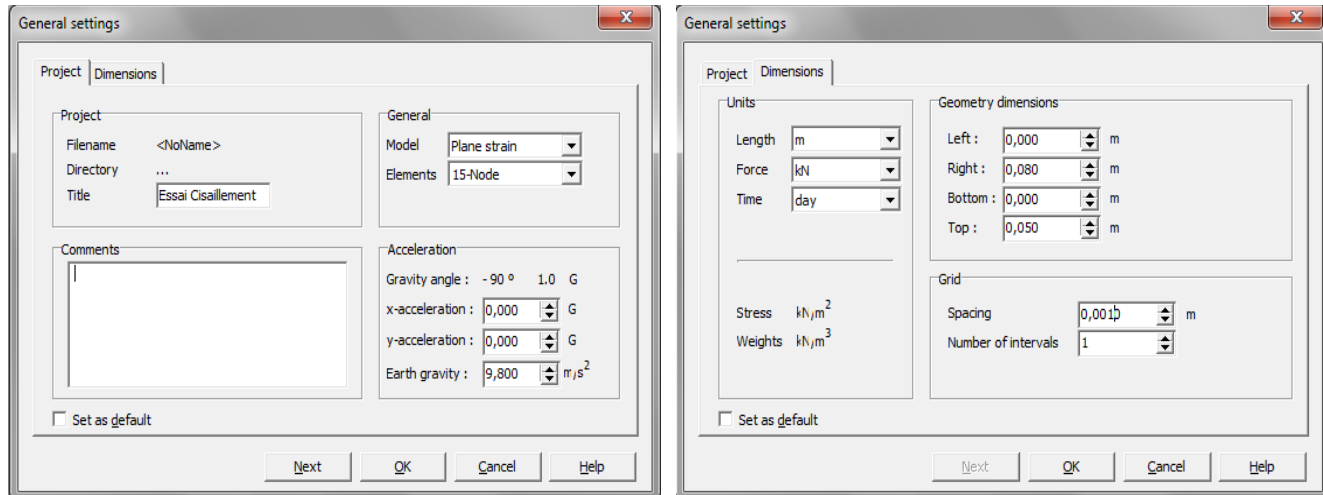

**Figure 3. 11 :** Fenêtres des données générales de l'essai de cisaillement direct à la boite de casagrande.

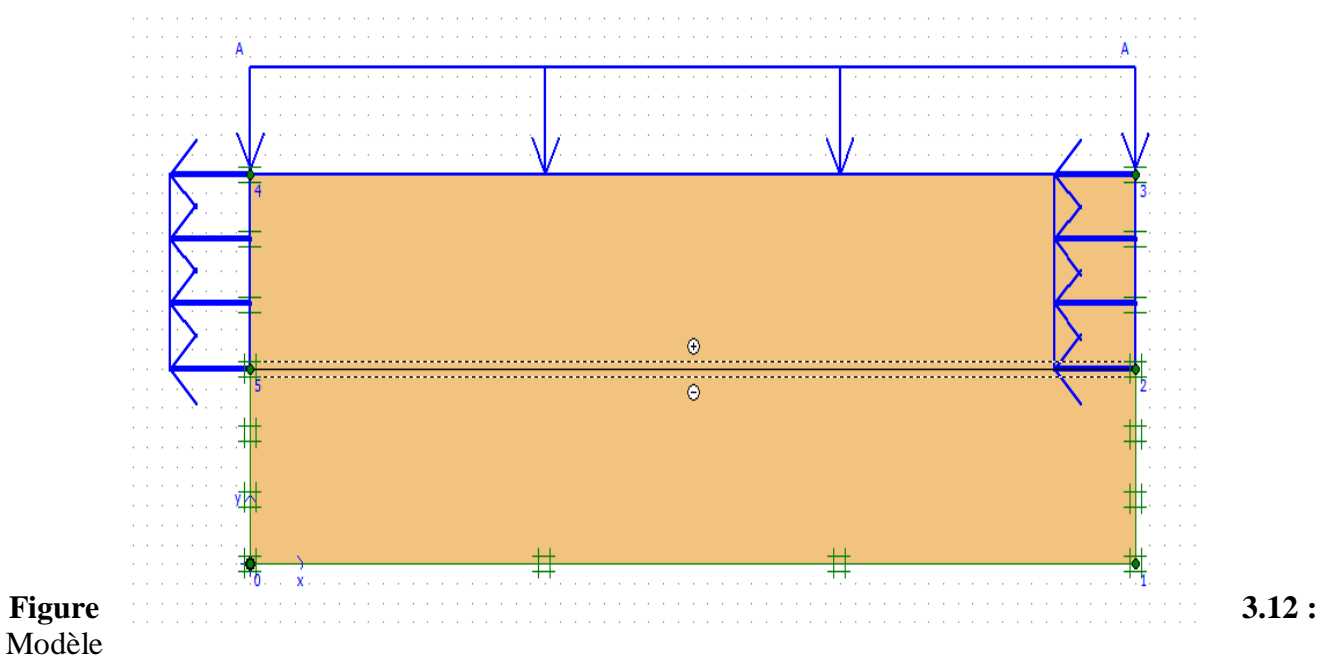

géométrique et les condions aux limites du modèle.

# **3.1.2.2. Caractéristiques mécaniques du sol macroporeux utilise dans la modélisation :**

Dans la présente analyse numérique le sol est modélisé en utilisant les modèles de comportement (Mohr-Coulomb, Hardening Soil Model), incorporé dans le code PLAXIS. Les paramètres du sol intrinsèques du chaque modèle sont présentés dans Tableau 3.5 et Tableau 3.6 :

| Les paramètres                        | Les symboles          | Les valeurs         | Les unités |
|---------------------------------------|-----------------------|---------------------|------------|
| Type de comportement                  | Type                  | Drainé              |            |
| Poids volumique non<br>saturé         | Yunsat                | 17,50               | $kN/m^3$   |
| Poids volumique<br>saturé             | $\gamma_{\text{sat}}$ | 19,50               | $kN/m^3$   |
| <b>Coefficient de</b><br>perméabilité | Kx                    | $5 \times 10^{-5}$  | $m$ /jour  |
| <b>Coefficient de</b><br>perméabilité | Ky                    | $5 \times 10^{-5}$  | m/jour     |
| <b>Module d'Young</b>                 | $E_{ref}$             | $1,2 \times 10^{4}$ | KPa        |
| Le coefficient de<br>poisson          | v(nu)                 | 0,30                |            |

**Tableau 3.5 :** Paramètres de sol pour le modèle MC.

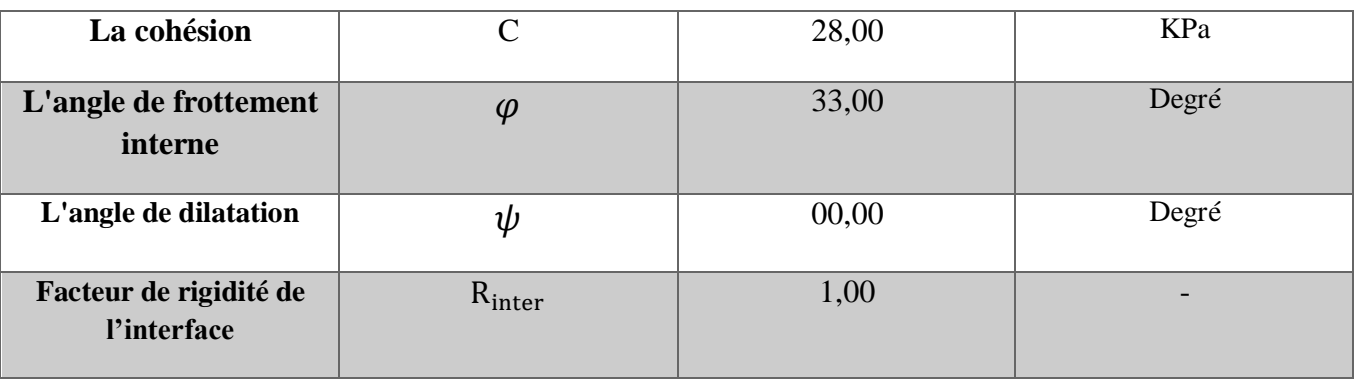

# **Tableau 3.6 :** Paramètres de sol pour le modèle HSM.

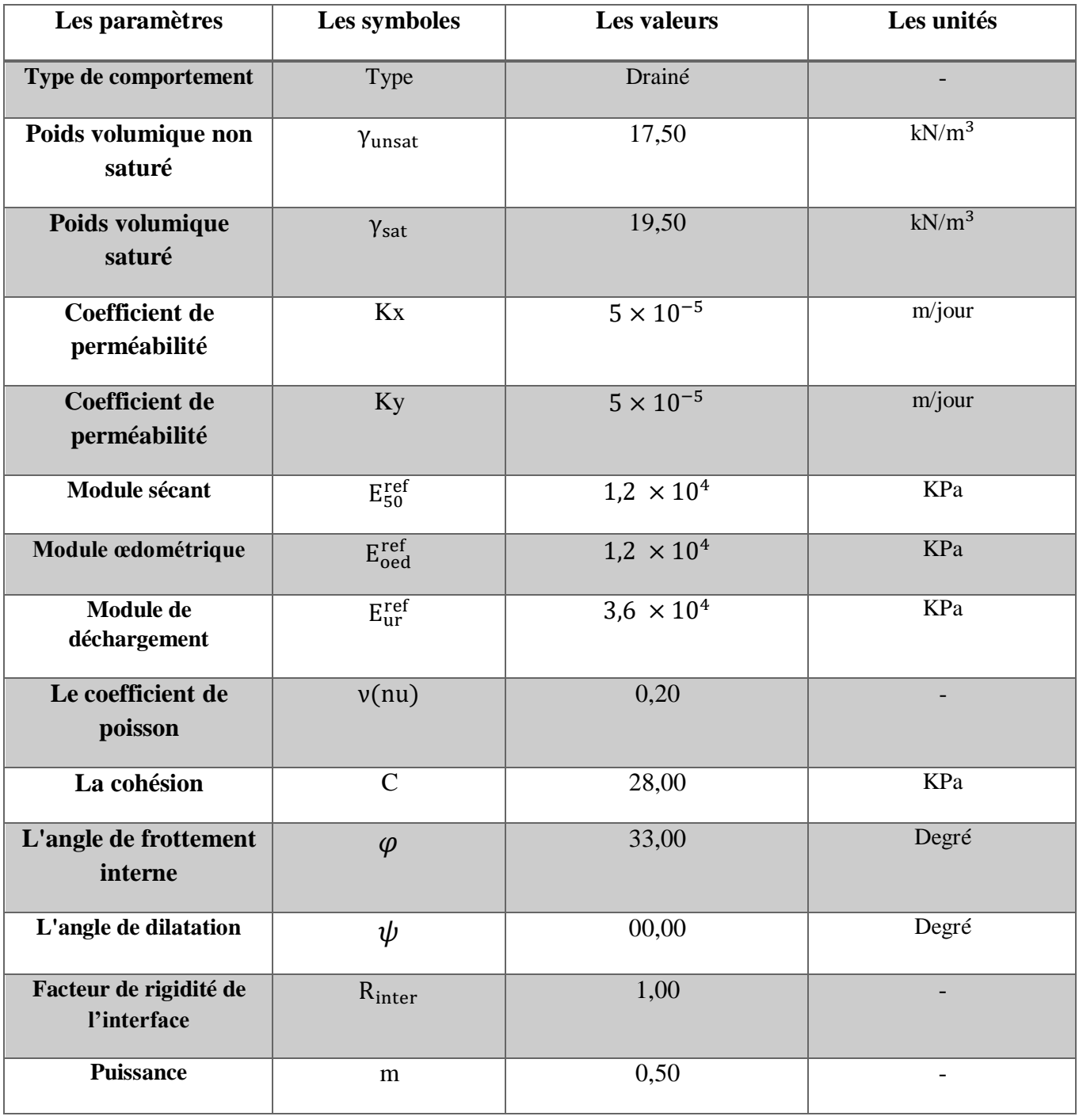

# **3.2. Modélisation numérique de l'essai de cisaillement en utilisant le modèle de comportement Mohr-Coulomb :**

#### **3.2.1. Condition aux limites et chargement :**

#### **3.2.1.1. Condition aux limites :**

Pour la demi-boite supérieure ,les déplacements horizontaux uniquement sont permis en utilisant l'option (vertical fixity), pour la demi-pointe inférieure les déplacement verticaux et horizontaux sont bloqués par l'option (total fixités).

# **3.2.1.2. Chargement vertical :**

La simulation de l'essai consolidé drainé (CD) nécessite l'application d'une charge verticale pour consolide l'échantillon. Le choix du chargement dépend des caractéristiques de résistance du sol utilise dans la modélisation, pour notre étude le sol possède une forte porosité. Le chargement choisi pour cette étude est le suivant :

 $\sigma_1 = 200KPa$ ,  $\sigma_2 = 250KPa$ ,  $\sigma_3 = 300KPa$ .

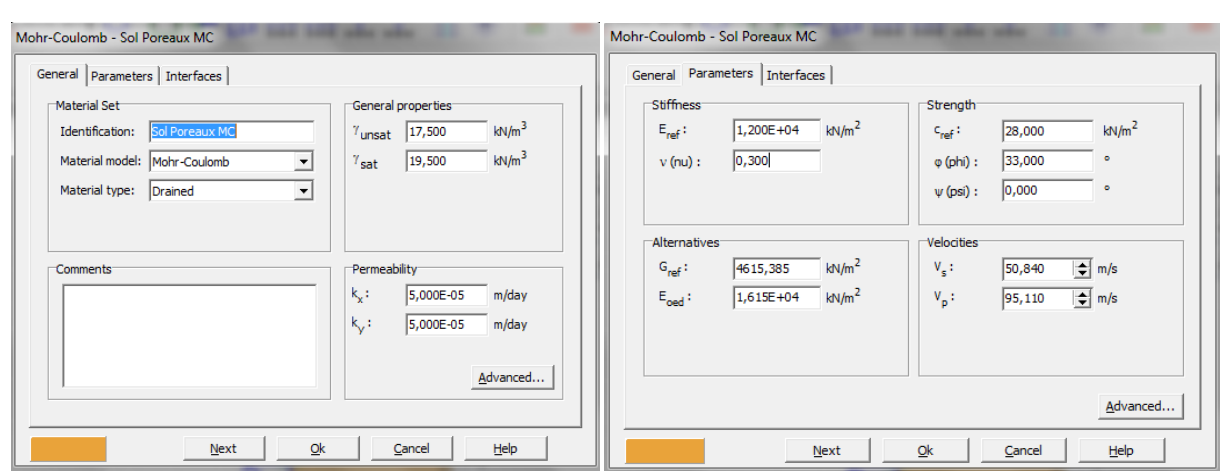

# **3.2.2. Présentation des paramètres du Modèle Mohr Coulomb :**

**Figure 3. 13 :** Fenêtre des paramètres du modèle MC.

# **3.2.3. Génération du maillage :**

Lorsque le modèle géométrique est entièrement défini et que les propriétés des matériaux sont assignées à toutes les couches et à tous les éléments de structure, la géométrie doit être divisée en éléments finis afin de réaliser le calcul par éléments finis. Une composition d'éléments finis s'appelle un maillage d'éléments finis. Les éléments fondamentaux sont des éléments triangulaires à 15 nœuds .Le nombre d'éléments est de 182, celui des nœuds est de 1731 et le nombre des points de contraintes 2184.

.

| General                  |               |
|--------------------------|---------------|
| Model:                   | Plane strain  |
| Elements:                | 15-Noded      |
|                          |               |
| Mesh                     |               |
| Number of elements:      | 182           |
| Number of nodes:         | 1731          |
| Number of stress points: | 2184          |
| Average element size:    | $2,57*10-3$ m |

**Figure 3. 14 :** Nombre d'élément et des nœuds du maillage.

Le maillage et les conditions aux sont représentés par la figure 3.15.

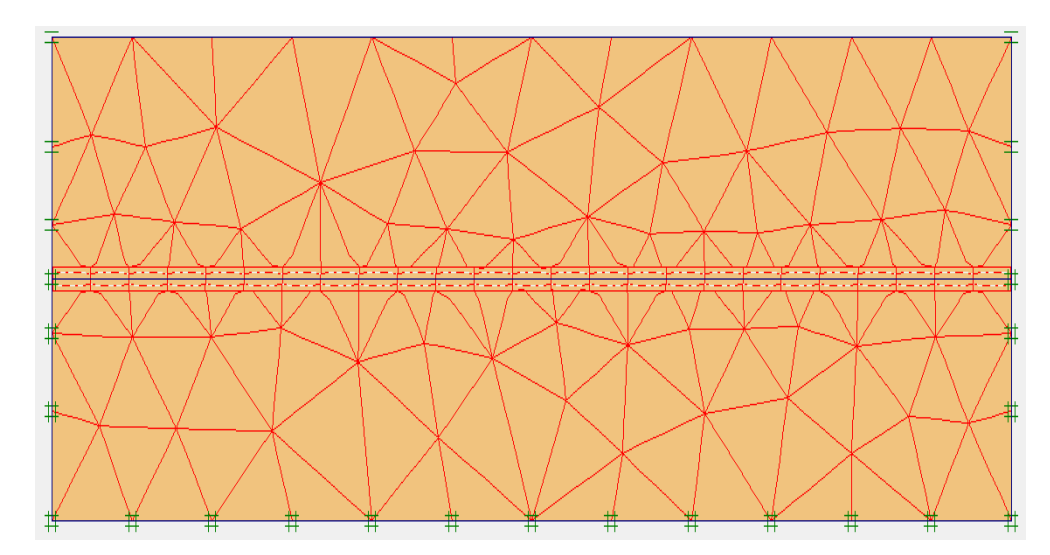

**Figure 3. 15 :** Maillage et conditions aux limites de la géométrie du modèle.

# **3.2.4. Conditions initiales :**

Les conditions initiales nécessitent la génération des pressions interstitielles initiales, ainsi que des contraintes initiales.

# **3.2.4.1. Conditions hydrauliques :**

La nappe phréatique est placée à la surface de l'échantillon (figure 3.16) :

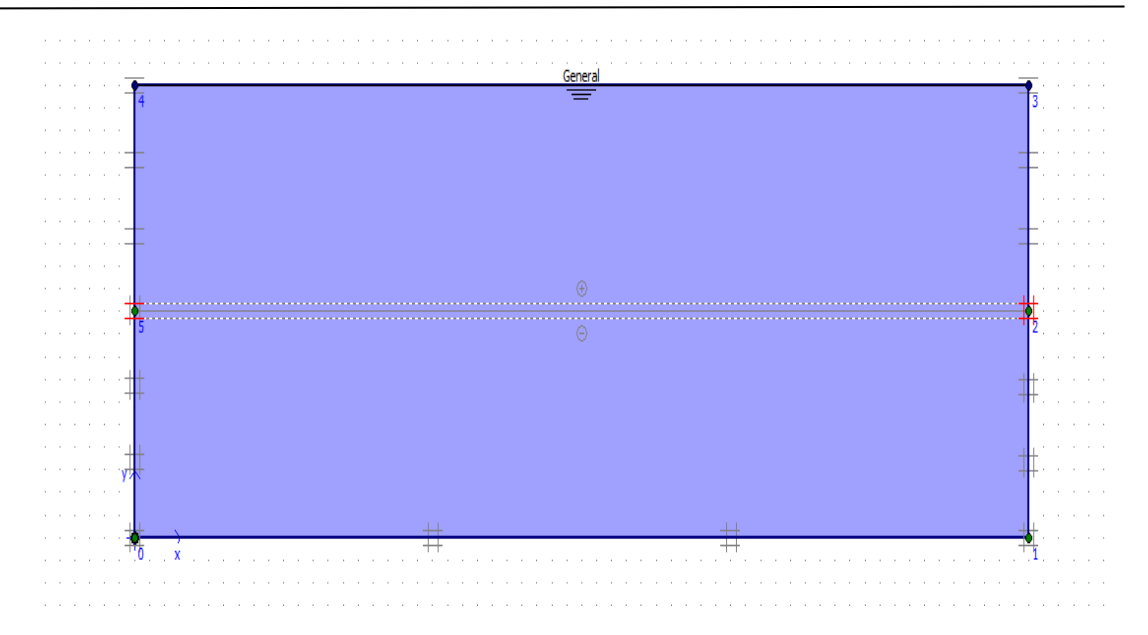

**Figure 3.16 :** Conditions hydrauliques initiales du modèle MC.

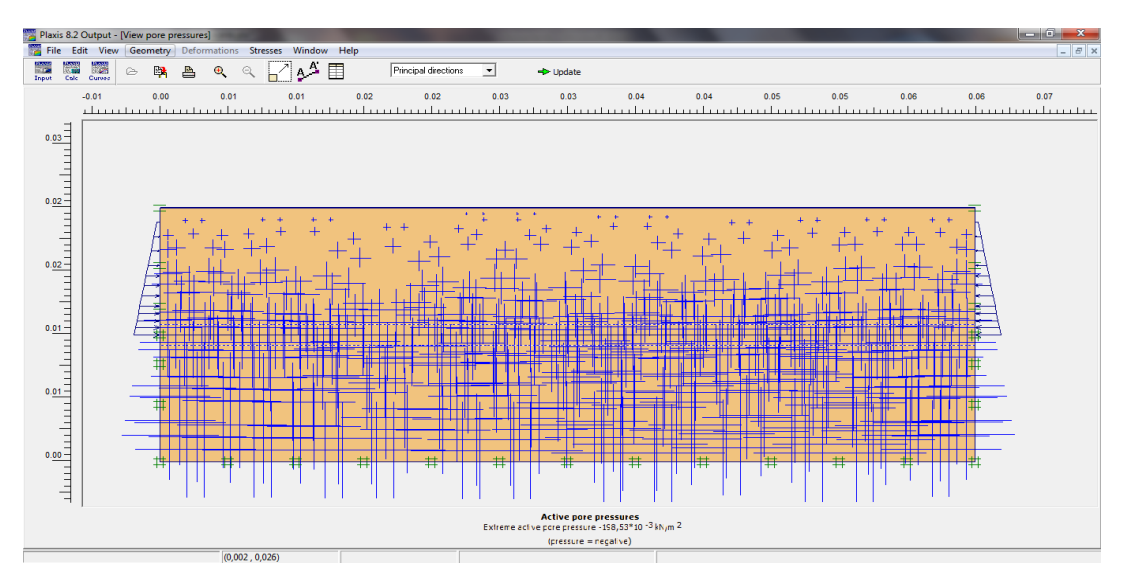

**Figure 3. 17 :** Génération des pressions interstitielles initiales du modèle MC.

# **3.2.4.2. Contraintes initiales :**

Pour le calcul des contraintes initiales, il faut désactiver les éléments structuraux ainsi que l'élément de sol. On génère alors les contraintes initiales en prenant les valeurs de K0 par défaut, la valeur de K0 est proposé automatiquement d'après la formule de Jaky. On garde le poids du sol à 1, ce qui correspond à une application totale de la gravité.

| $\Sigma\!3$<br>K0-procedure |                     |            |        |       |      |
|-----------------------------|---------------------|------------|--------|-------|------|
|                             | $\Sigma M$ -weight: | 1,000      | €      |       |      |
| Cluster                     | Material            | <b>OCR</b> | POP    | KO    |      |
| 1                           | Hard. Soil          | 1,000      | 0,000  | 0,485 |      |
| $\overline{2}$              | Hard. Soil          | 1,000      | 0,000  | 0,485 |      |
|                             |                     |            |        |       |      |
|                             |                     |            |        |       |      |
|                             |                     |            |        |       |      |
|                             |                     |            |        |       |      |
|                             |                     | OK         | Cancel |       | Help |

**Figure 3. 18 :** Fenêtre de valeur de K0 du modèle MC.

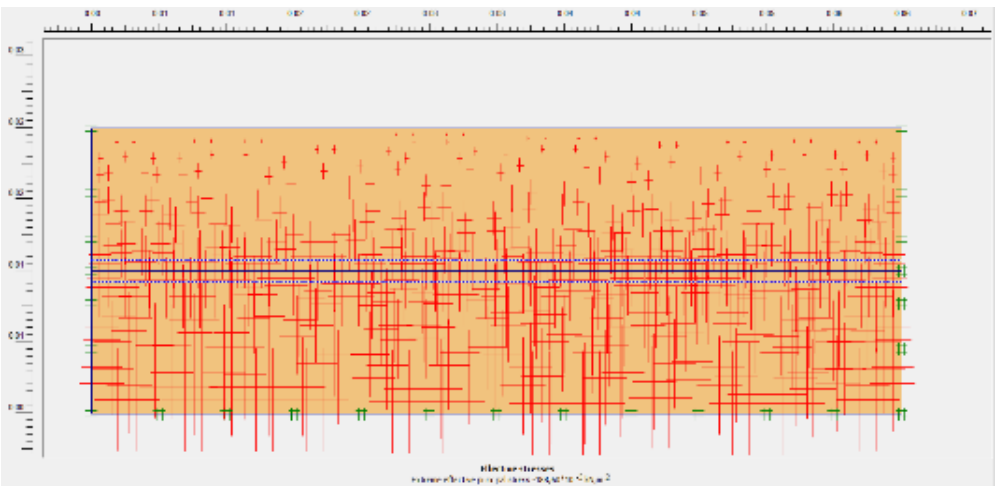

**Figure 3. 19 :** Génération des contraintes initiales du modèle MC.

# **3.2.5. Procédure de calcul :**

Le calcul est exécuté en utilisant le type de calcul 'multiphases' du logiciel PLAXIS, avec quatre phases dans l'ordre. On varier la charge verticale et on fait fixe le déplacement horizontale à l'aide de la procédure (Staged Construction).

- **Phase initiale :** Cette étape est imposée par le logiciel Plaxis pour toutes les simulations. Il prend généralement en compte les conditions initiales du problème et les conditions aux frontières comme la suppression des déplacements. Pour notre cas, les déplacements verticaux et horizontaux de la demi boite inferieure sont bloqués, tandis que la demi-boite supérieure peut se déplacer horizontalement. Un calcul plastique (*Plastic*) doit être sélectionné pour réaliser une analyse en déformations élasto-plastiques.
- **Phase 1:** Application de la charge verticale  $(\sigma_1 = 200KPa)$  et l'imposition d'un déplacement horizontale progressif sur la demie boîte supérieure 10 mm.
- **Phase 2:** Augmentation de la charge verticale a  $(\sigma_2 = 250KPa)$  et le déplacement horizontale imposé sur la demie boîte supérieure 10 mm.
- **Phase 3:** Application de la charge verticale ( $\sigma_3 = 300KPa$ ) et le déplacement horizontale imposé sur la demie boîte supérieure 10 mm.

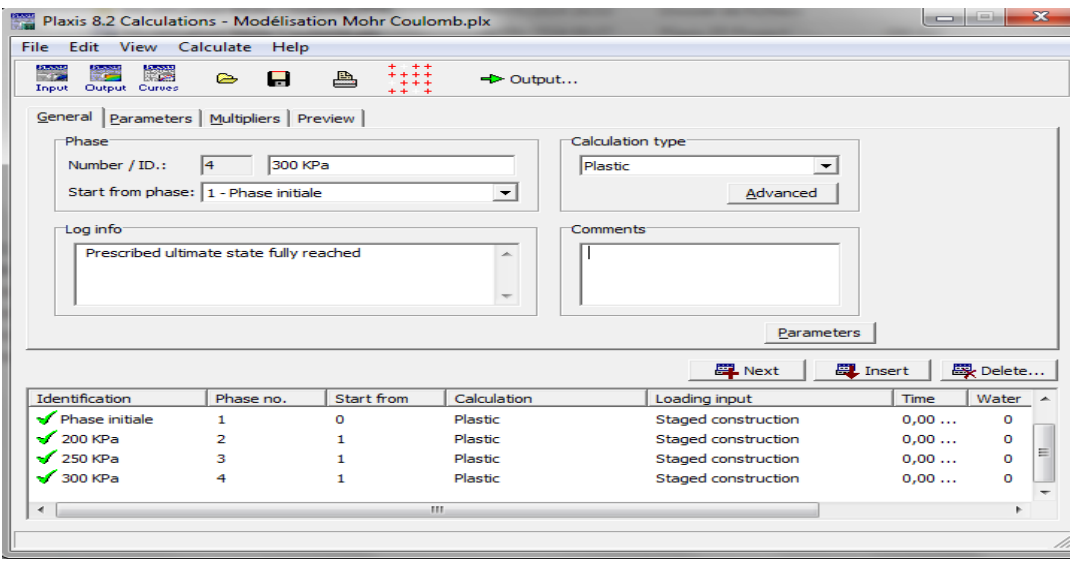

**Figure 3. 20 :** Les différentes phases de calcul de l'essai de cisaillement direct à la boite de casagrande du modèle MC.

#### **3.2.6. Présentation et discutions des résultats :**

#### **3.2.6.1. Déformations :**

Le maillage déformé typique de ce modèle numérique est représenté sur la figure 3.21 sur cette figure les déplacements sont représentés à une échelle réelle. Nous constatons le déplacement de la demi boite supérieure d'une valeur très proche à celle imposée.

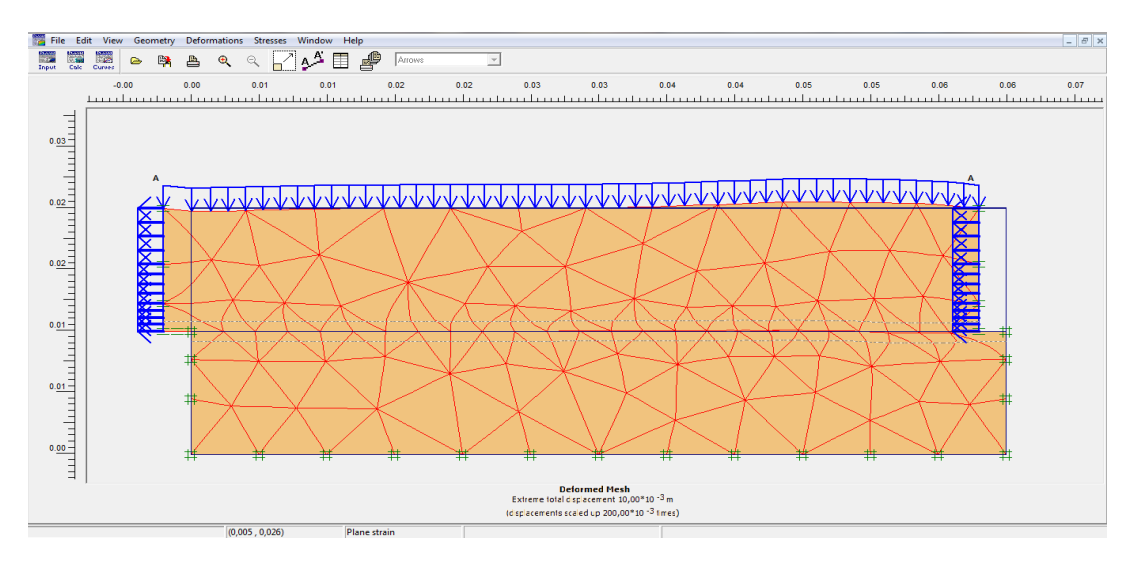

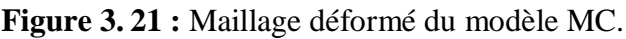

# **3.2.6.2. Contraintes :**

Les résultats sont donnés par le module Output du logiciel Plaxis . Les valeurs des contraintes sont calculées à la rupture  $\sigma$ 'xx= 876.18 KN/m2. La figure 3.22 présente les zones de contraintes totales observées sur l'échantillon avec les couleurs qui génère Plaxis.

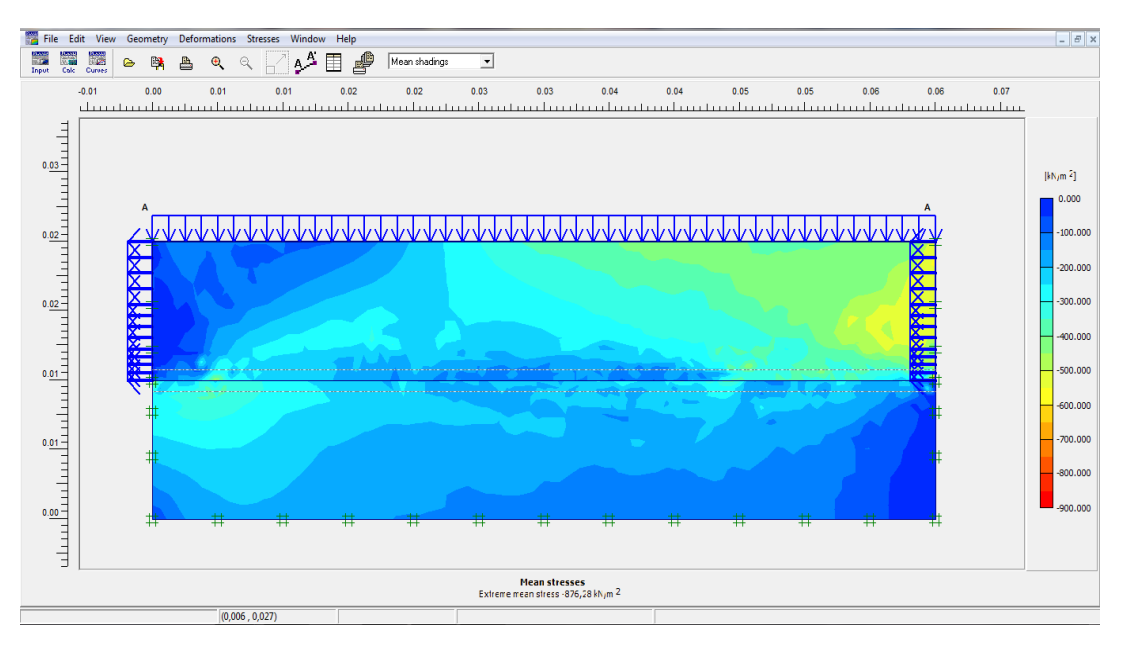

**Figure 3. 22 :** Les contraintes totales du modèle MC.

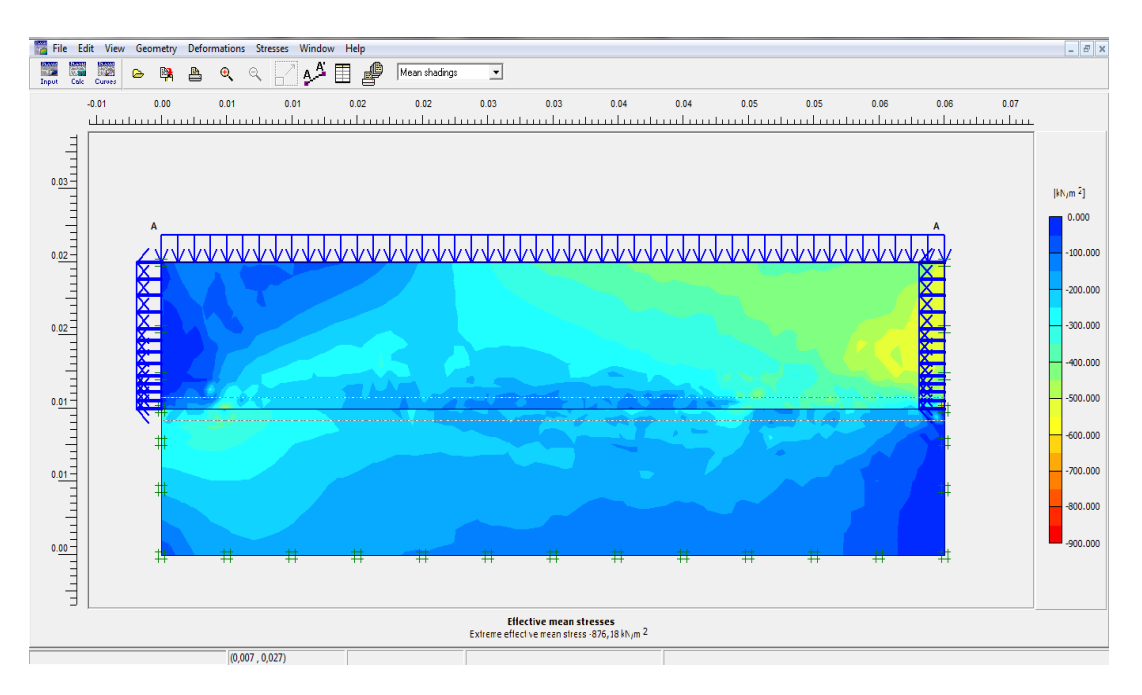

**Figure 3. 23 :** Les contraintes effectives du modèle MC.

**Points plastiques :** les points plastiques représentent des zones de plastification et le debut de rupture du sol.

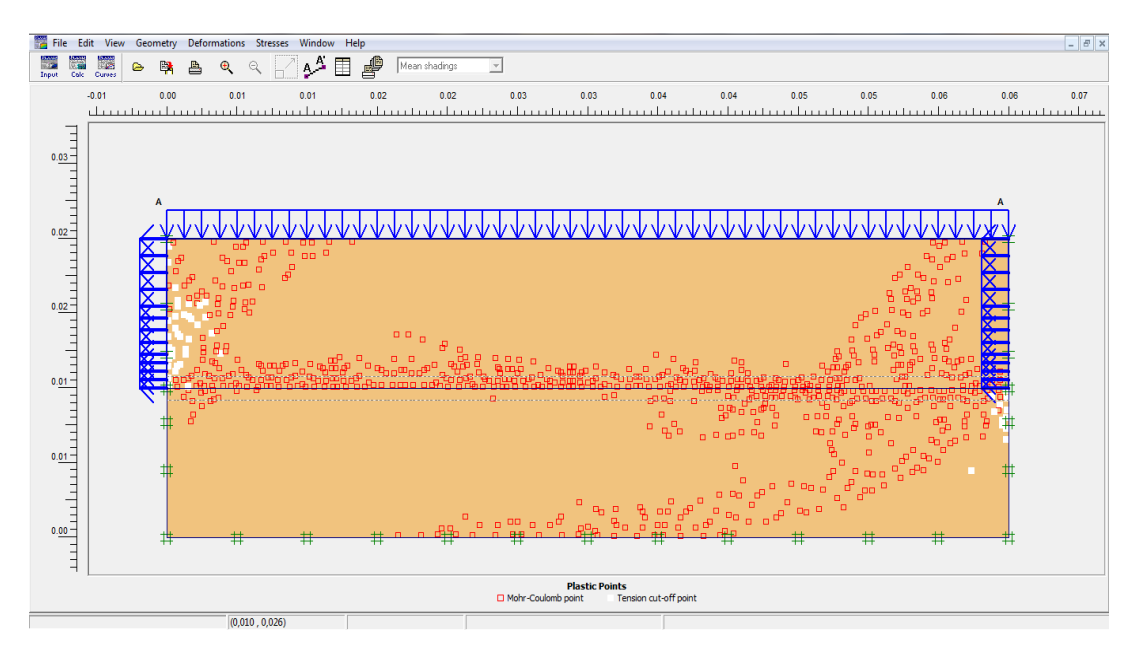

**Figure 3. 24 :** Points plastiques du modèle MC.

# **3.2.6.3. Déplacements du sol :**

# **A. Déplacement totale :**

La figure 3.25 montre la distribution des déplacements totaux  $(U_{tot})$  dans la masse du sol, calculée par le modèle MC constitué et présenté dans un modèle à géométrie non déformé.

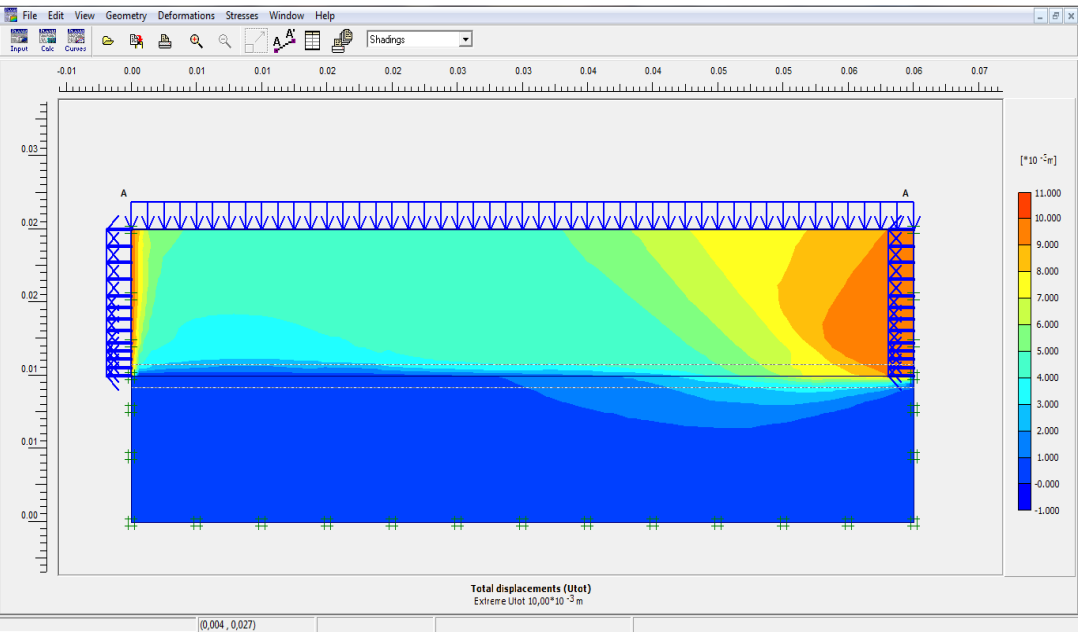

**Figure 3. 25 :** Déplacement totale du modèle MC.

# **B. Déplacement verticale**

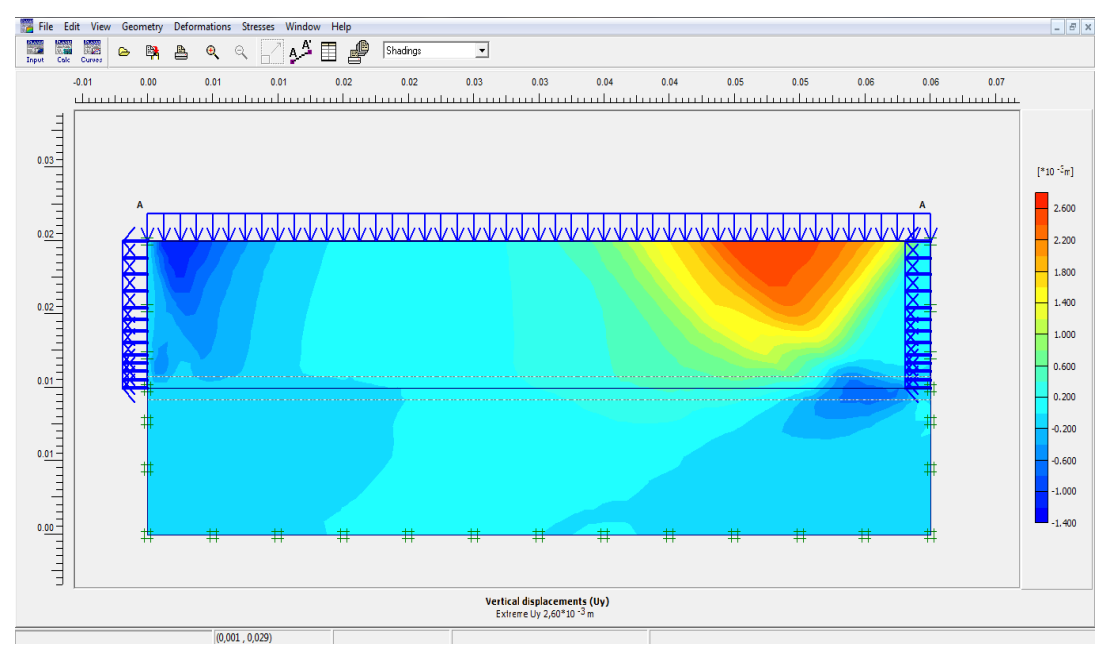

**Figure 3. 26 :** Déplacement vertical du modèle MC.

# **C. Déplacement horizontale**

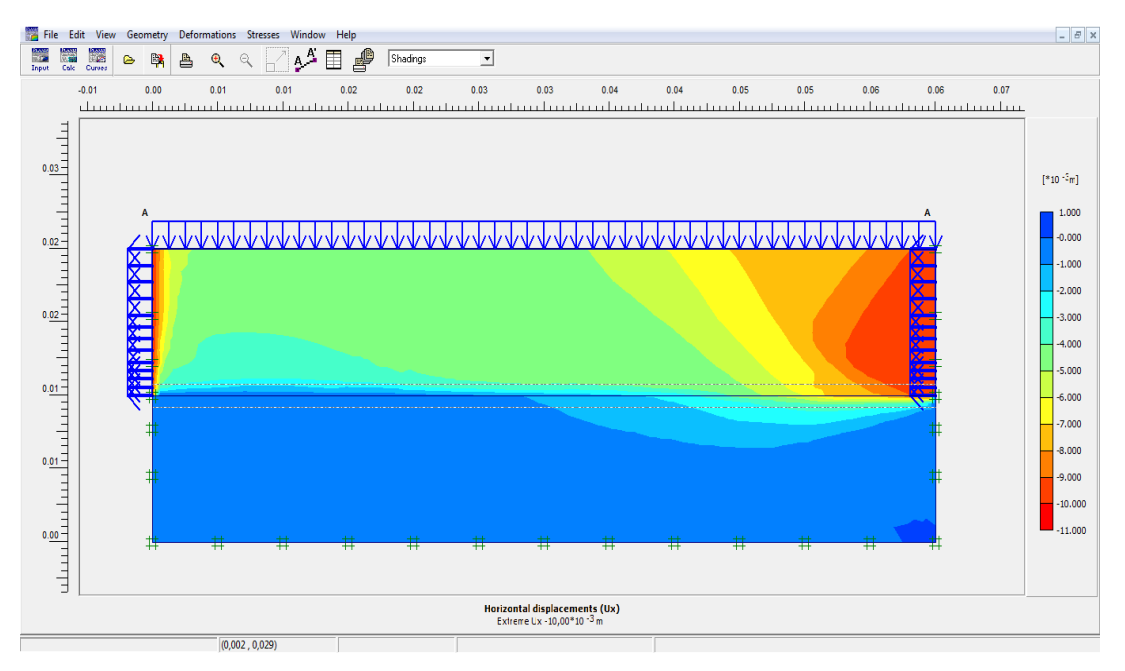

**Figure 3. 27 :** Déplacement horizontal du modèle MC.

#### **3.2.6.4. Coupe verticale :**

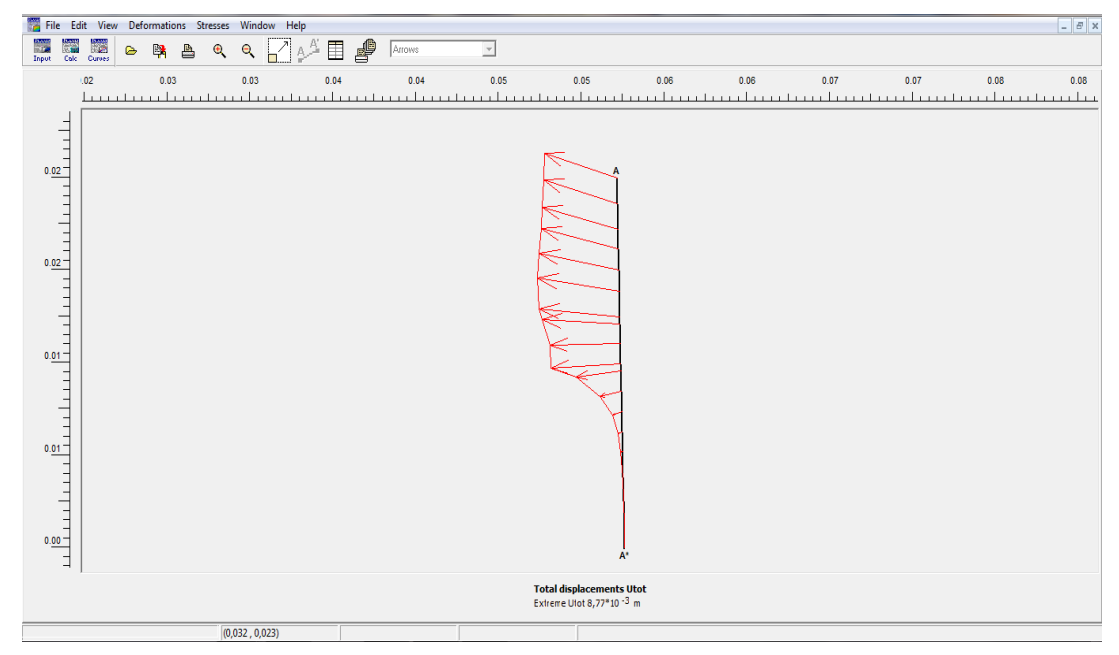

**Figure 3. 28 :** Variation de déplacement total en Coupe de déplacement vertical du modèle MC.

#### **Interprétation des résultats :**

L'analyse des résultats exprimé par nos simulations sous le logiciel Plaxis ont montré que la distribution des contraintes dans l'échantillon, semble être compatible avec les résultats expérimental données par d'autres auteurs qui ont étudié ce phénomène.

Nous constatons que la contrainte horizontale augmente avec l'augmentation de la contrainte verticale, et cela dans l'expérimental ou même dans le milieu discret engendre un enchevêtrement et un frottement de plus en plus prépondérant entre les grains.

# **3.3. Modélisation de l'essai de cisaillement en utilisant le modèle de comportement HSM (Hardening Soil Model) :**

#### **3.3.1. Condition aux limites et chargement :**

#### **3.3.1.1. Condition aux limites :**

Les conditions aux limites restent les mêmes car nous ne modifions pas la géométrie du modèle utilisé dans cette modélisation.

# **3.3.1.2. Chargement :**

Le chargement vertical est applique sur trois niveaux de contraintes, nous avons appliqué les charges suivantes :  $\sigma_1 = 200 KPa$ ,  $\sigma_2 = 250 KPa$ ,  $\sigma_3 = 300 KPa$ .

**3.3.2. Présentation des paramètres du modèle HSM :**

| Hardening soil model - Sol Poreaux HSM                                                                                                    | Hardening soil model - Sol Poreaux HSM                                                                                                    |
|----------------------------------------------------------------------------------------------------|----------------------------------------------------------------------------------------------------|
| General Parameters Interfaces                                                                                                    | General   Parameters   Interfaces                                                                                                    |
| Stiffness <sup>-</sup><br>Strength<br>$E_{50}^{\text{ref}}$ :<br>kN/m <sup>2</sup><br>kN/m <sup>2</sup><br>1,200E+04<br>28,000<br>$c_{\text{ref}}$ :<br>$\mathsf{E}^{\mathsf{ref}}_{\mathsf{oed}}$ :<br>kN/m <sup>2</sup><br>1,200E+04<br>33,000<br>$\bullet$<br>$\varphi$ (phi) :<br>$E_{\text{ur}}^{\text{ref}}$ :<br>kN/m <sup>2</sup><br>3,600E+04<br>0,000<br>$\bullet$<br>$\psi$ (psi) :<br>power (m) : 0,500 | Material Set<br>General properties<br>kN/m <sup>3</sup><br>Sol Poreaux HSM<br>17,500<br>Identification:<br>$^7$ unsat<br>kN/m <sup>3</sup><br>19,500<br>Material model: Hardening soil model<br>ᅬ<br>$\mathrm{r_{sat}}$<br>Material type:<br>Drained<br>ᅬ |
| Alternatives<br>$\Box$ Use alternatives<br>0,0287<br>$C_c$ :<br>$C_{\rm g}$ :<br>0,0086<br>0,5000<br>$e_{init}$ :<br>Advanced                                                                                                    | Permeability <sup>-</sup><br>Comments <sup>®</sup><br>k.<br>5,000E-05<br>m/day<br>$k_{\mathrm{v}}$ :<br>5,000E-05<br>m/day<br>Advanced                                                                                                    |
| Qk<br>Help<br>Cancel<br>Next                                                                                                    | Qk<br>He<br><b>Next</b><br>Cancel                                                                                                    |

**Figure 3. 29 :** Fenêtre des paramètres du modèle HSM.

#### **3.3.3. Génération du maillage :**

Le modèle de référence se fait par des éléments à 15 nœuds. Le nombre d'éléments est de 182 et celui des nœuds est de 1731.

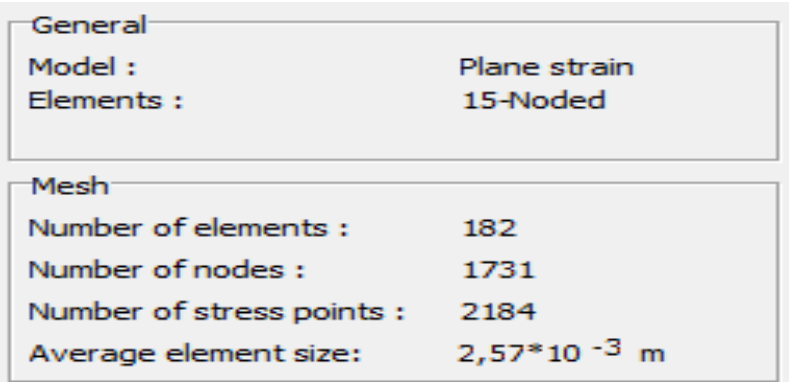

**Figure 3. 30 :** Nombre d'élément et des nœuds du maillage.

Les dimensions du maillage sont données par la figure 3.31.

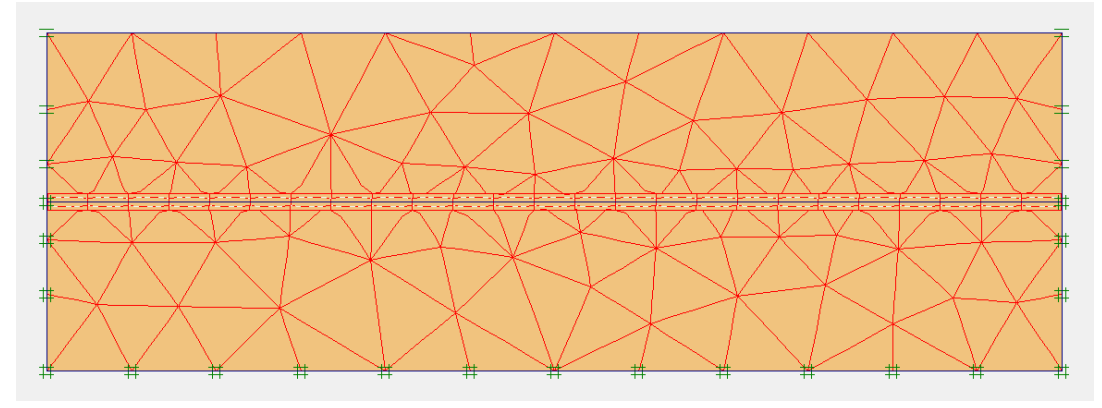

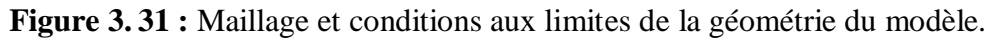

# **3.3.4. Conditions initiales :**

Les conditions initiales nécessitent la génération des pressions interstitielles initiales, ainsi que des contraintes initiales.

# **3.3.4.1. Conditions hydrauliques :**

La nappe phréatique est placée à la surface de l'échantillon (figure 3.32).

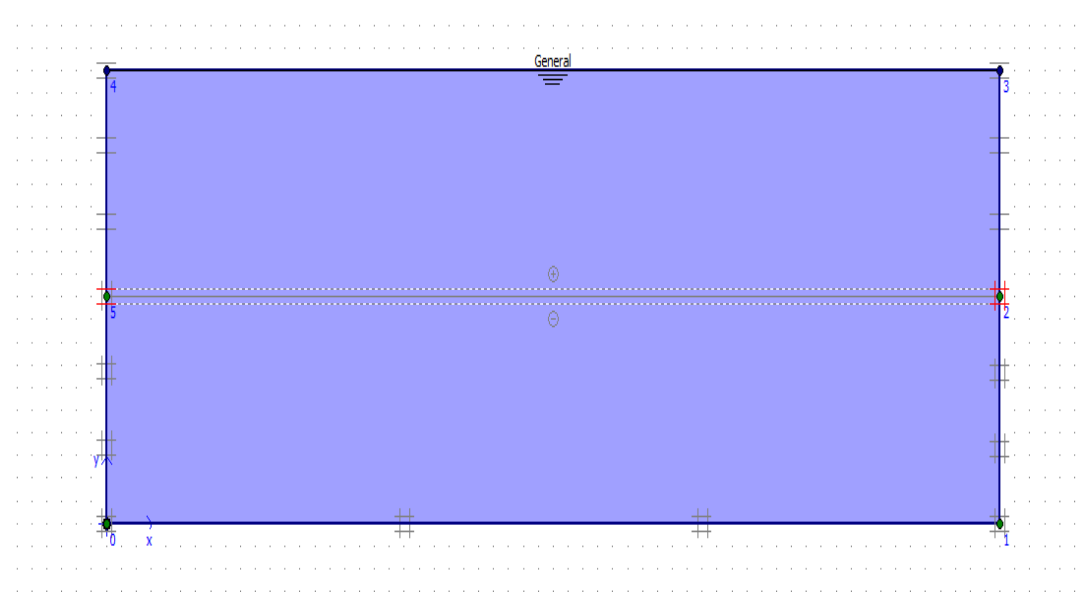

**Figure 3. 32 :** Conditions hydrauliques initiales du modèle HSM.

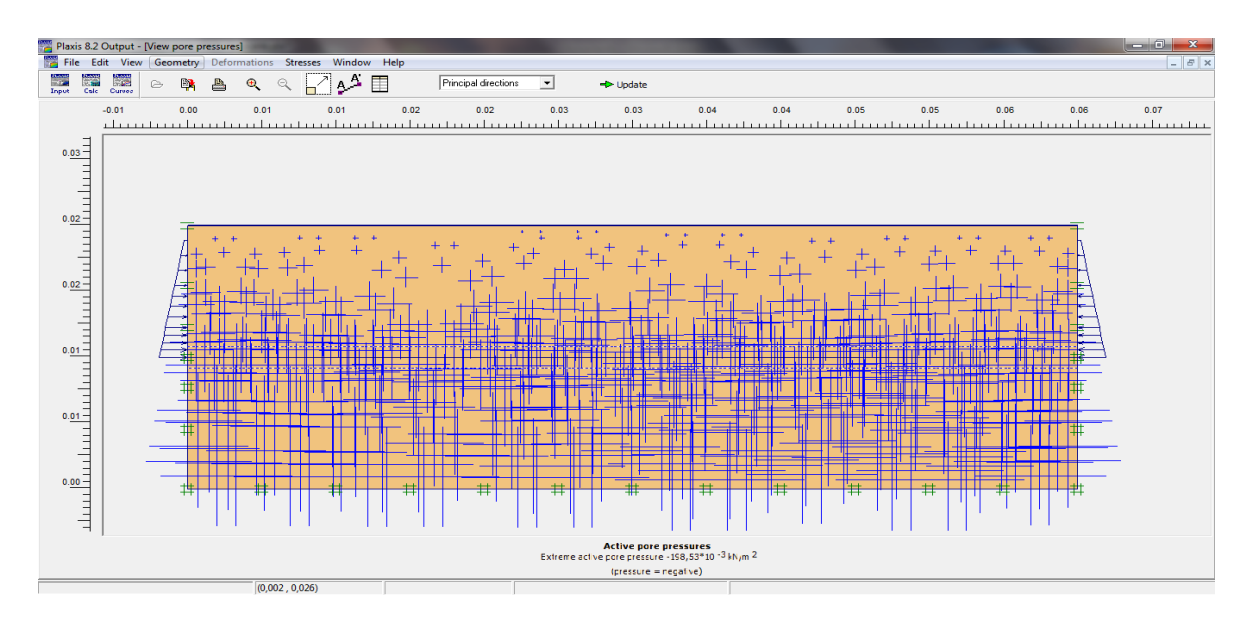

**Figure 3. 33 :** Génération des pressions interstitielles initiales du modèle HSM.

#### **3.3.4.2. Contraintes initiales :**

Pour le calcul des contraintes initiales, il faut désactiver les éléments structuraux ainsi que l'élément de sol. On génère alors les contraintes initiales en prenant les valeurs de K0 par défaut, la valeur de K0 est proposé automatiquement d'après la formule de Jaky. On garde le poids du sol à 1, ce qui correspond à une application totale de la gravité.

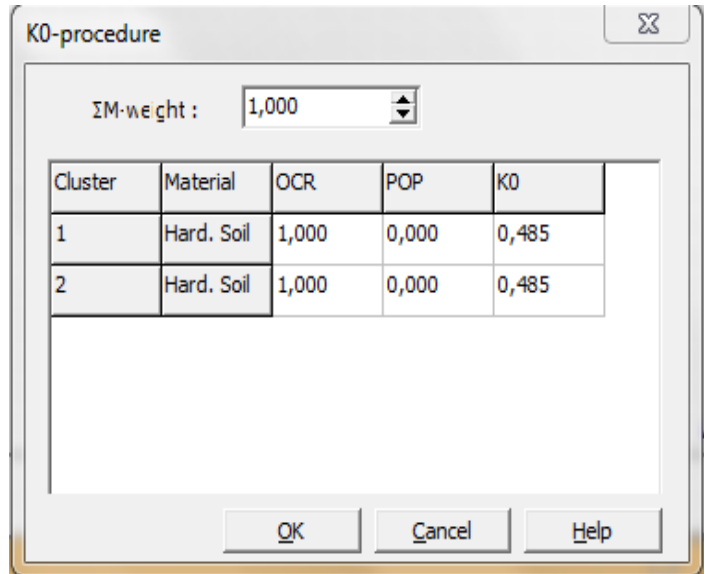

**Figure 3. 34 :** Fenêtre de valeur de K0 du modèle HSM.

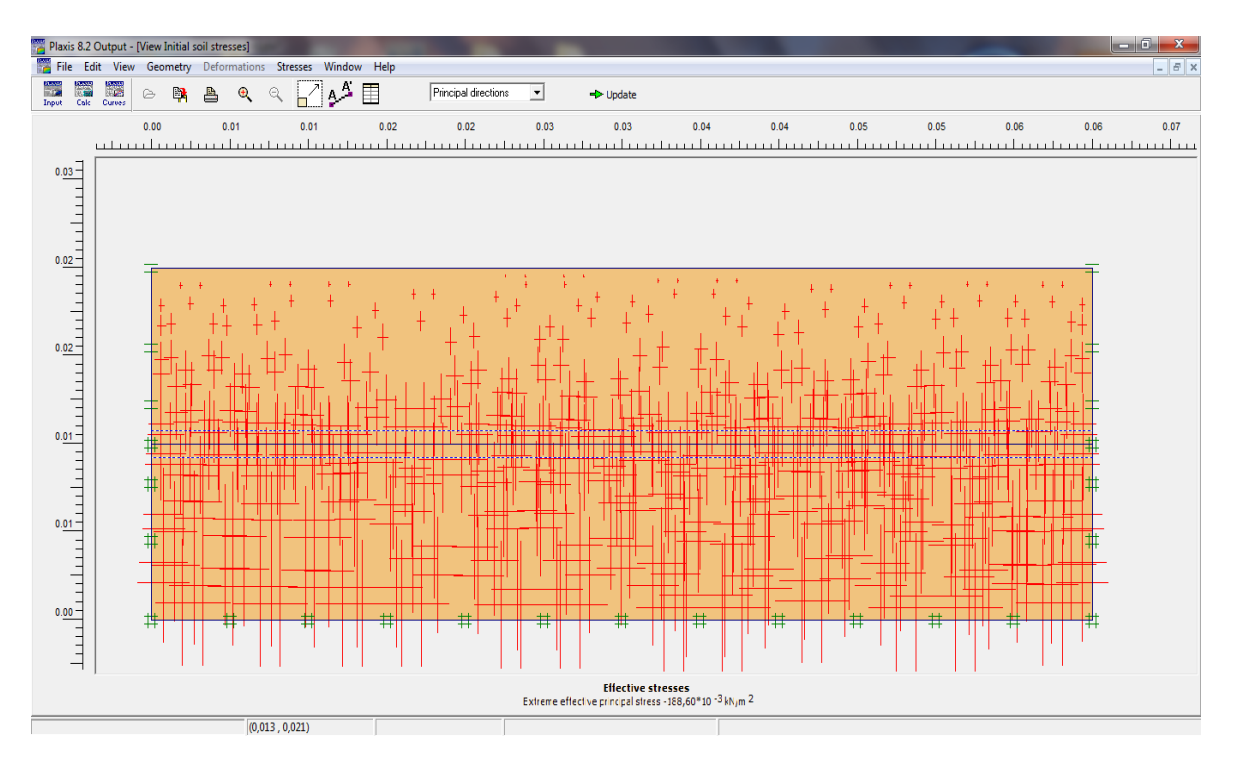

**Figure 3. 35 :** Génération des contraintes initiales du modèle HSM.

#### **3.3.5. Procédure de calcul :**

Le calcul est exécuté en utilisant le type de calcul 'multi phases' du logiciel PLAXIS, avec quatre phases dans l'ordre. On varier la charge verticale et on fait fixe le déplacement horizontale à l'aide de la procédure (Staged Constraction).

- **Phase initiale :** Cette étape est imposée par le logiciel Plaxis pour toutes les simulations. Il prend généralement en compte les conditions initiales du problème et les conditions aux frontières comme la suppression des déplacements. Pour notre cas, les déplacements verticaux et horizontaux de la demi boite inferieure sont bloqués, tandis que la demi-boite supérieure peut se déplacer horizontalement. Un calcul plastique (*Plastic*) doit être sélectionné pour réaliser une analyse en déformations élasto-plastiques.
- **Phase 1 :** Application de la charge verticale de confinement  $(\sigma_1 = 200Kpa)$  et un déplacement horizontale imposé sur la demi-boîte supérieure 10 mm.
- **Phase 2 :** Augmentation de la charge verticale a  $(\sigma_2 = 250KPa)$  et un déplacement horizontale imposé sur la demie boîte supérieure 10 mm.
- **Phase 3 :** Application de la charge verticale  $(\sigma_3 = 300KPa)$  et un déplacement horizontale imposé sur la demie boîte supérieure 10 mm.

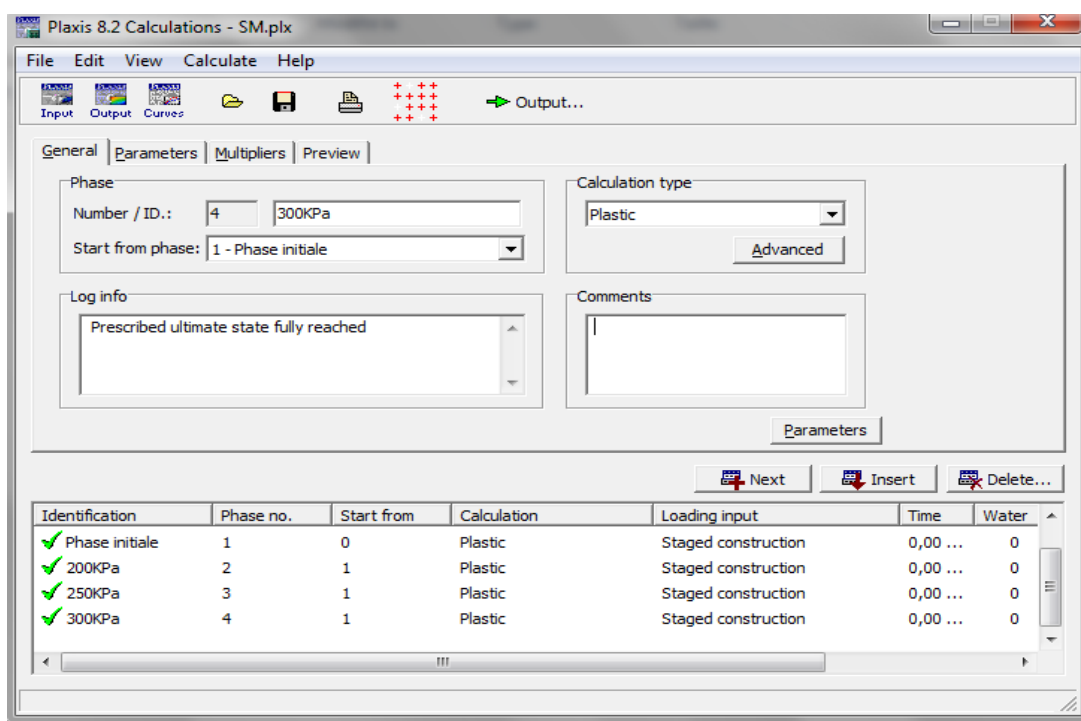

**Figure 3. 36 :** Les différentes étapes de calcul de l'essai de cisaillement direct à la boite de casagrande du modèle HSM.

# **3.3.6. Présentation et discutions des résultats :**

#### **3.3.6.1. Déformations :**

Le maillage déformé typique de ce modèle numérique est représenté sur la figure 3.37. Sur cette figure les déplacements sont représentés à une échelle réelle.

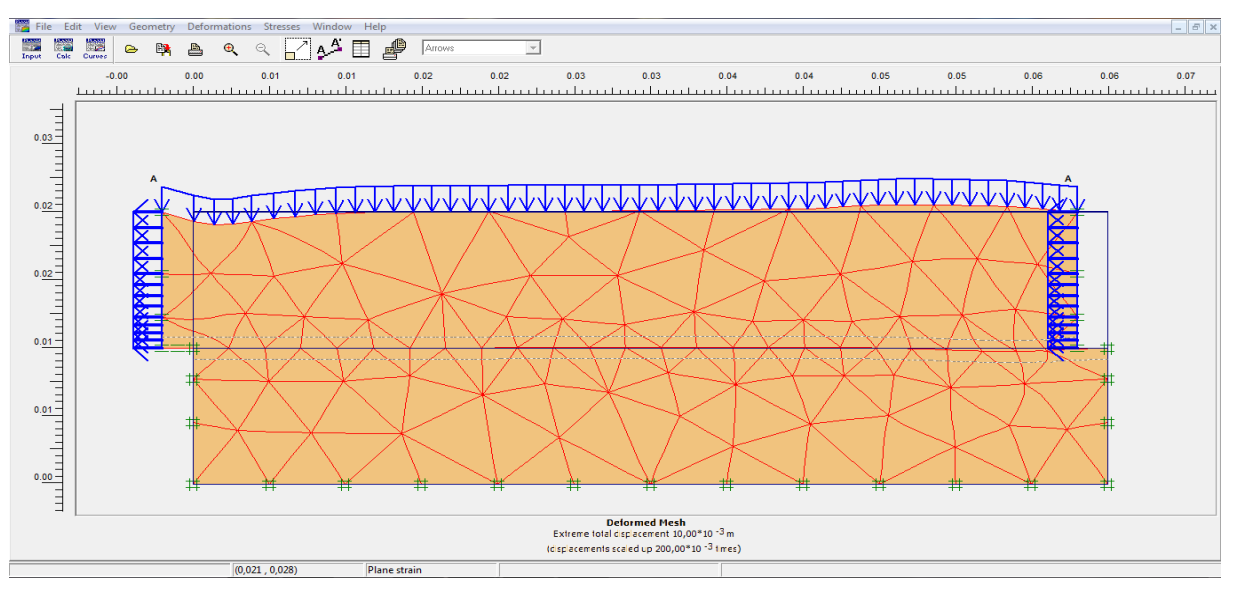

**Figure 3. 37 :** Maillage déformé du modèle HSM.

# **3.3.6.2. Contraintes :**

La figure 3.38 : présente les zones de contraintes totales observées sur l'échantillon.

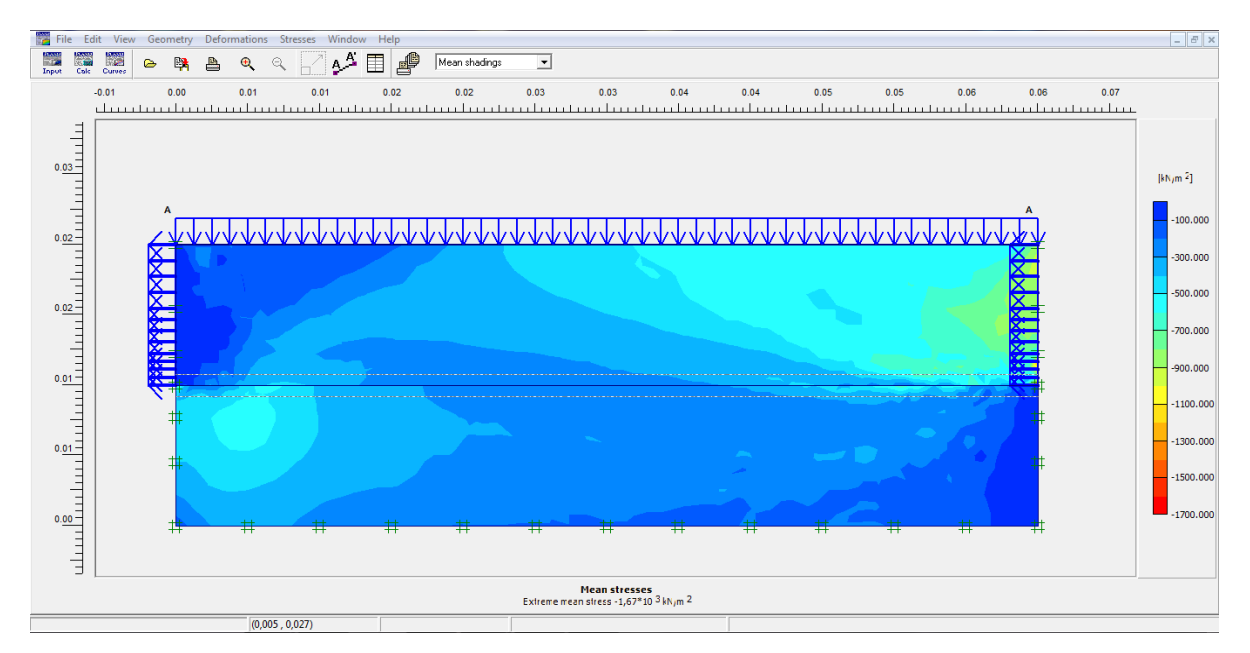

**Figure 3. 38 :** Les contraintes totales du modèle HSM.

La figure 3.39 présente la distribution des contraintes effectives.

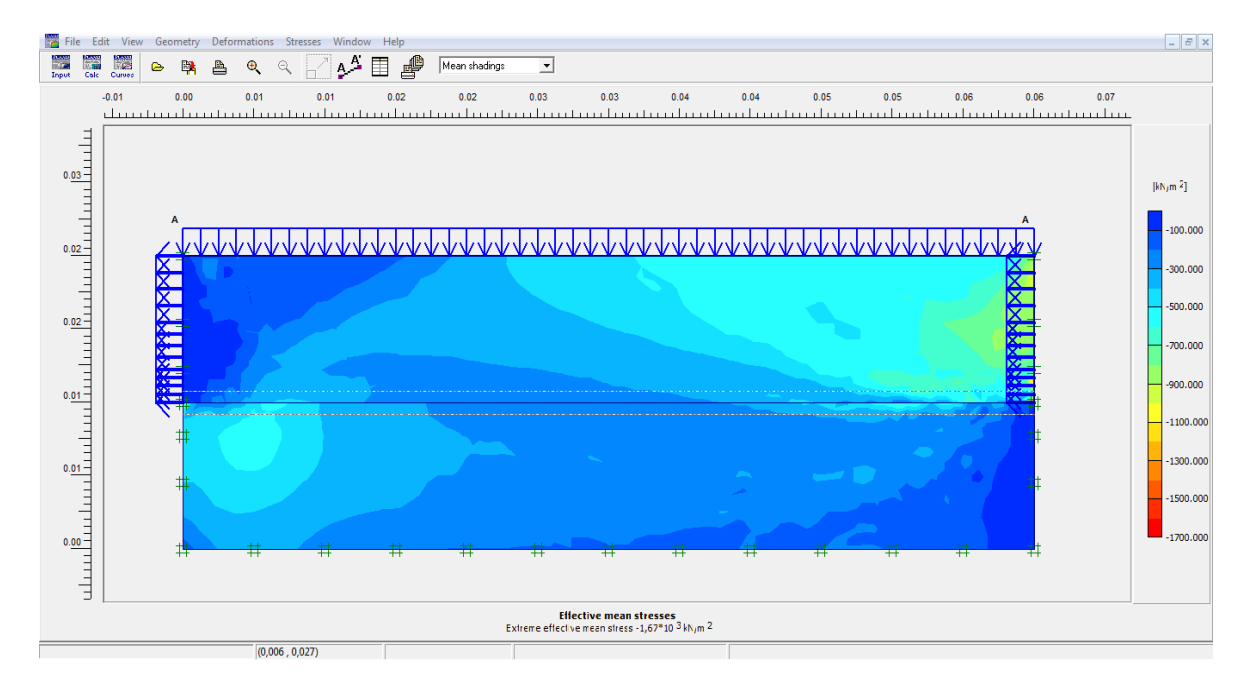

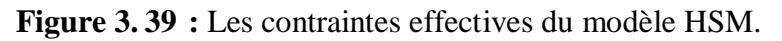

La figure 3.40 présente la distribution des points plastiques.

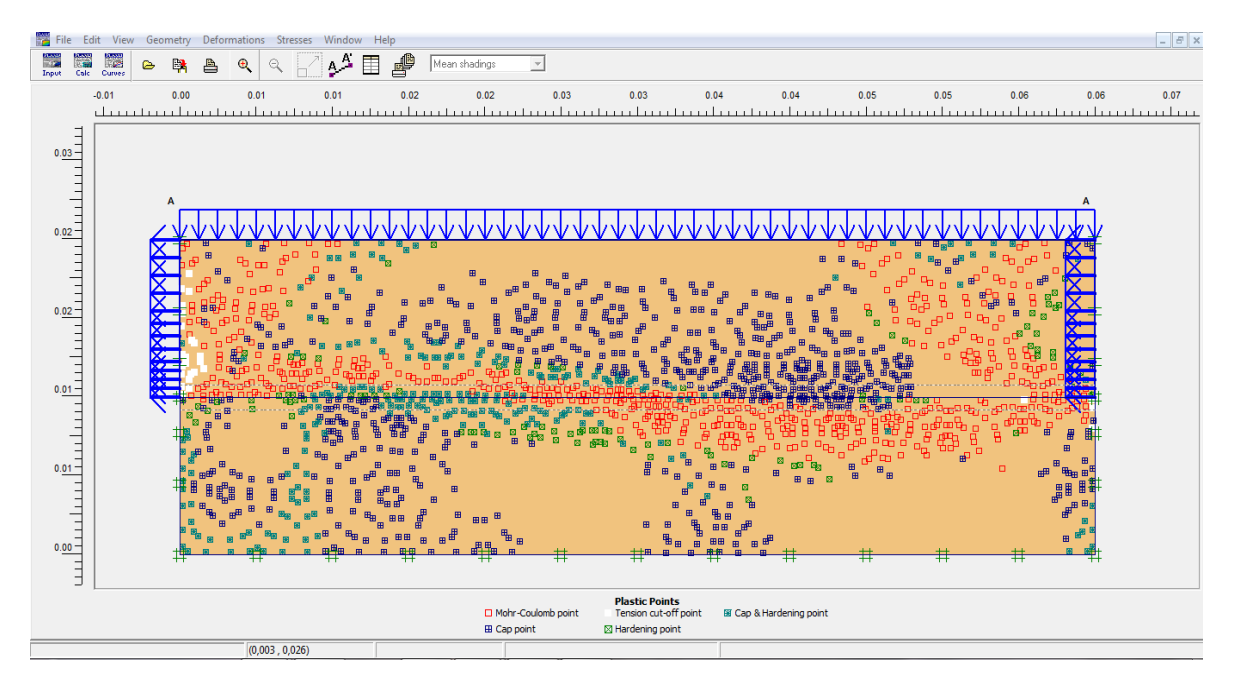

**Figure 3. 40 :** Points plastiques du modèle HSM.

# **3.3.6.3. Déplacements du sol :**

#### **A. Déplacement totale :**

La figure 3.41 montre la distribution des déplacements totaux  $(U_{tot})$  dans la masse du sol, calculée par le modèle HSM constitué et présenté dans un modèle à géométrie non déformé.

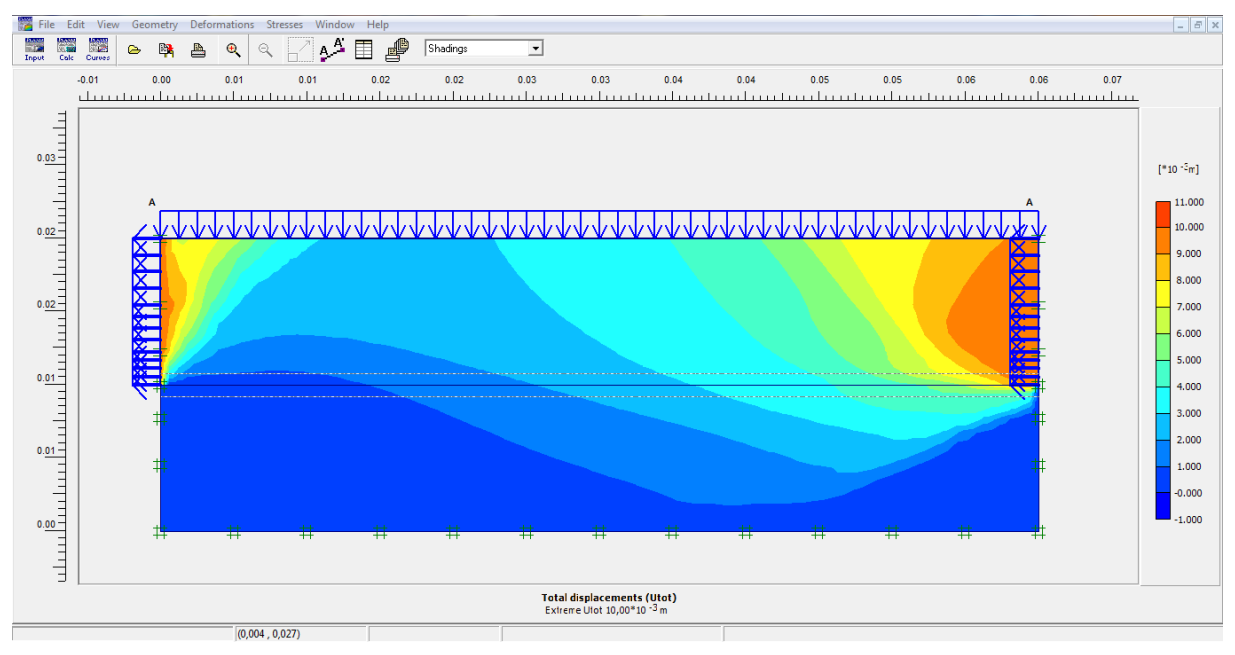

**Figure 3. 41 :** Déplacement totale pour le modèle HSM.

#### $B$   $x$ **EXECUTE ACCESS**  $\mathbf{A}^{\mathbf{A}} \boxplus \mathbf{B}$  Shadings  $\overline{\phantom{a}}$  $0.01$  $0.02$  $0.02$  $0.03$  $0.03$  $0.04$  $0.04$  $0.05$  $0.05$  $0.06$ 0.06  $0.07$ alana) Ш سآلب سلب шï. m. m سأنسبلنا  $\frac{1}{1}$  $\begin{array}{c|c|c|c} 0.03 & 0.01 & 0.01 & 0.01 & 0.01 & 0.01 & 0.01 & 0.01 & 0.01 & 0.01 & 0.01 & 0.01 & 0.01 & 0.01 & 0.01 & 0.01 & 0.01 & 0.01 & 0.01 & 0.01 & 0.01 & 0.01 & 0.01 & 0.01 & 0.01 & 0.01 & 0.01 & 0.01 & 0.01 & 0.01 & 0.01 & 0.01 & 0.01 & 0.01 & 0.$  $1*10^{-3}$ ml 1.600 0.800 .<br>000. (  $-0.800$  $1.600$  $-2.400$  $-3.200$  $\begin{array}{c}\n\overline{\phantom{0}} \\
\overline{\phantom{0}} \\
\overline{\phantom{0}} \\
\overline{\phantom{0}} \\
\overline{\phantom{0}} \\
\overline{\phantom{0}} \\
\overline{\phantom{0}} \\
\overline{\phantom{0}} \\
\overline{\phantom{0}} \\
\overline{\phantom{0}} \\
\overline{\phantom{0}} \\
\overline{\phantom{0}} \\
\overline{\phantom{0}} \\
\overline{\phantom{0}} \\
\overline{\phantom{0}} \\
\overline{\phantom{0}} \\
\overline{\phantom{0}} \\
\overline{\phantom{0}} \\
\overline{\phantom{0}} \\
\overline{\phantom{0}} \\
\overline{\phantom{0}} \\
\over$  $-4.000$  $-4.800$ Ē Vertical displacements (Uy)<br>Extreme Uy -4,66\*10 -3 m (0.008 0.02)

# **B. Déplacement verticale :**

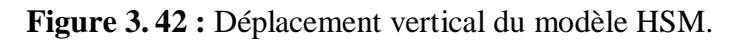

# **C. Déplacement horizontale :**

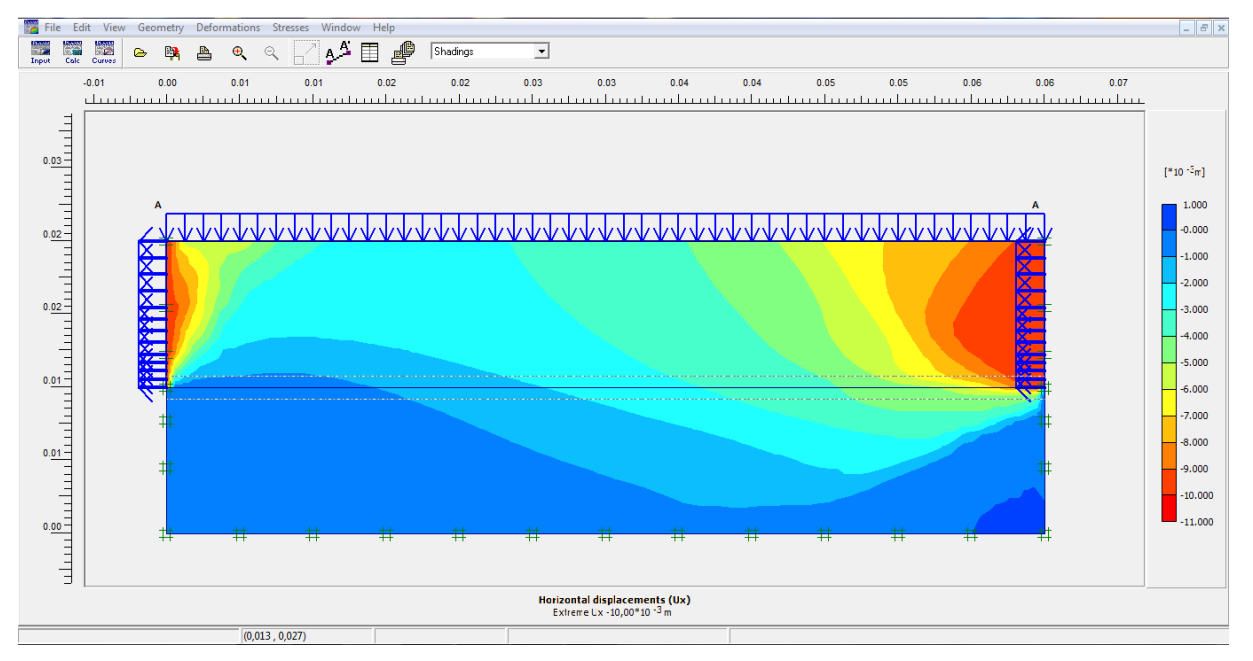

**Figure 3. 43 :** Déplacement horizontal du modèle HSM.

# **3.3.6.4. Coupe verticale :**

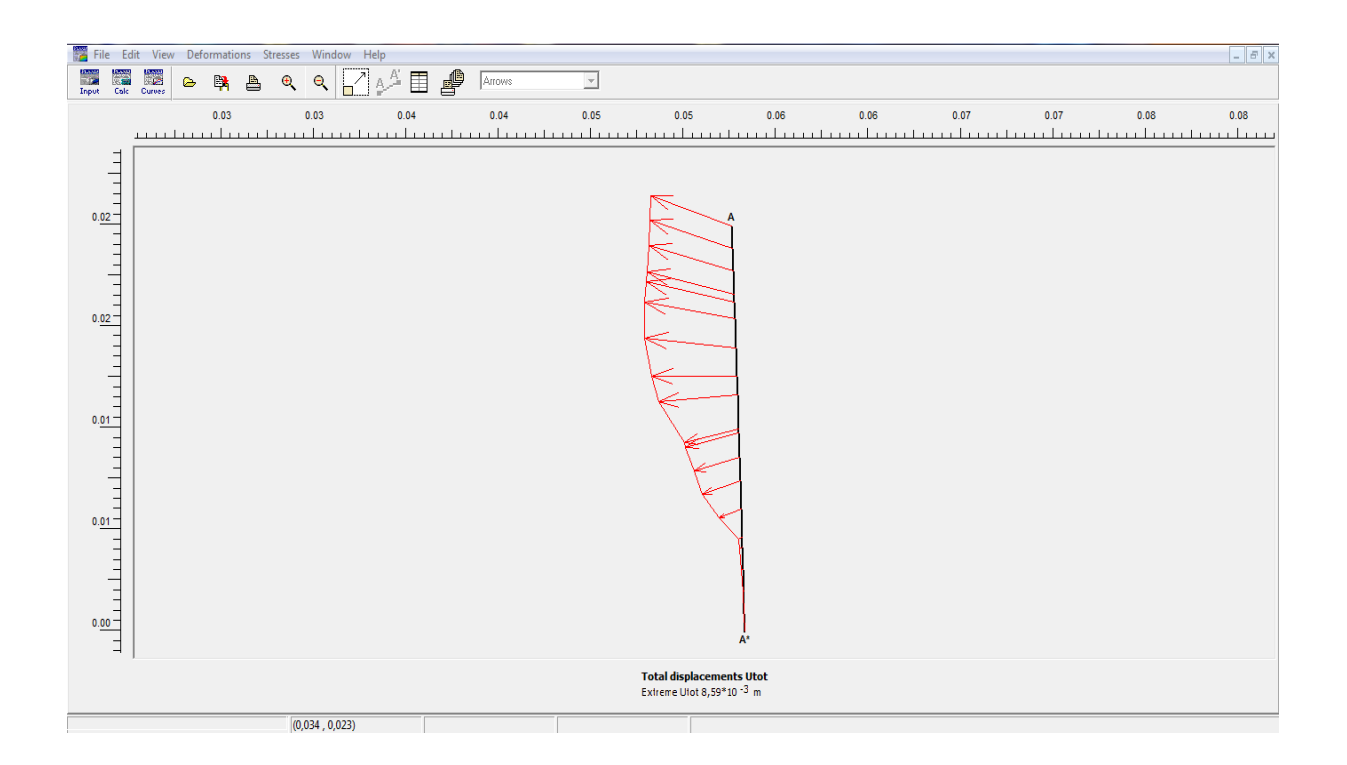

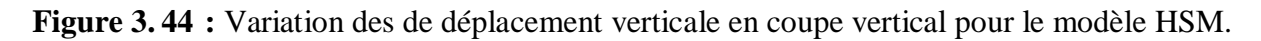
#### **4. Conclusion :**

Ce chapitre est divisé en deux parties, la première partie est consacrée a la présentation de logiciel Plaxis et la définition des modèles de comportement utilisés dans la modélisation numérique : Modèle de Mohr-Coulomb et Modèle de sol avec écrouissage (HSM).

La deuxième partie présente la procédure et les résultats de la simulation numérique d'un essai de cisaillement direct à la boite de casagrande, conduits sur un sol macroporeux. Un modèle numérique simple a été développé en utilisant le code en éléments finis le Plaxis (Version 8.2), prenant en considération la géométrie et les dimensions de l'échantillon, les conditions aux limites et le mode de chargement imposé, relativement au modèle de Mohr-Coulomb et le modèle HSM (Hardening soil model).

En examinant les résultats de modélisation, nous constatons que les résultats obtenues par le modèle HSM sont surestimes par contre les résultats donnes par l'utilisation du modèle Mohr-Coulomb sont sous-estimés.

# **CHAPITRE IV : ÉTUDE COMPARATIVE**

#### **1. Introduction :**

Après la modélisation numérique, on se propose une étude comparative entre les résultats donnés par les deux modèles de comportement Mohr Coulomb et le modèle HSM pour étudier l'influence de certain paramètres sur le comportement du sol à partir de l'essai de cisaillement direct à la boite de casagrande, pour choisir le model adéquat qui donne des résultats convergents vers les solutions réelles et pour avoir connaitre les différences entre eux qui permettre d'évaluer tous les cotes de recherche et en utilisant les même paramètres du projet, avec les mêmes données.

Le modèle géométrique a été établi et calculé avec le code Plaxis. Il sera utilisé comme base de référence et de comparaison lors de l'étude comparative suivante.

#### **2. Paramètres de comparaison :**

Parmi les étapes de la modélisation, on propose d'étudier les variations dans les résultats obtenues pour chaque modèle tels que :

- $\checkmark$  Les déformations ;
- $\checkmark$  Les contraintes.

#### **3. Comparaison des résultats de l'analyse numérique :**

#### **3.1. Déformations :**

Le maillage déformé de chaque modèle de comportement est présentée dans figures 4.1 et 4.2. On observe que les valeurs obtenues en utilisant les deux modèles de comportement sont égaux, on peut donc dire que l'effet du choix du modèle n'affecte pas les résultats des déformations.

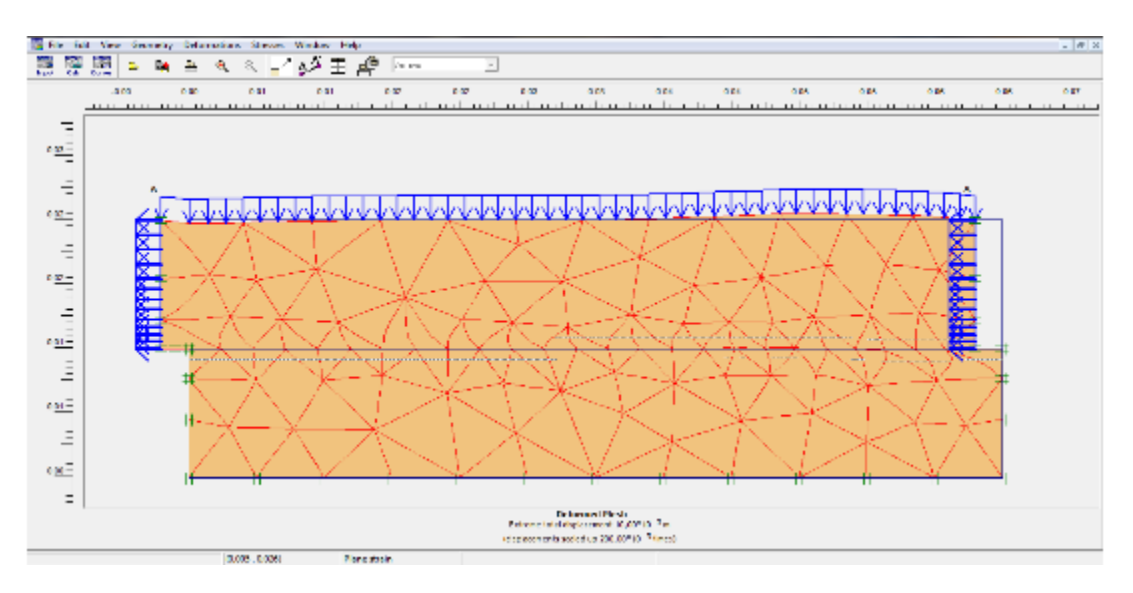

**Figure 4.1 :** Maillage déformée donné en utilisant le modèle Mohr-Coulomb.

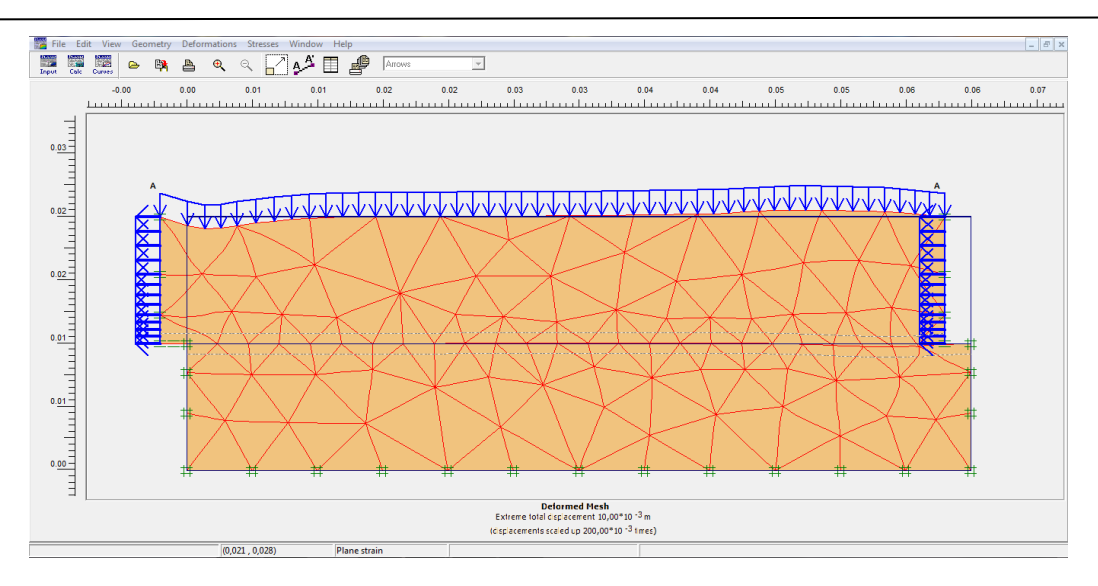

**Figure 4. 2 :** Maillage déformée donné en utilisant le modèle HSM.

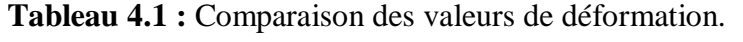

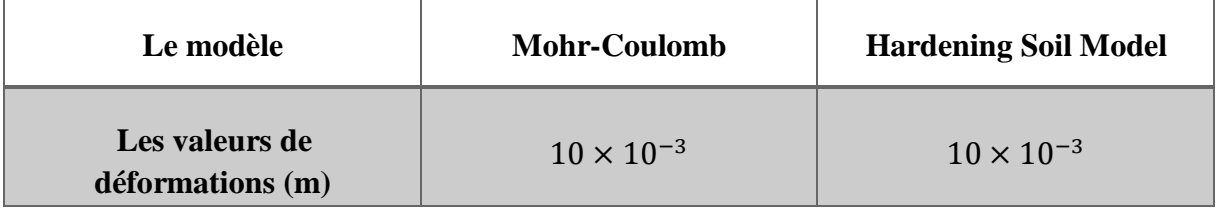

#### **3.2. Contraintes**

Les figures 4.3 et 4.4 présente les variations des valeurs des contraintes pour les deux modèles de comportement HSM et MC.

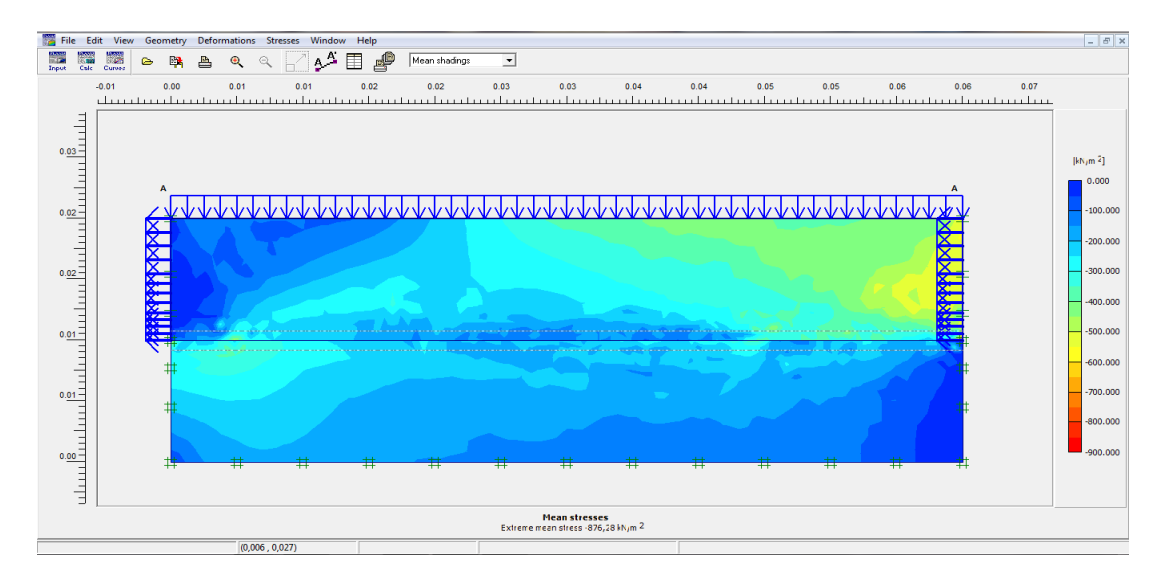

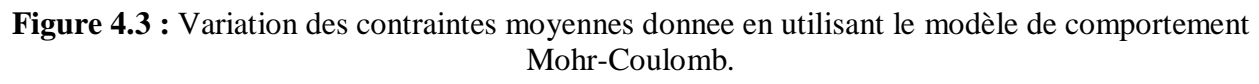

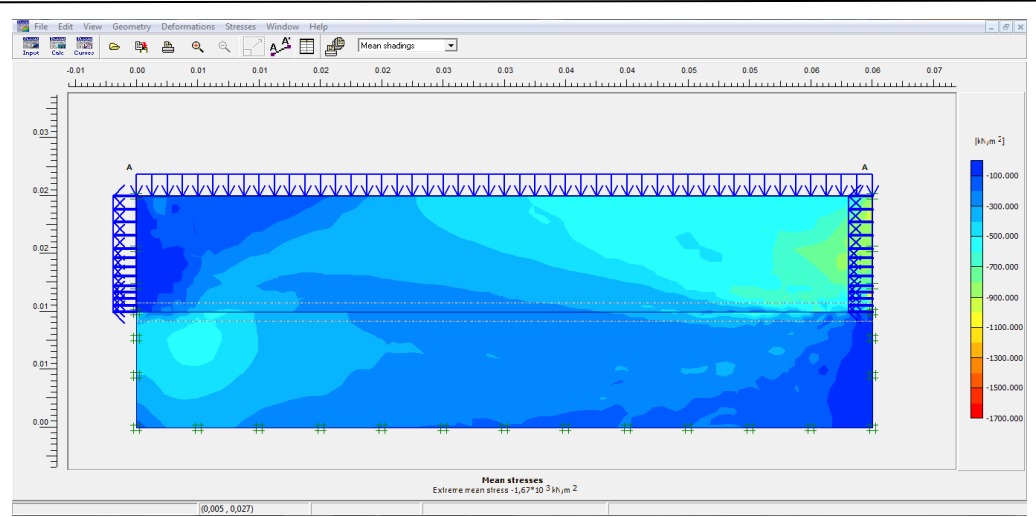

**Figure 4.4 :** Variation des contraintes moyennes donnee en utilisant le modèle de comportement HSM.

**Tableau 4.2 :** Comparaison des valeurs des contraintes.

| Le modèle           | <b>Mohr-Coulomb</b> | <b>Hardening Soil Model</b> |
|---------------------|---------------------|-----------------------------|
| La valeur $(KN/m2)$ | $-876.28$           | $-1670$                     |

On observe que les valeurs des déplacements dans le model HSM sont plus fort que celles obtenues par l'utilisation du model MC.

#### **3.3. Courbes des comparaisons :**

#### **3.3.1. Courbes (contrainte de cisaillement/déplacement) :**

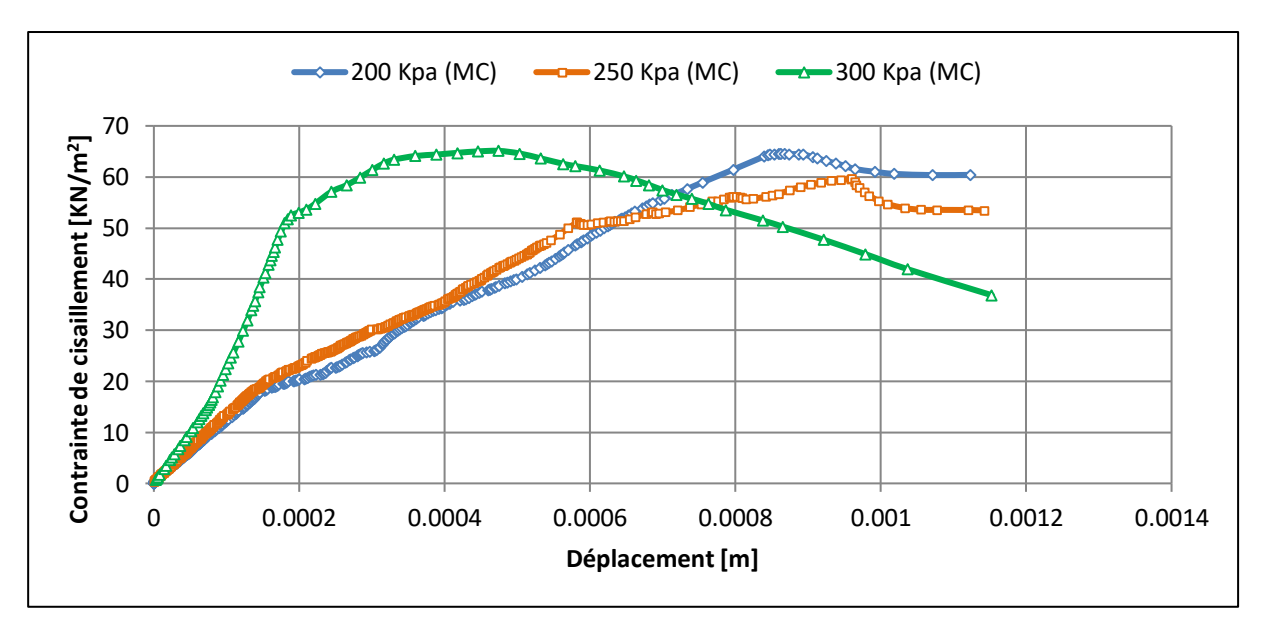

**Figure 4.5 :** Courbe contrainte de cisaillement-déplacement du modèle MC.

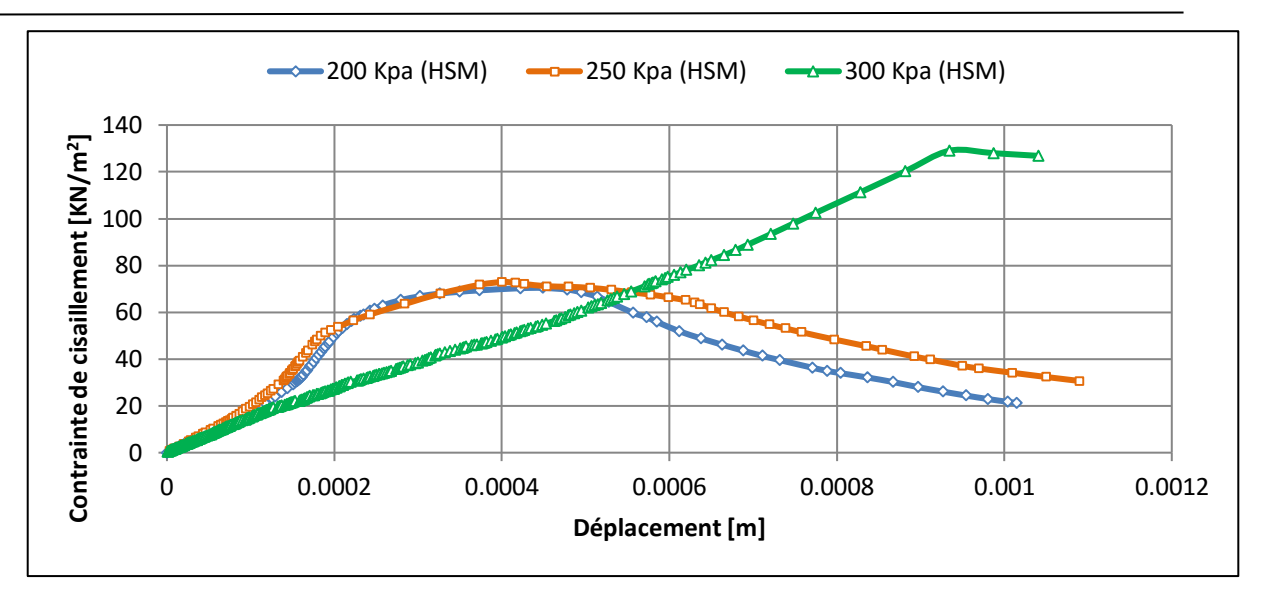

**Figure 4.6 :** Courbe contrainte de cisaillement-déplacement du modèle HSM.

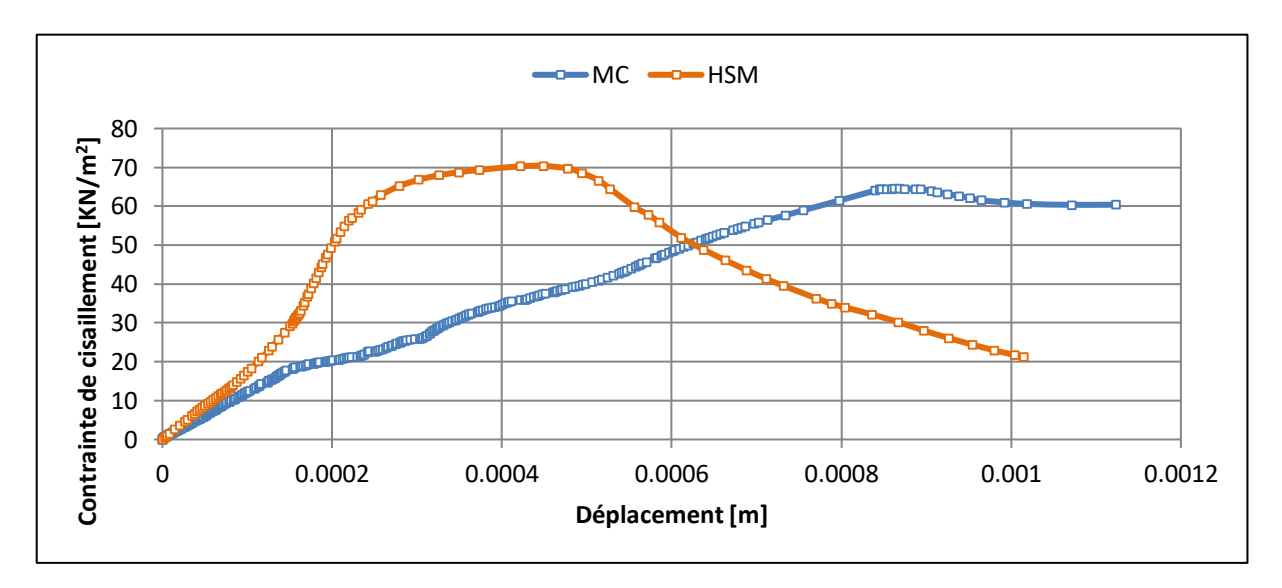

**Figure 4.7 :** Comparaison MC et HSM sous la charge 200Kpa.

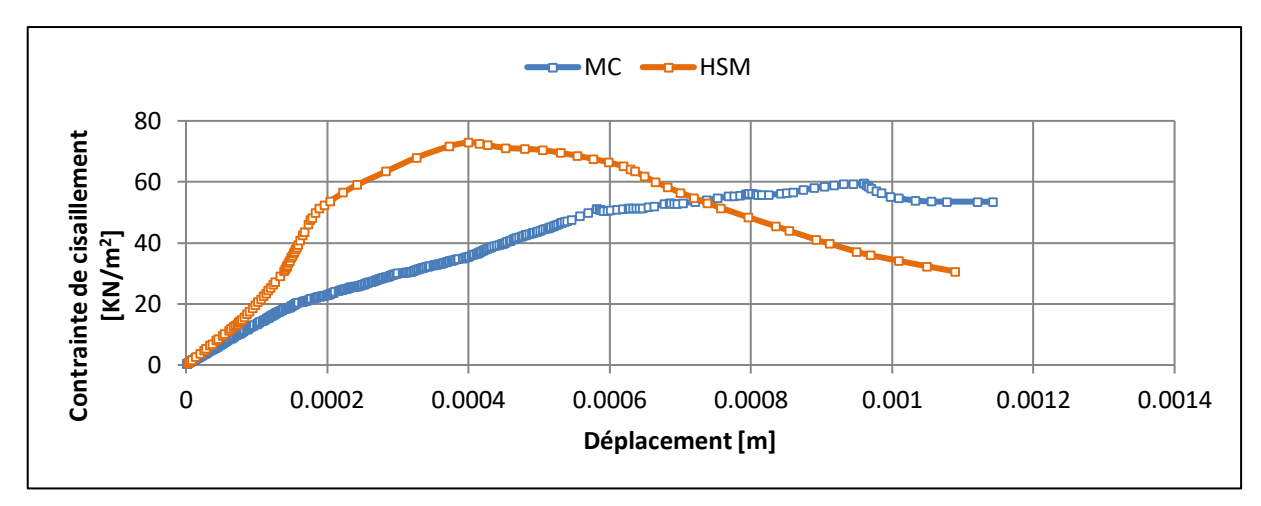

**Figure 4.8 :** Comparaison MC et HSM sous la charge 250Kpa.

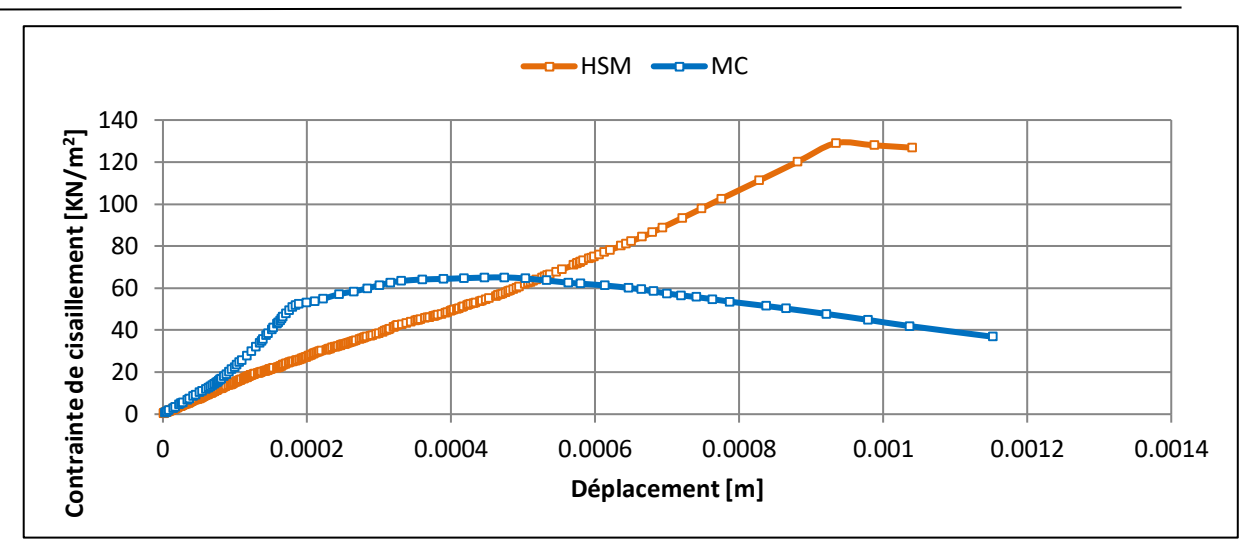

**Figure 4.8 :** Comparaison MC et HSM sous la charge 300Kpa.

#### **3.3.2. Courbes de déviateur :**

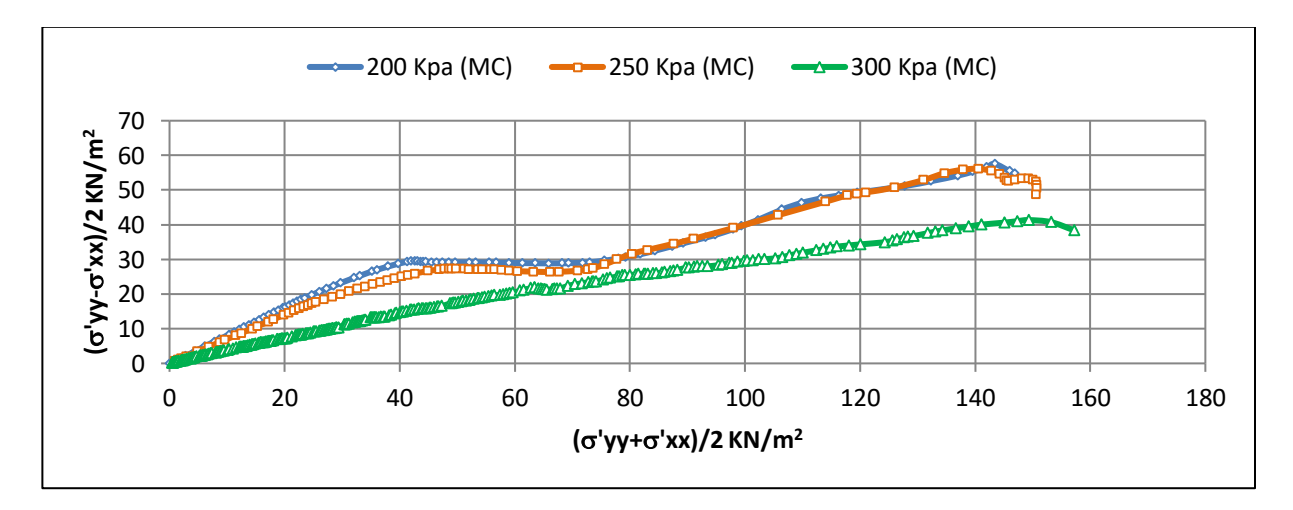

**Figure 4.9 :** Courbe déviateur du modèle MC.

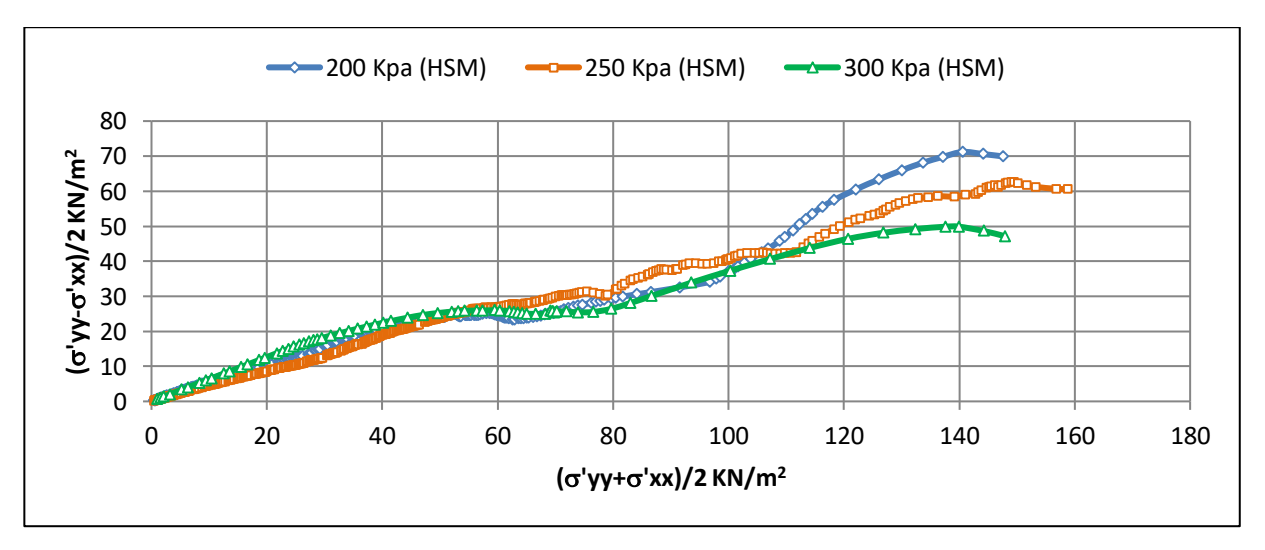

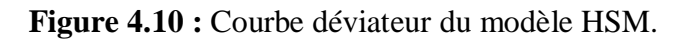

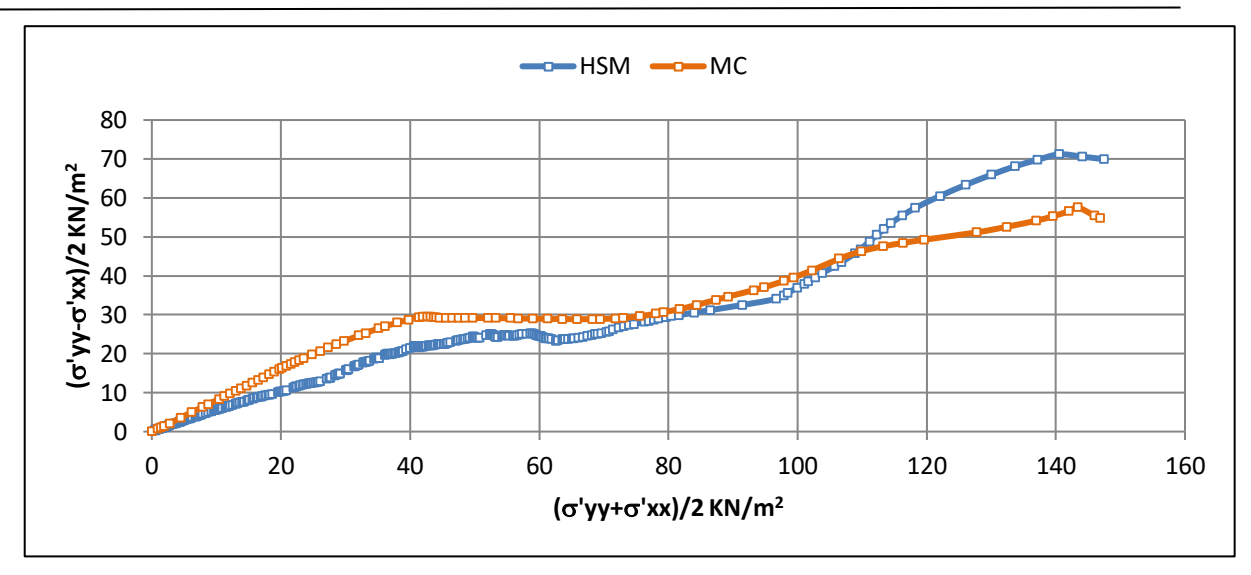

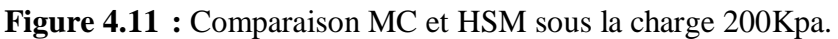

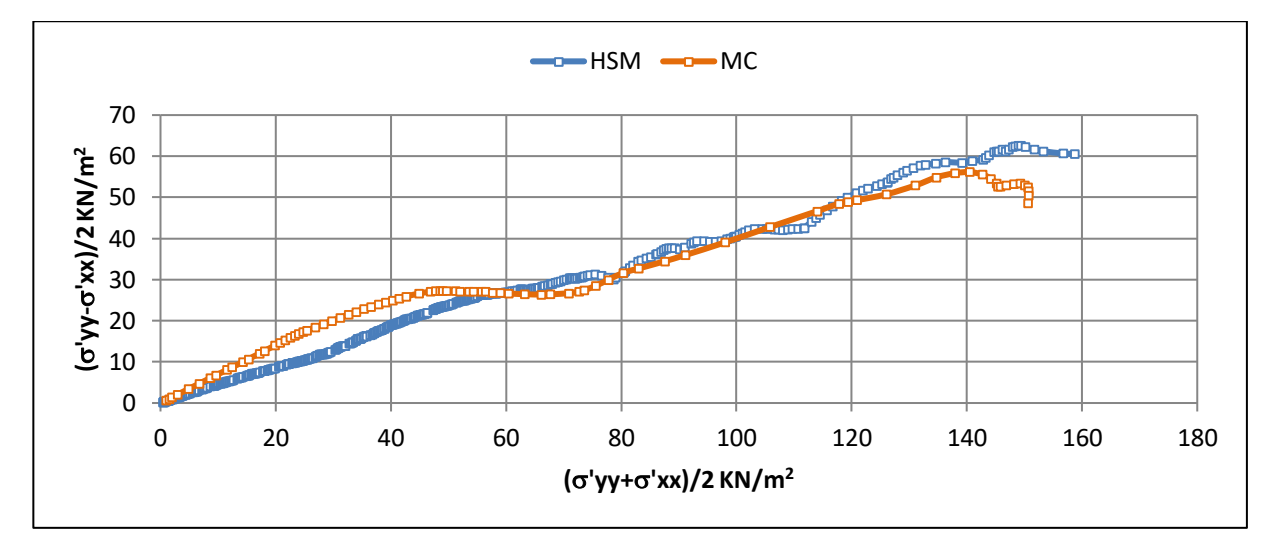

**Figure 4.12 :** Comparaison MC et HSM sous la charge 250Kpa.

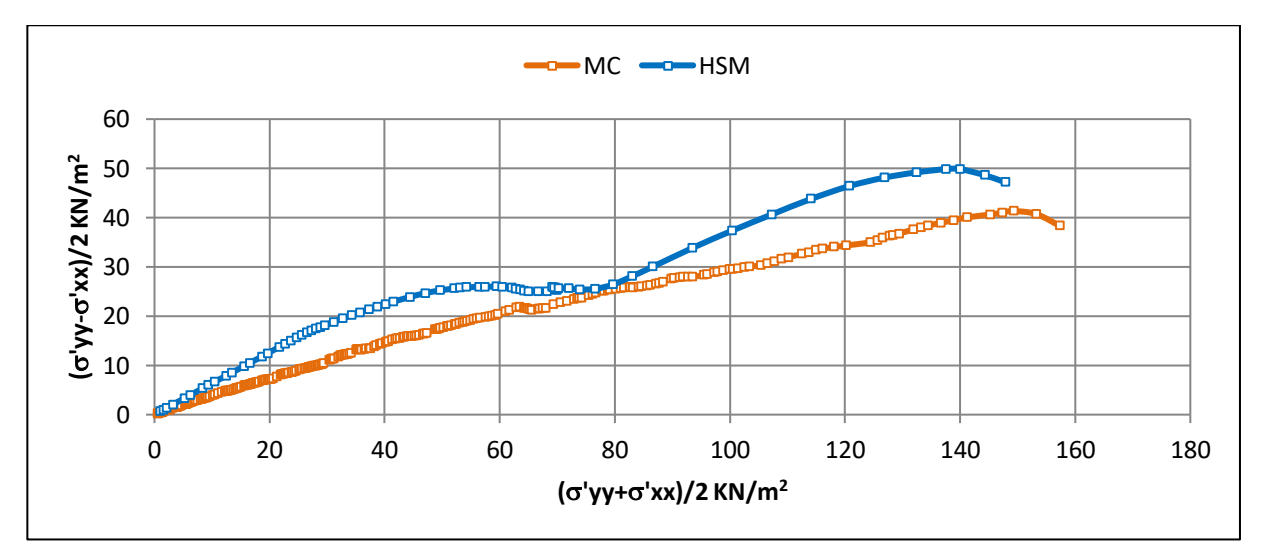

**Figure 4.13 :** Comparaison MC et HSM sous la charge 300Kpa.

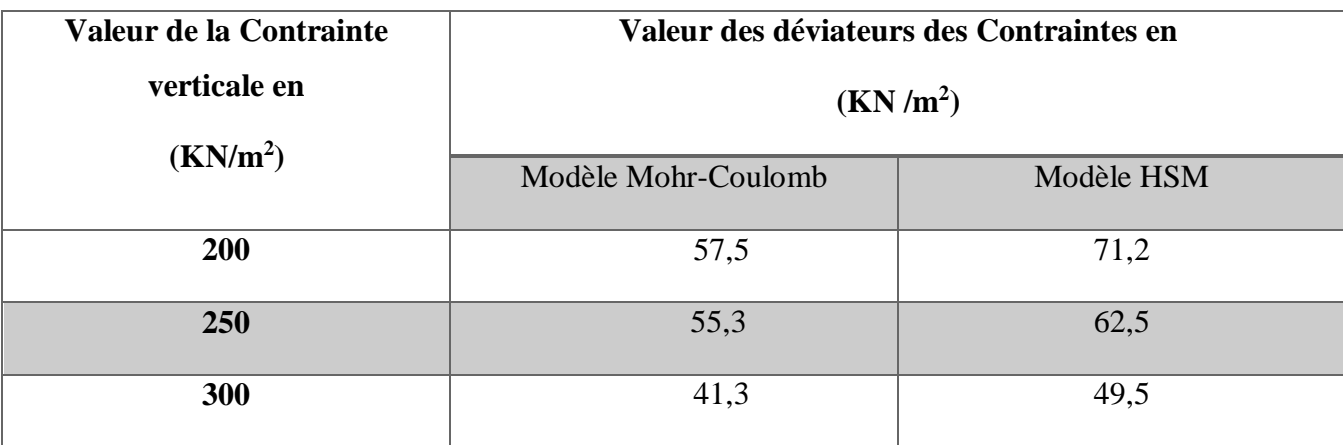

**Tableau 4.3 :** Comparaison des valeurs des contraintes de cisaillement **('yy+'xx)/2.**

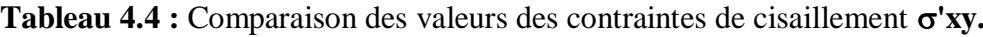

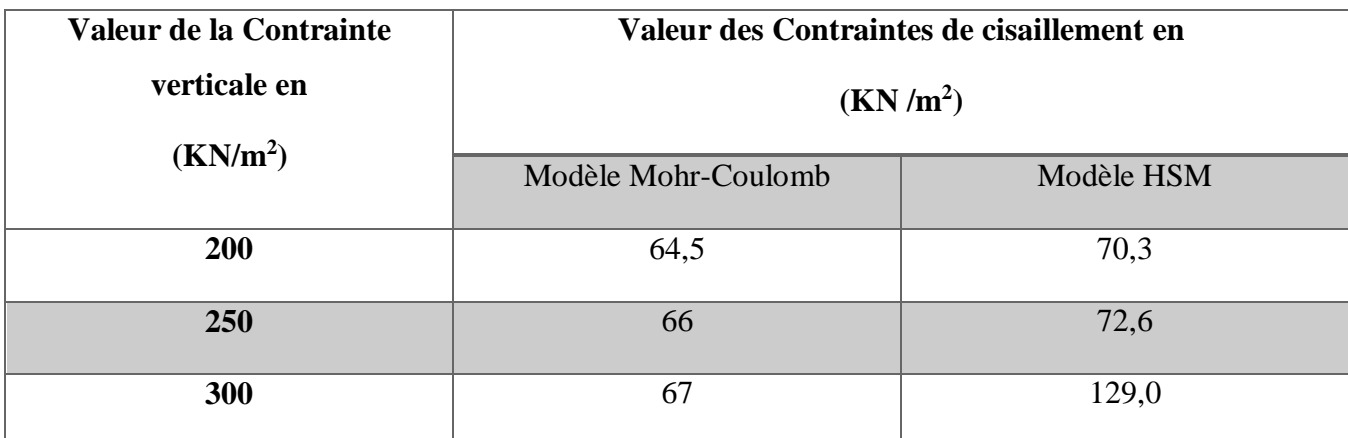

### **4. Conclusion :**

- Les résultats obtenus dans la présent travail montrent que la simulation numérique réalisée en utilisant la méthode des éléments finis Plaxis, donne des résultats concordant de manière satisfaisante avec les résultats trouvés lors d'essais de cisaillement réalisés sur par plusieurs auteurs.
- Le choix du modèle de comportement utilisé dans la simulation numérique est lié au niveau de déformations après le chargement .
- Pour le cas des sols de forte porosité dont le niveau de déformation est important les résultats donnés par l'utilisation du modèle de comportement HSM surestime les valeurs des contraintes tandis que l'utilisation du modèle de comportement Mohr coulomb donne des valeurs faibles et sous-estimées.

**CONCLUSION GÉNÉRALE**

L'étude numérique du comportement du sol nous offre une compréhension des variations de certains paramètres mécaniques du sol lors des essais expérimentaux.

L'utilisation de calculs par éléments finis pour dimensionner les ouvrages est limitée par une connaissance insuffisante des propriétés mécaniques des sols. C'est dans ce contexte qu'émerge la problématique du calage des paramètres géotechniques à travers la modélisation numérique de ces essais, afin de garantir une bonne corrélation de ces paramètres.

Après l'examinassions des résultats obtenus par notre modélisation numérique en deux dimensions, l'exploitation de ces résultats et leurs représentations graphiques pour montrer les différentes valeurs des déplacements et des contraintes dans le sol à travers un essai de cisaillement direct à la boîte de Casagrande.

La formulation du *Hardening Soil Model* entraine plusieurs conséquences pour l'essai de cisaillement. Le mécanisme déviatorique conduit à un module d'élasticité tangent bien inférieur aux modules *E50* et *Eur*.

Dans les sols de forte porosité dont le niveau de déformation est important, les résultats donnés par l'utilisation du modèle de comportement HSM sont souvent surestimés , tandis que l'utilisation du modèle de comportement Mohr coulomb donne de faibles valeurs des contraintes et des déformations et sont souvent sous-estimées.

Nous observons une forte concordance entre nos résultats numériques et ceux obtenus par d'autres chercheurs dans leurs travaux antérieurs.

Les conclusions que nous pouvons tirés de notre recherche sont les suivantes :

- Le modèle HSM développé à partir du modelé parabolique de Ducan c'est le modèle le plus proche d'expliquer le comportement réelle du sol car il tient en compte plusieurs paramètres.
- Les contraintes développées dans l'échantillon par application du modèle HSM sont supérieures aux résultats obtenus par le modèle MC.
- Les résultats obtenus montrent que la simulation numérique en utilisant le code éléments finis (Plaxis) donne des résultats concordant de manière satisfaisante avec les résultats de la littérature.

## **Recommandations :**

- Il serait intéressant de faire le même travail en utilisant une version récente du code de calcul Plaxis.
- Il est recommandé de faire une étude expérimentale dans le même sujet pour comparer les résultats numériques avec les résultats expérimentaux.
- Il faut de déterminer précisément le type d'essai avec la bonne estimation de condition de drainage et de chargement.

## **Références bibliographiques**

**[1] :** Douakha Haroun Mohamedatni Hamza, Mémoire de Master (Thème : Amélioration des sols) Sous la direction de : Dr. Rouaigiua Ammar -juin 2018-

**[2] :** Abdul Moeez M., Asad A., Aqib R., Afzaal A., Hassan K. 2016. Report on Problematic Soil and Ground Improvement Techniques. FAST NUCES DEPARTMENT OF CIVIL ENGINEERING.

**[3] :** https://www.futura-sciences.com/planete/dossiers/geologie-erosion-sols-dispersion-sedimentsfukushima-1548/

**[4] :** ZM Mansour, Z. Chik ET M. Taha, 2008. Sur les procédures de sol Collapse évaluation potentielle. Journal of Applied Sciences, 8 : 4434-4439.

**[5] :** https://iast.univ-setif.dz/documents/Cours/AleaEtRisquesNaturelsPartie\_CH7Partie2.pdf

**[6] :** Pr LAOUAR Mohamed Salah « Cours Mécanique des sols avancée » departement de genie civil - Université Larbi Tébessi – Tébessa-

**[7] :** https://www.socna-sols.com/loi-elan/

**[8]:**https://theconversation.com/maisons-fissurees-rehydrater-le-sol-pour-faire-face-au-retraitgonflement-des-argiles-219266

**[9] :**https://www.youtube.com/watch?app=desktop&v=lmfZcy6UqWU&ab\_channel=G%C3%A9nieci viletg%C3%A9otechnique

**[10] :** https://www.numerama.com/sciences/871959-lhistoire-de-la-terre-est-aussi-dans-chaque-grainde-sable.html

**[11] :** https://www.pavagemassie.ca/fr/gel-et-degel-comment-le-pavage-est-affecte/

**[12] :** https://www.journaldesfemmes.fr/jardin/conseils-jardinage/2739815-sol-tourbeux-de-quoi-sagit-il/

**[13] :** https://www.salineagricultureworldwide.com/agriculture-en-sol-salin

**[14] :** https://fr.scribd.com/document/401399318/Les-Sols-Alcalins

**[15] :** https://agronomie.info/fr/les-mecanismes-de-la-salinisation-des-sols/

**[16] :** Dr. Lakhdar MEKKI 2022 /2021 ESSAI DE CISAILLEMENT RECTILIGNE A LA BOITE –

TP MDS - Université Mohamed Boudiaf M'sila Faculté de Technologie Département de Génie Civil

**[17] :** LUC SIBILLE, (2011), Essai de cisaillement direct à la boite de casagrande/essai triaxial. Licence. France.cel-01795697.

**[18] :** HADJI RIHEB, (2019), Mécanique des sols et des travaux de fondations, Géologie d l'ingénieur et Géotechnique, Université Ferhat Abbas Sétif 1

**[19] :** ZAIR Ania (2020/2021) Effet de séisme sur les tassements d'un sol au voisinage de la zone d'excavation d'un tunnel -cas du métro d'Alger - Mémoire de Master -Université Mouloud Mammeri Tizi Ouzou-

**[20] :** MANUEL PLAXIS V8.2.

**[21] :** ROUILIi Ahmed Cours -modelisation Numérique en Géotechnique -Initiation au Plaxis

**[22] :** BRINKGEREVE. R.B.J et VERMEER. P.A. « PLAXIS Version 8, Manuel de Référence », DELFT University of Technology & PLAXIS BV, Pays-Bas, 2003.

**[23] :** BOULON. M, FLAVIGNY. E, MALECOT. Yet al. « Pratique éclaire des éléments finis en géotechnique », Document 1, Laboratoire 3S et Terrasol, décembre 2004.

**[24] :** SCHANZ, T, VERMEER, P.A and BONNIER, P.G (1999) formulation and verification of the hardening soil model. In Computational Geotechnics, pp. 281–290.

**[25] :** DUNCAN, J.M and CHANG, Y.Y (1970) nonlinear analysis of stress and strain in soils. Journal of the SoilMechanics and Foundations Division.ASCE, Vol.96, pp.1629

**[26] :** LAMOURI ADEL (Mars – 2015 -) -UTILISATION DES METHODES NUMERIQUES DANS LES CALCULS DE LA STABILITE DES BARRAGES EN TERRE- Mémoire de Master -ECOLE NATIONALE SUPERIEURE D'HYDRAULIQUE -ARBAOUI Abdellah-

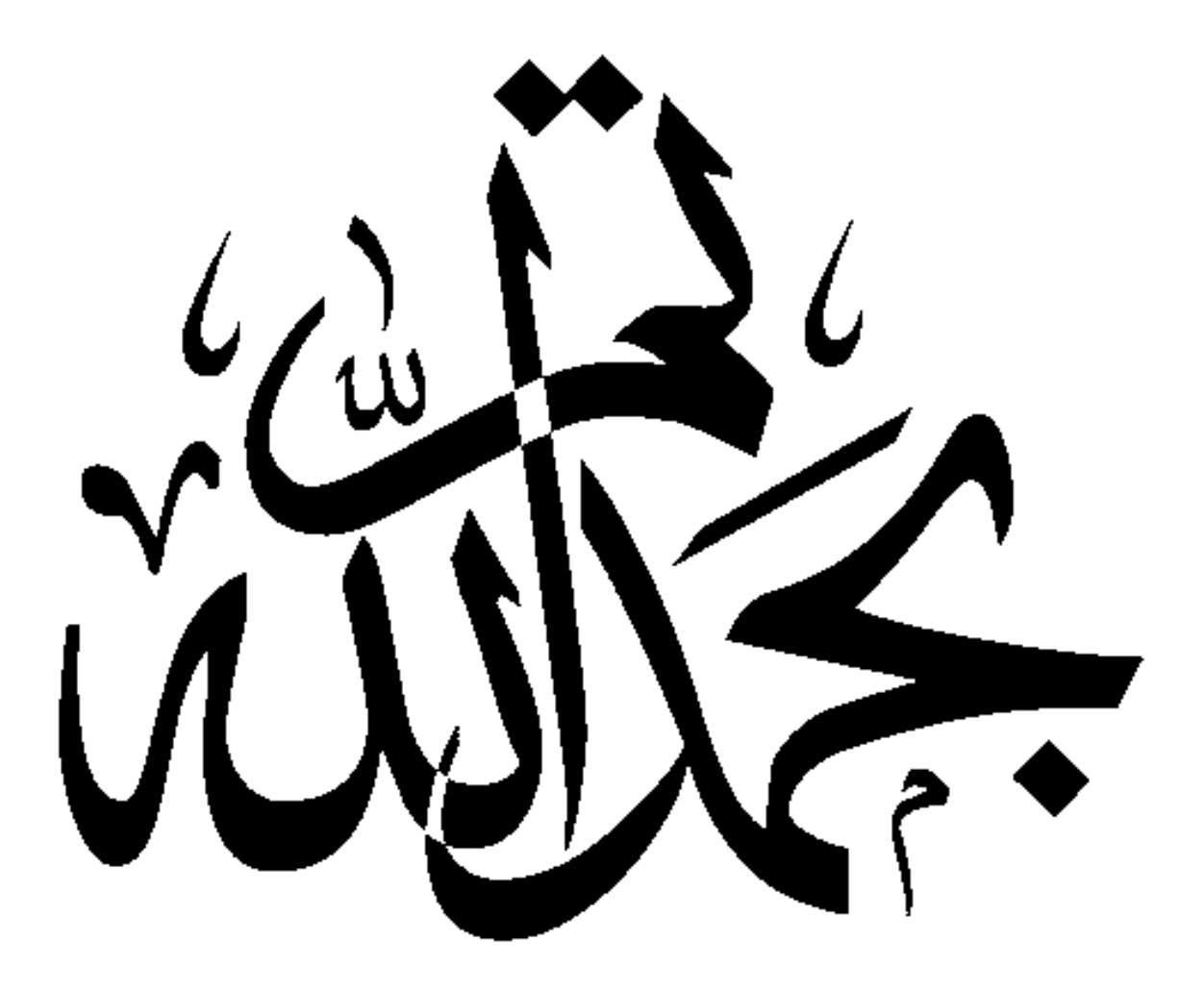